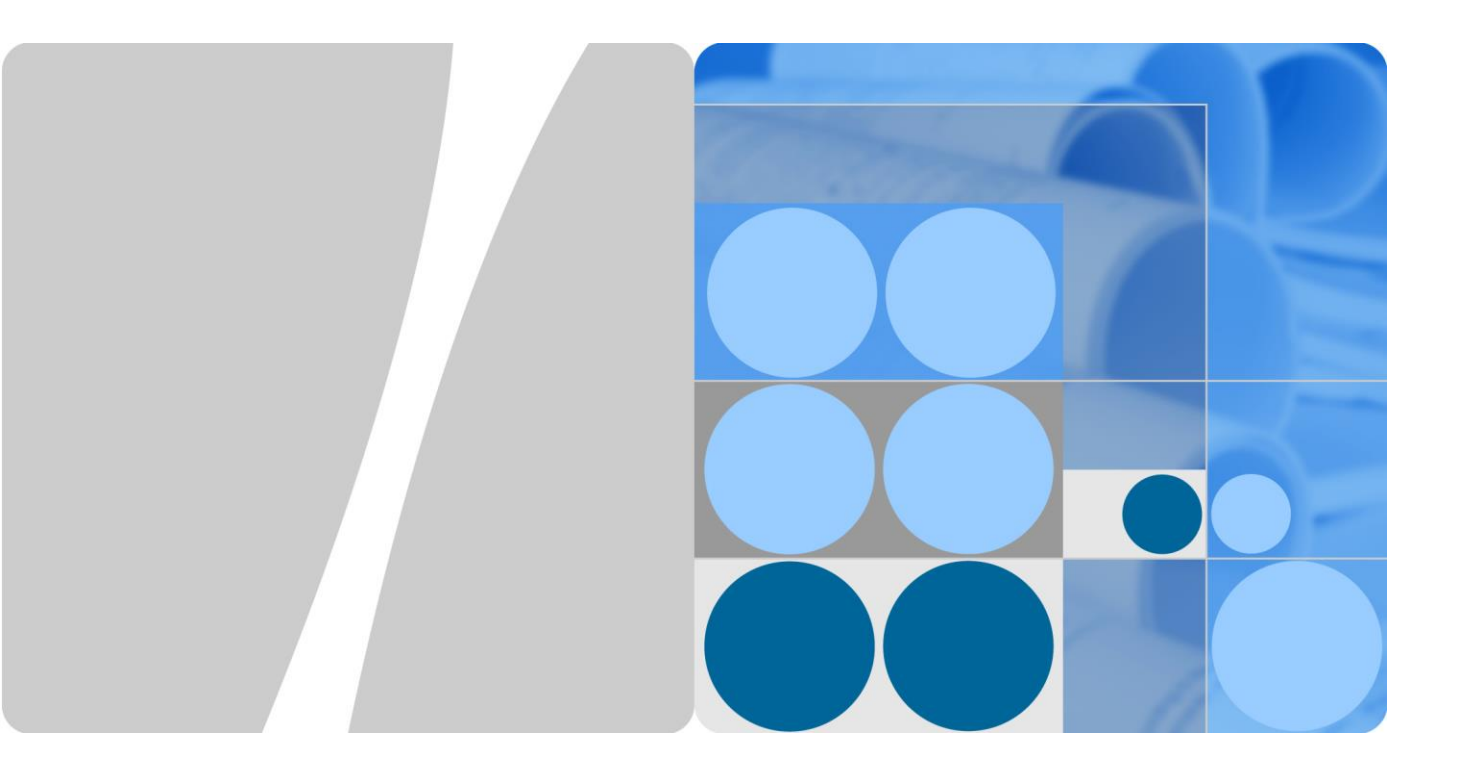

# **SUN2000-(29.9KTL, 33KTL-A, 36KTL, 42KTL) Benutzerhandbuch**

**Ausgabe 11 Datum 08.06.2019** 

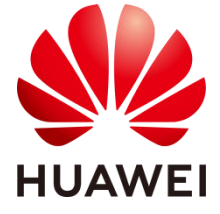

**HUAWEI TECHNOLOGIES CO., LTD.** 

#### **Copyright © Huawei Technologies Co., Ltd. 2019. Alle Rechte vorbehalten.**

Kein Teil dieses Dokuments darf ohne die vorherige schriftliche Zustimmung von Huawei Technologies Co., Ltd in irgendeiner Form oder in irgendeiner Weise reproduziert oder übertragen werden.

#### **Markenzeichen und Genehmigungen**

und andere Huawei-Marken sind Marken von Huawei Technologies Co., Ltd.

Alle in diesem Dokument enthaltenen Markenzeichen und Markennamen sind Eigentum der jeweiligen Besitzer.

#### **Rechtliche Hinweise**

Die erworbenen Produkte, Dienstleistungen und Features unterliegen dem Vertrag, der zwischen Huawei und dem Kunden geschlossen wird. Die in diesem Dokument beschriebenen Produkte, Dienstleistungen und Funktionen können ganz oder teilweise zum Umfang des Einkaufs bzw. der Nutzung gehören. Sofern nicht anderweitig im Kaufvertrag angegeben, werden alle Angaben, Informationen und Empfehlungen in diesem Dokument "IN DER VORLIEGENDEN FORM" gegeben, ohne ausdrückliche oder implizierte Gewährleistungen, Garantien oder Darstellungen jeglicher Art.

Die Informationen in diesem Dokument können ohne Vorankündigung geändert werden. Bei der Vorbereitung dieses Dokuments wurde größtmögliche Sorgfalt aufgewendet, um die Genauigkeit der Inhalte sicherzustellen. Jedoch entsteht durch die Aussagen, Informationen und Empfehlungen in diesem Dokument keinerlei ausdrückliche oder implizierte Gewährleistung.

## Huawei Technologies Co., Ltd.

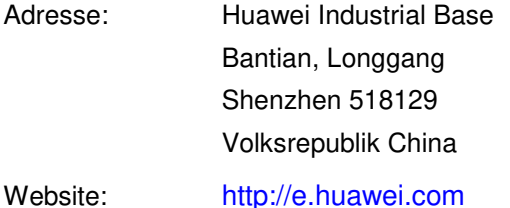

# **Über dieses Dokument**

# <span id="page-2-0"></span>**Zweck**

In diesem Dokument werden die Montage, elektrischen Anschlüsse, Inbetriebnahme, Wartung und Fehlerbehebung des SUN2000-29.9KTL/33KTL-A/36KTL/42KTL (kurz SUN2000) beschrieben. Lesen und verstehen Sie vor der Montage und Bedienung des SUN2000 die Sicherheitsinformationen und machen Sie sich mit den Funktionen und Merkmalen des SUN2000 vertraut.

# **Zielgruppe**

Dieses Dokument ist für Betreiber von Photovoltaik(PV)-Anlagen und qualifizierte Elektriker vorgesehen.

# **Symbolkonventionen**

Die in diesem Dokument möglicherweise auftauchenden Symbole sind wie folgt definiert:

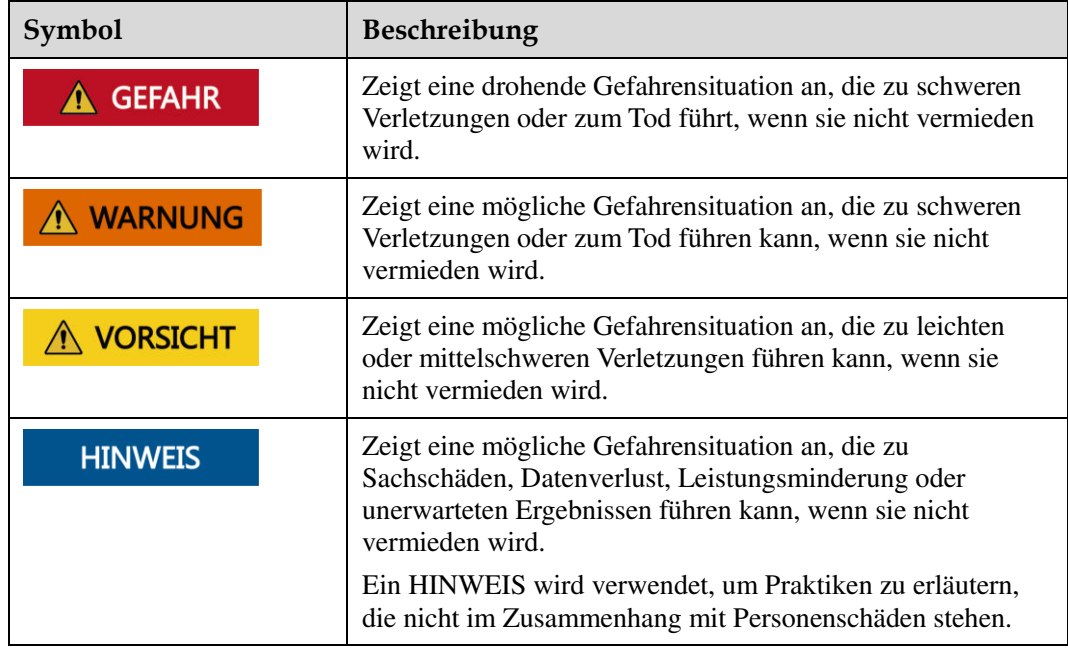

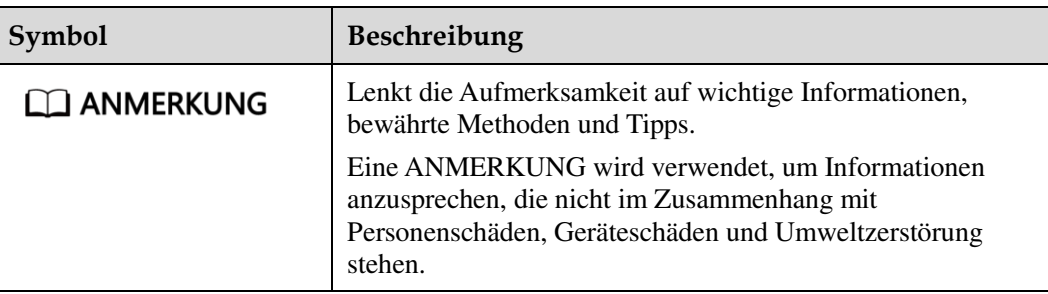

# **Änderungsverlauf**

Änderungen zwischen den einzelnen Ausgaben des Dokuments sind kumulativ. Die neueste Ausgabe des Dokuments enthält alle Änderungen, die an früheren Ausgaben vorgenommen wurden.

## **Ausgabe 11 (08.06.2019)**

Aktualisiert: [6.2 Einschalten des SUN2000.](#page-77-0)

### **Ausgabe 10 (03.01.2019)**

Aktualisiert: [10 Technische Daten.](#page-104-0)

#### **Ausgabe 09 (14.09.2018)**

Beschreibung des SUN2000-29.9KTL hinzugefügt.

#### **Ausgabe 08 (23.08.2018)**

Aktualisiert: [8.2 Fehlerbehebung.](#page-92-0) 

#### **Ausgabe 07 (04.05.2018)**

Aktualisiert: [5.3 Anschließen der AC-Ausgangsstromkabel.](#page-47-0)

Beschreibung des Stempelformkontaktes hinzugefügt in [5.4 Anschließen der](#page-55-0)  [DC-Eingangsstromkabel.](#page-55-0)

#### **Ausgabe 06 (29.11.2017)**

Aktualisiert [3 Speicher.](#page-21-0)

Beschreibung der Gummifassung hinzugefügt und aktualisiert [5.3 Anschließen der](#page-47-0)  [AC-Ausgangsstromkabel.](#page-47-0)

Aktualisier[t A Netzcodes.](#page-109-0)

#### **Ausgabe 05 (25.09.2017)**

Anforderungen für Kabelschuh hinzugefügt in [5.3 Anschließen der AC-Ausgangsstromkabel.](#page-47-0)

#### **Ausgabe 04 (30.07.2017)**

Aktualisiert [2.3 Beschreibung der Aufkleber.](#page-16-0)

Aktualisiert [5.2 Anschließen des Erdungskabels.](#page-45-0)

Aktualisiert [10 TechnischeDaten.](#page-104-0)

#### **Ausgabe 03 (30.03.2017)**

Beschreibung des SUN2000-33KTL-A hinzugefügt.

#### **Ausgabe 02 (20.02.2017)**

- Aktualisiert[e Anforderungen an die Einbauumgebung](#page-27-0) fü[r 4.3 Wandmontage des](#page-27-1)  [SUN2000.](#page-27-1)
- Aktualisiert[e Anforderungen an die Einbauumgebung](#page-38-0) fü[r 4.4 Gestellmontage des](#page-37-0)  [SUN2000.](#page-37-0)
- Zusätzliche Beschreibung zum SUN2000-42KTL mit einem 4-Pin-Kontaktblock beim [5.3 Anschließen der AC-Ausgangsstromkabel.](#page-47-0)
- Aktualisiertes [5.4 Anschließen der DC-Eingangsstromkabel.](#page-55-0)
- Aktualisierte [8.1 Routinewartung.](#page-91-0)

## **Ausgabe 01 (30.07.2016)**

Bei dieser Ausgabe handelt es sich um die erste offizielle Veröffentlichung.

# Inhaltsverzeichnis

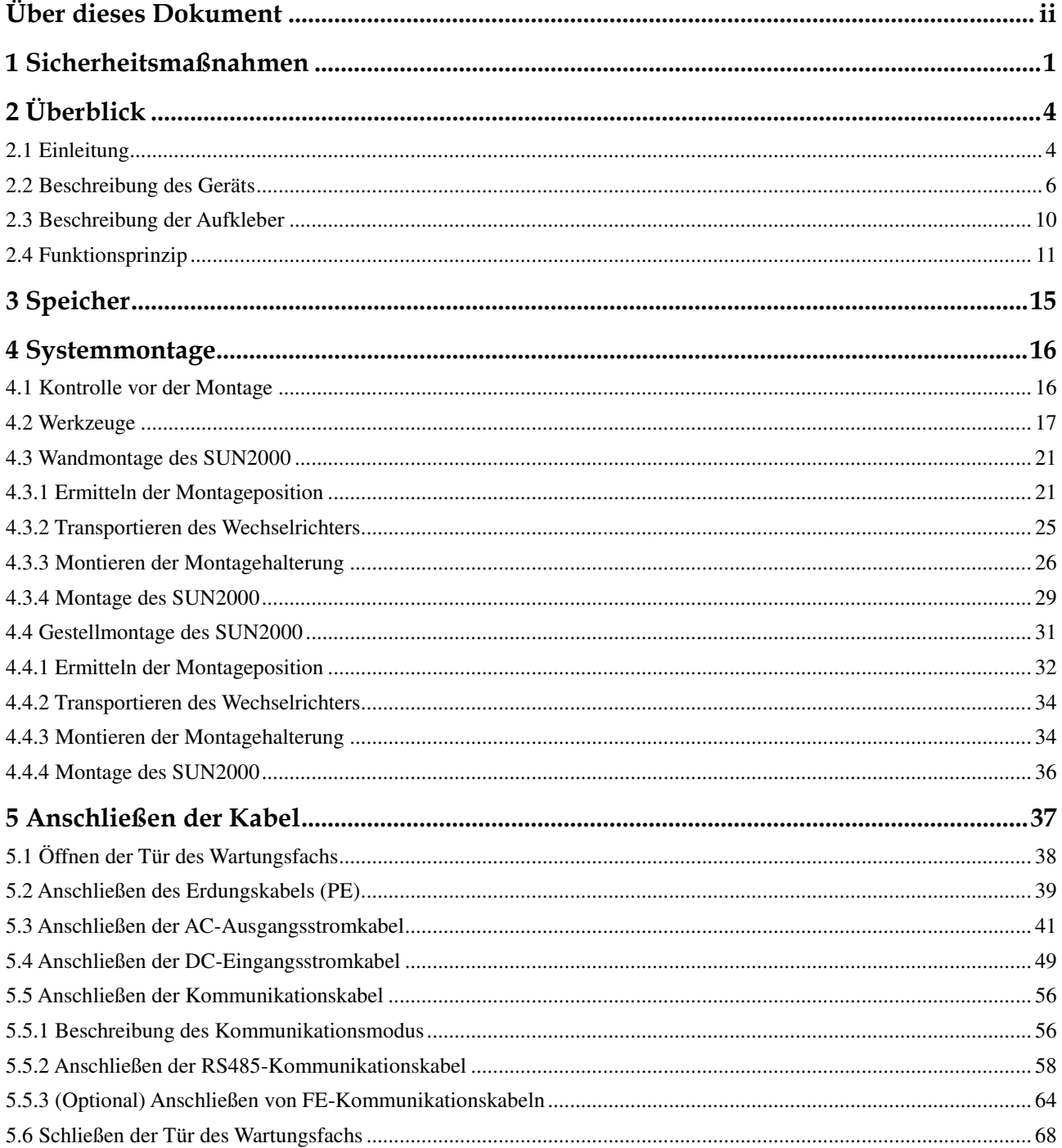

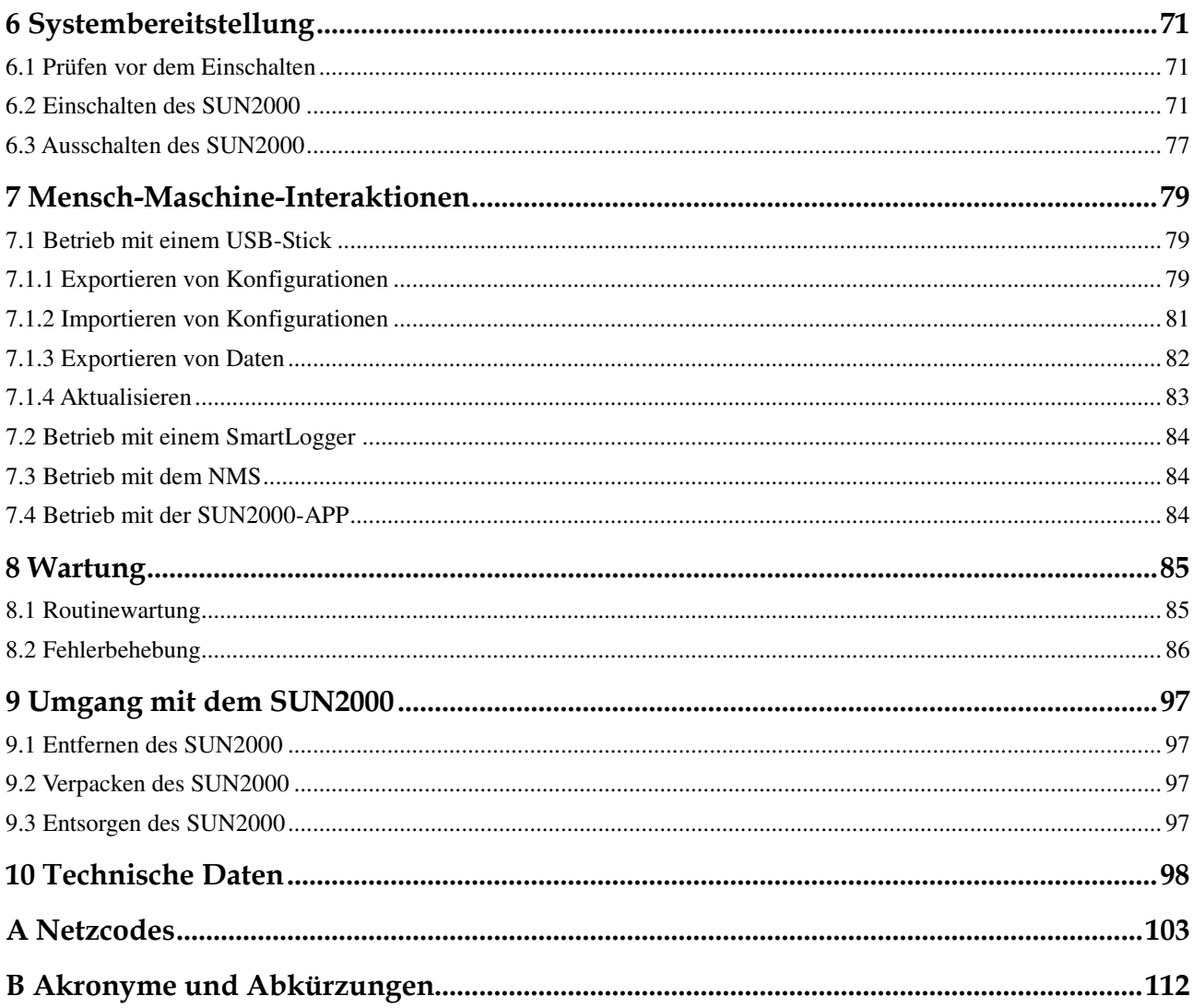

# <span id="page-7-0"></span>**1 Sicherheitsmaßnahmen**

#### **HINWEIS**

Lesen Sie sich dieses Handbuch vor der Inbetriebnahme durch und befolgen Sie alle Anweisungen zur Vermeidung von Unfällen. Die in diesem Dokument angegebenen Sicherheitsmaßnahmen umfassen nicht alle Sicherheitsmaßnahmen. Huawei übernimmt keine Haftung für jegliche Folgen, die durch die Verletzung von Sicherheitsvorschriften für den Betrieb sowie der Design-, Produktions- und Nutzungsstandards verursacht werden.

#### **Disclaimer**

Huawei übernimmt keine Haftung für jegliche Folgen, die auf eines der folgenden Ereignisse zurückgehen.

- Transport
- Die Lagerbedingungen entsprechen nicht den in diesem Dokument angegebenen Anforderungen.
- Verletzung der Betriebsanweisungen und Sicherheitsanweisungen bezüglich der Montage, Kabelverbindung und Wartung in diesem Dokument.
- Betrieb in extremen Umgebungen, die nicht in diesem Dokument abgedeckt werden
- Unbefugte Änderungen am Produkt oder dem Softwarecode
- Montage oder Verwendung in Umgebungen, die nicht in den entsprechenden internationalen Normen angegeben sind

#### **Anforderungen an die Mitarbeiter**

Nur zertifizierte Elektriker dürfen den SUN2000 montieren und bedienen.

- Das Bedienpersonal sollte professionell geschult werden.
- Das Bedienpersonal sollte sich dieses Dokument genau durchlesen und alle Sicherheitsanweisungen befolgen.
- Das Bedienpersonal sollte mit den Sicherheitsvorgaben zum elektrischen System vertraut sein.
- Das Bedienpersonal sollte den Aufbau und die Funktionsweise des netzgebundenen Stromsystems der Photovoltaikanlage sowie die lokalen Bestimmungen verstehen.

#### **Etiketten nicht beschädigen**

- Nehmen Sie keine Änderungen an Warnetiketten am Wechselrichter-Gehäuse vor, da diese Etiketten wichtige Informationen für einen sicheren Betrieb enthalten.
- Nehmen Sie keine Modifikationen am Typenschild am Wechselrichter-Gehäuse vor, da es wichtige Produktinformationen enthält.

#### **Montage**

- Stellen Sie vor Beginn der Montage sicher, dass der Wechselrichter nicht an eine Stromversorgung angeschlossen und nicht eingeschaltet ist.
- Stellen Sie sicher, dass sich 300 mm links, 200 mm rechts, 500 mm über, 600 mm unter und 1000 mm vor dem Wechselrichter keine Gegenstände befinden. Dies soll ausreichend Platz für die Montage und Wärmeabfuhr sicherstellen. Stellen Sie zur einfacheren Montage sicher, dass sich der Boden des Wechselrichters mindestens 730 mm über dem Boden befindet. Bei Fragen zu den Abständen wenden Sie sich an einen lokalen Mitarbeiter der technischen Kundenbetreuung.
- Stellen Sie sicher, dass der Wechselrichter in einer gut belüfteten Umgebung montiert wird.
- Stellen Sie sicher, dass die Kühlkörper des Wechselrichters nicht blockiert sind.
- Öffnen Sie vor dem Anschließen der Kabel die Wartungsfachtür des Gehäuses. Führen Sie außer dem Anschluss der PE-Kabel, AC-Stromkabel und Kommunikationskabeln keine Vorgänge an anderen Komponenten im Inneren des Gehäuses durch.

## **Kabelanschlüsse**

#### **A** GEFAHR

Stellen Sie vor dem Anschließen der Kabel sicher, dass der Wechselrichter sicher positioniert und unbeschädigt ist. Anderenfalls kann es zu einem elektrischen Schlag oder Feuer kommen.

- Stellen Sie sicher, dass alle elektrischen Anschlüsse den elektrotechnischen Standards des jeweiligen Landes entsprechen.
- Holen Sie die Genehmigung des lokalen Energieversorgers ein, bevor Sie den Wechselrichter zur Erzeugung von Strom im netzgebundenen Modus verwenden.
- Stellen Sie sicher, dass die Kabel in einem netzgebundenen PV-System ordnungsgemäß angeschlossen und isoliert sind und dass sie alle Spezifikationen erfüllen.

#### **Betrieb**

#### **A** GEFAHR

Bei hohen Spannungen kann es zu einem elektrischen Schlag kommen, was zu schweren Verletzungen, Tod oder beträchtlichen Sachschäden beim Betrieb des Wechselrichters führen kann. Halten Sie sich beim Betrieb des Wechselrichters streng an die Sicherheitshinweise in diesem Dokument sowie in Begleitdokumenten.

 Ein unter Spannung stehender Wechselrichter darf nicht berührt werden, da der Kühlkörper wärmer als 60 ºC sein kann.

Befolgen Sie beim Betrieb des Gerätes die lokalen Gesetze und Vorschriften.

## **Wartung und Austausch**

#### **A** GEFAHR

Bei hohen Spannungen kann es zu einem elektrischen Schlag kommen, was zu schweren Verletzungen, Tod oder beträchtlichen Sachschäden beim Betrieb des Wechselrichters führen kann. Schalten Sie den Wechselrichter vor den Wartungsarbeiten zunächst aus und halten Sie sich streng an die Sicherheitshinweise in diesem Dokument und den zugehörigen Dokumenten zum Betrieb des Wechselrichters.

- Machen Sie sich vor Wartungsarbeiten am Wechselrichter eingehend mit diesem Dokument vertraut und stellen Sie sicher, dass Sie über die erforderlichen Werkzeuge und Messgeräte verfügen.
- Bevor Sie Wartungsaufgaben durchführen, schalten Sie den Wechselrichter aus und warten Sie mindestens 5 Minuten.
- Stellen Sie vorübergehend Warnschilder oder Abschrankungen auf, um unbefugten Zutritt zum Wartungsstandort zu verhindern.
- Bevor Sie den Wechselrichter wieder einschalten, beheben Sie jegliche Fehler, die die Sicherheit des Wechselrichters gefährden können.
- Befolgen Sie die ESD-Sicherheitsmaßnahmen während der Wartung.
- Tragen Sie für die Arbeitssicherheit Elektroschutzhandschuhe und Sicherheitsschuhe.

# **2 Überblick**

# <span id="page-10-1"></span><span id="page-10-0"></span>**2.1 Einleitung**

### **Funktion**

Der SUN2000 ist ein dreiphasiger netzgebundener Wechselrichter für PV-Strings, der den von den PV-Strings erzeugten Gleichstrom in Wechselstrom umwandelt und in das Stromnetz einspeist.

## <span id="page-10-2"></span>**Modell**

[Abbildung 2-1 z](#page-10-2)eigt die Modellnummer eines SUN2000, in diesem Beispiel "SUN2000-33KTL-A".

**Abbildung 2-1** Beschreibung der Modellnummer

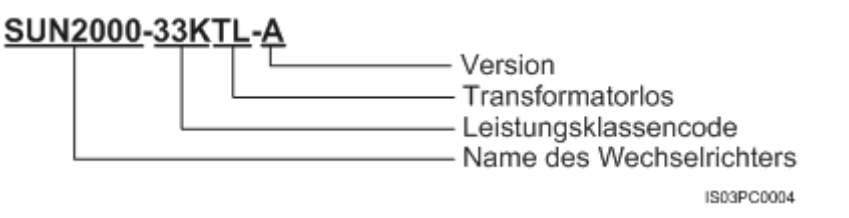

[Tabelle 2-1](#page-10-3) enthält die Nennausgangsleistung und -spannung.

<span id="page-10-3"></span>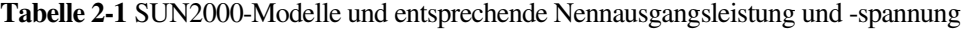

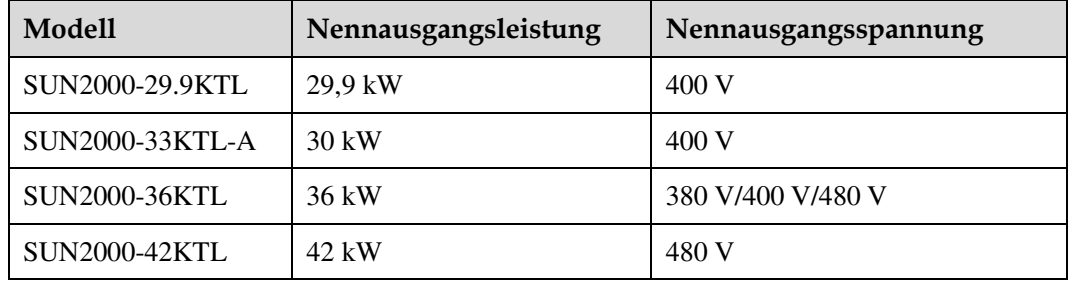

#### **Netzwerkanwendung**

Der SUN2000 ist für den Einsatz in netzgebundenen PV-Anlagen auf Gewerbedächern und in große Kraftwerken ausgelegt. In der Regel besteht eine netzgebundene PV-Anlage aus PV-Strings, netzgebundenen Wechselrichtern, Verteilungseinrichtungen (ACDUs, AC Distribution Units) und Trenntransformator, wie in [Abbildung 2-2](#page-11-0) dargestellt.

<span id="page-11-0"></span>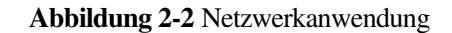

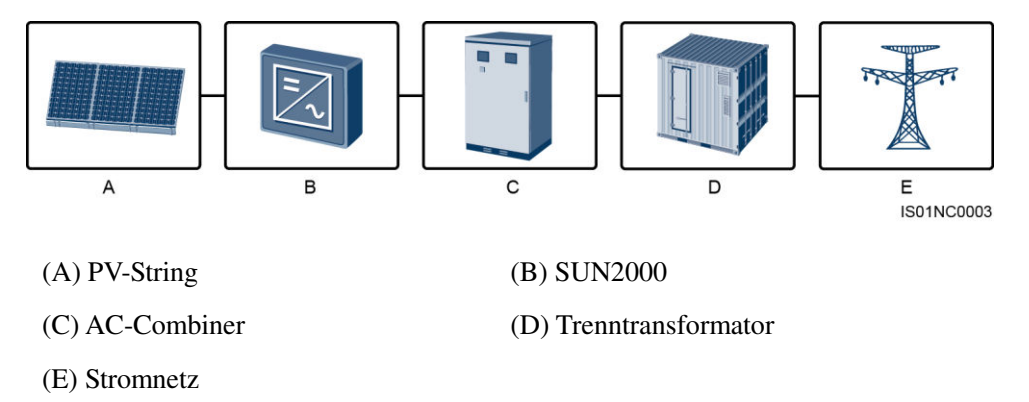

#### **Unterstützte Stromnetze**

Der SUN2000-29.9KTL/33KTL-A/36KTL unterstützt die folgenden Stromnetzmodi: TN-S, TN-C, TN-C-S, TT und IT. Der SUN2000-42KTL unterstützt nur den Netzmodus IT.

#### **Abbildung 2-3** Stromnetzmodi

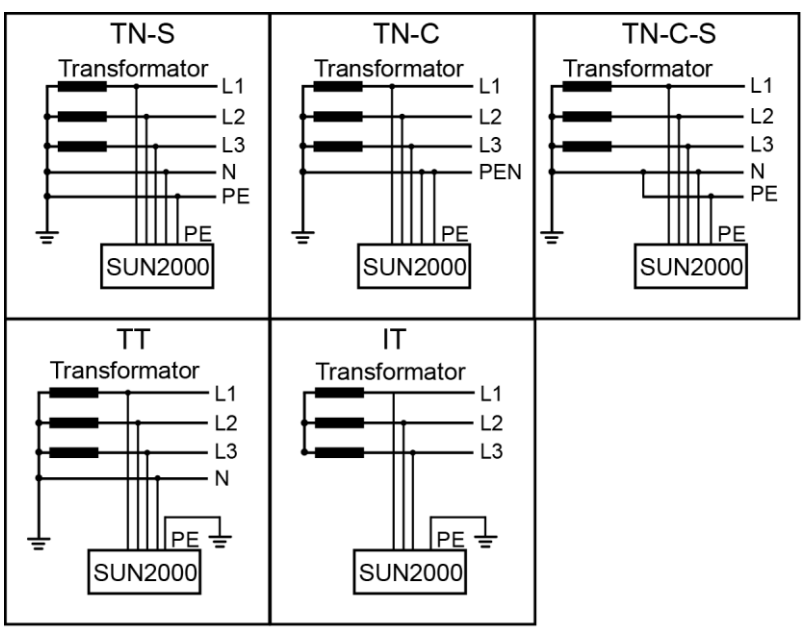

IS01S10001

# <span id="page-12-0"></span>**2.2 Beschreibung des Geräts**

## <span id="page-12-1"></span>**Abmessungen des SUN2000**

[Abbildung 2-4 z](#page-12-1)eigt die Abmessungen des SUN2000.

**Abbildung 2-4** Abmessungen des SUN2000 (einschließlich der Montageplatte)

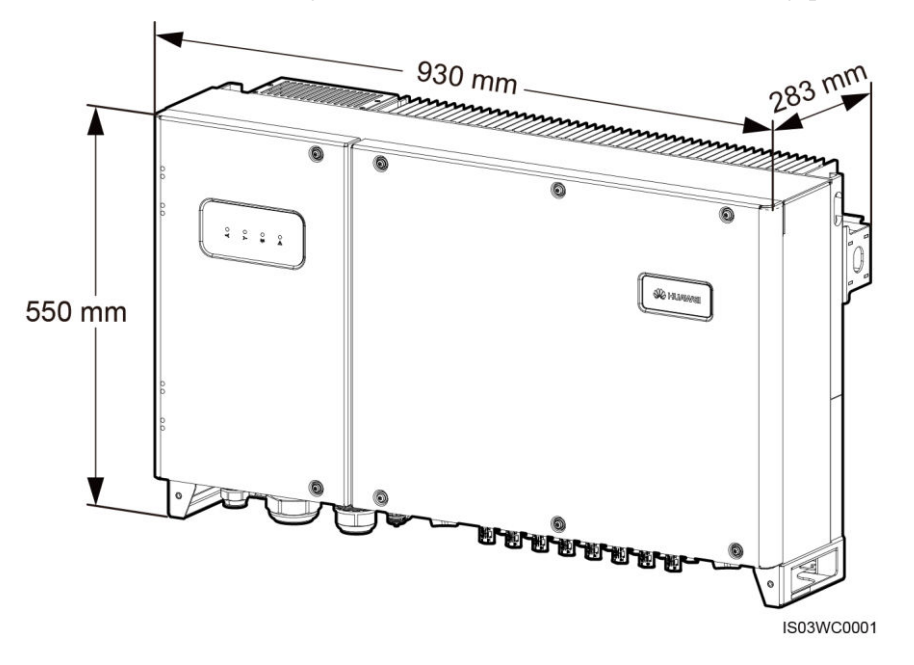

## <span id="page-12-2"></span>**Vorderansicht**

[Abbildung 2-5 z](#page-12-2)eigt die Vorderansicht des SUN2000.

#### **Abbildung 2-5** Vorderansicht des SUN2000

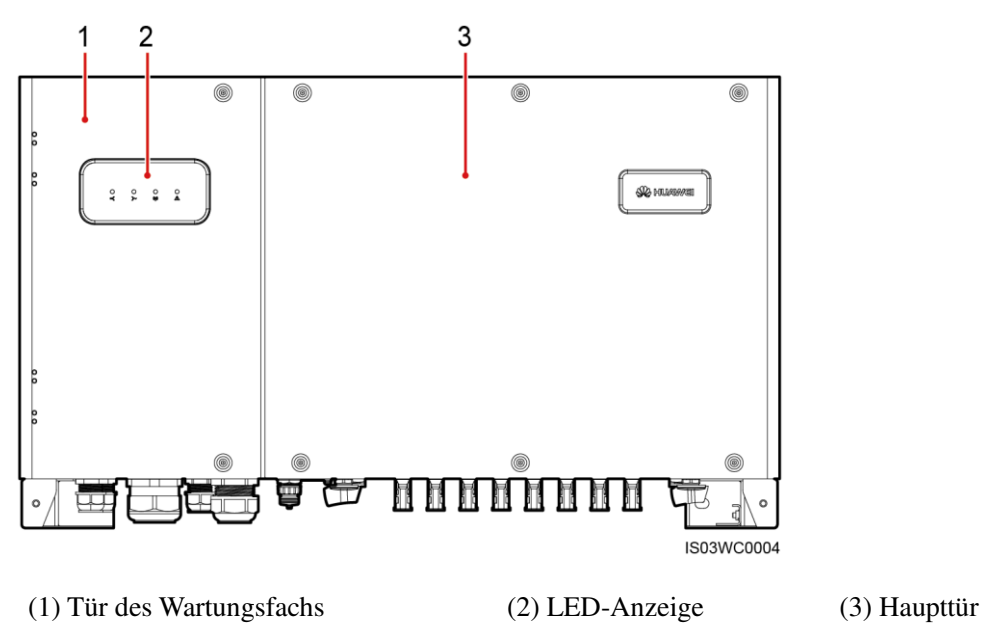

In [Tabelle 2-2 w](#page-13-0)erden die LED-Anzeigen beschrieben.

| Anzeige                            | <b>Status</b>                                                                       |                                                                                      | Bedeutung                                                                                                    |
|------------------------------------|-------------------------------------------------------------------------------------|--------------------------------------------------------------------------------------|----------------------------------------------------------------------------------------------------|
| PV-<br>Verbindungskontrollleuchte  | Leuchtet grün                                                                       |                                                                                      | Mindestens ein<br>PV-String ist<br>ordnungsgemäß<br>angeschlossen und die<br>DC-Eingangsspannung<br>der entsprechenden<br>MPPT-Schaltung ist<br>größer oder gleich 200<br>V. |
|                                    | <b>AUS</b>                                                                          |                                                                                      | Der Wechselrichter ist<br>von allen PV-Strings<br>getrennt oder jede<br>MPPT-Schaltung weist<br>eine<br>DC-Eingangsspannung<br>kleiner 200 V auf.                            |
| Netzbindungskontrollleuchte        | Leuchtet grün                                                                       |                                                                                      | Der SUN2000 ist am<br>Stromnetz<br>angeschlossen.                                                                                                    |
|                                    | <b>AUS</b>                                                                          |                                                                                      | Der SUN2000 ist nicht<br>an das Stromnetz<br>angeschlossen.                                                                                                    |
| Kommunikationskontroll-<br>leuchte | Grünes Blinken in kurzen<br>Abständen<br>$(0,5 s$ lang ein und<br>$0,5$ s lang aus) |                                                                                      | Der SUN2000<br>empfängt<br>Kommunikationsdaten<br>wie gewohnt.                                                                                                    |
|                                    | <b>AUS</b>                                                                          |                                                                                      | Der SUN2000 empfängt<br>10 Sekunden lang keine<br>Kommunikationsdaten.                                                                                                    |
| Alarm-/<br>Wartungskontrollleuchte | <b>Alarmstatus</b>                                                                  | <b>Rotes Blinken</b><br>in langen<br>Abständen (1 s<br>lang ein und 4 s<br>lang aus) | Ein Warnung wurde<br>generiert.                                                                                                    |
|                                    |                                                                                     | Rotes Blinken<br>in kurzen<br>Abständen (0,5<br>s lang ein und<br>$0,5$ s lang aus)  | Ein geringfügiger<br>Alarm wurde generiert.                                                                                                    |
|                                    |                                                                                     | Dauerhaft Rot                                                                        | Ein schwerwiegender<br>Alarm wird erzeugt.                                                                                                    |

<span id="page-13-0"></span>**Tabelle 2-2** Beschreibung der LED-Anzeigen (von links nach rechts)

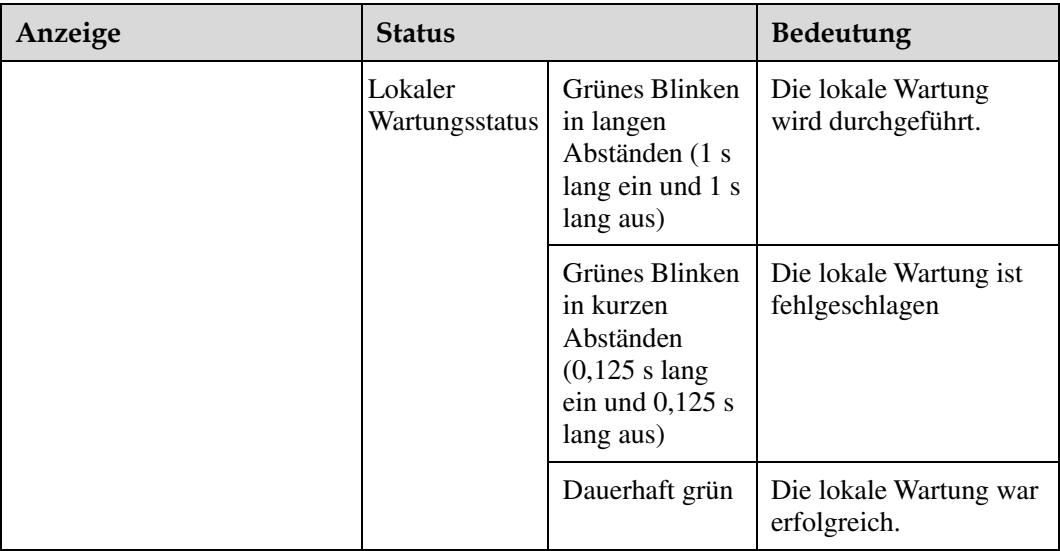

## **ANMERKUNG**

- Lokale Wartung bezieht sich auf Vorgänge, die nach dem Anschluss eines USB-Sticks, eines WLAN-Moduls, eines Bluetooth-Moduls oder eines USB-Datenkabels an den USB-Port des Solarwechselrichters durchgeführt werden. Zur lokalen Wartung zählen beispielsweise der Import und Export von Daten über einen USB-Stick sowie die Verbindung mit der SUN2000-App über ein WLAN-Modul, ein Bluetooth-Modul oder ein USB-Datenkabel.
- Wenn der Alarm und die lokale Wartung gleichzeitig stattfinden, zeigt die Alarm-/Wartungskontrollleuchte zuerst den lokalen Wartungsstatus an. Nachdem der USB-Stick, das WLAN-Modul, das Bluetooth-Modul oder das USB-Datenkabel entfernt wurden, zeigt die Kontrollleuchte den Alarmstatus an.

#### <span id="page-14-0"></span>**Rückansicht des SUN2000**

[Abbildung 2-6 z](#page-14-0)eigt die Rückansicht des SUN2000.

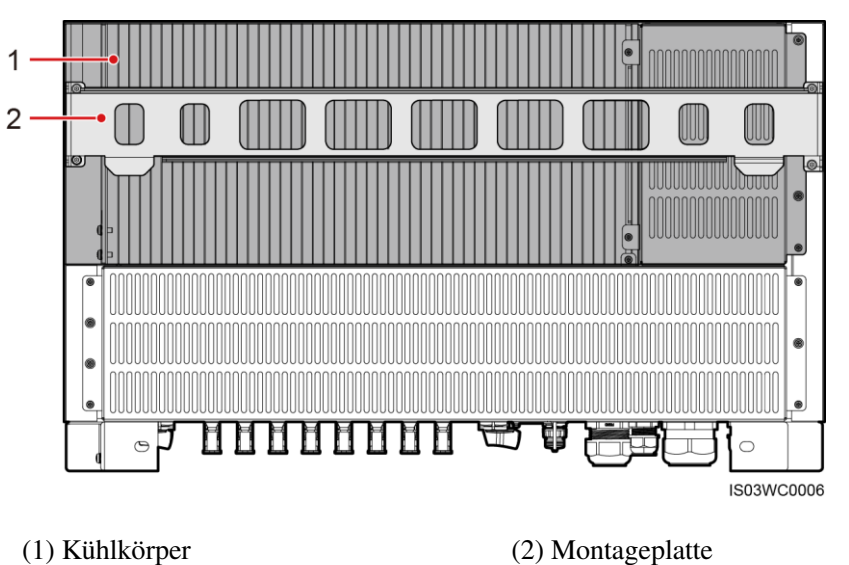

**Abbildung 2-6** Rückansicht des SUN2000

## <span id="page-15-0"></span>**Unteransicht des SUN2000**

[Abbildung 2-7 z](#page-15-0)eigt die Unteransicht des SUN2000.

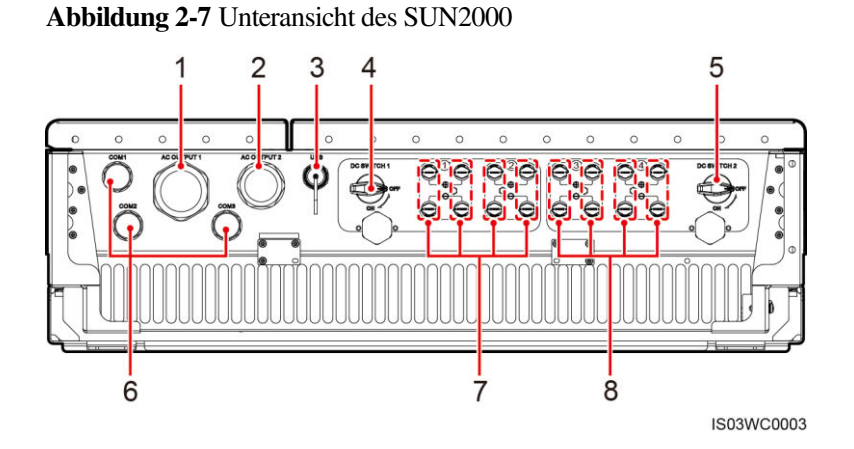

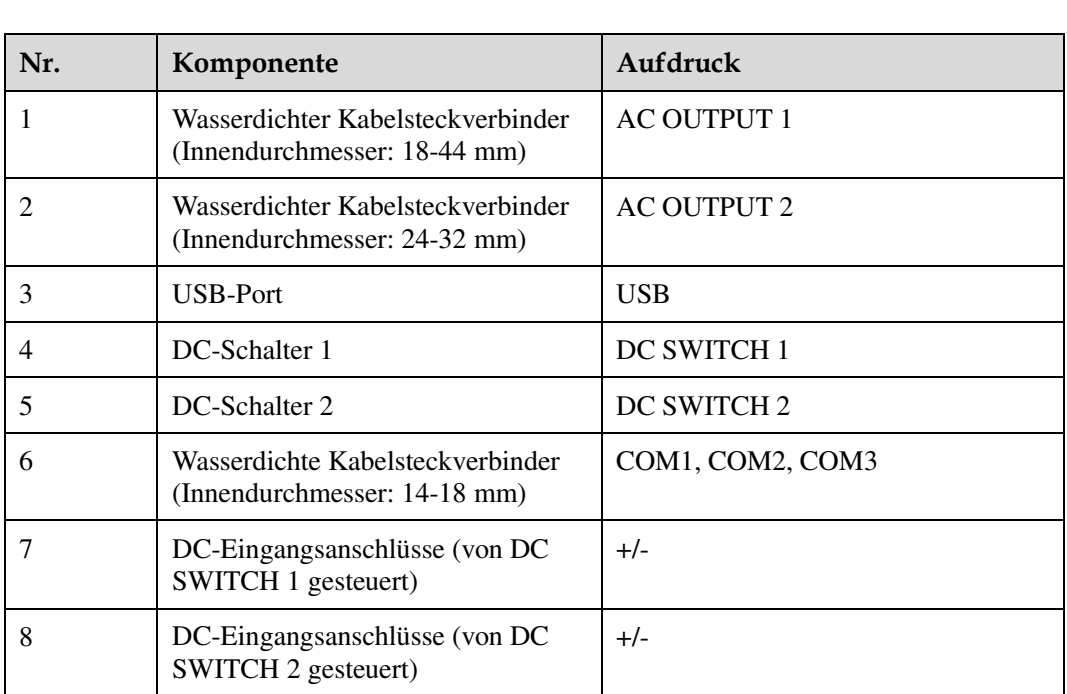

#### **ANMERKUNG**

- Der wasserdichte Kabelsteckverbinder wird im vorliegenden Dokument als "Steckverbinder" bezeichnet.
- Verwenden Sie den USB-Anschluss nur bei der Wartung (beispielsweise Einschalten, Aktualisierung und Daten-Export). Stellen Sie sicher, dass die USB-Abdeckung fest sitzt, wenn der USB-Anschluss nicht verwendet wird.

# <span id="page-16-0"></span>**2.3 Beschreibung der Aufkleber**

## <span id="page-16-1"></span>**Symbole**

[Tabelle 2-3](#page-16-1) beschreibt die Aufkleber am SUN2000-Gehäuse und ihre Bedeutungen.

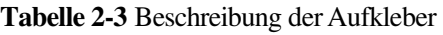

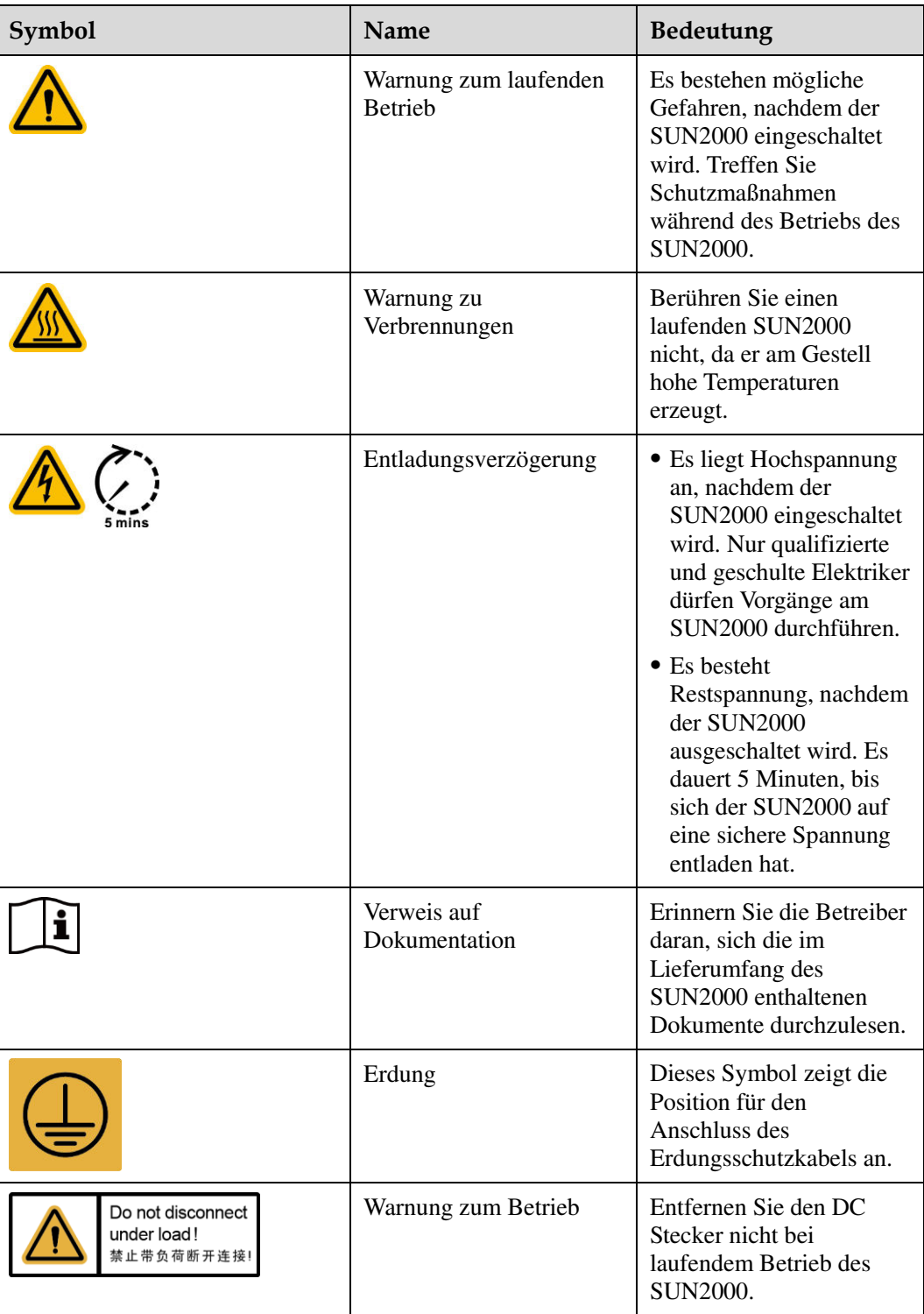

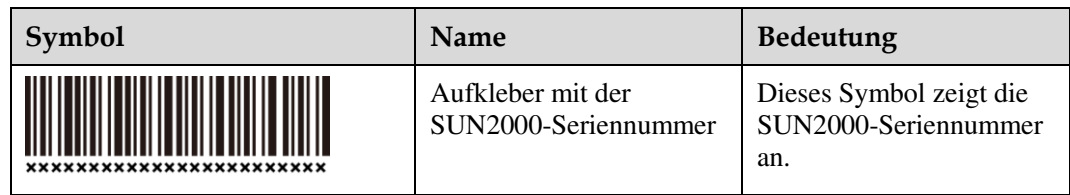

## <span id="page-17-1"></span>**Typenschild**

Der SUN2000 ist mit einem Typenschild versehen. Dieser enthält Modellinformationen, technischen Daten und Konformitätssymbole enthält, wie i[n Abbildung 2-8](#page-17-1) dargestellt.

**Abbildung 2-8** Typenschild des SUN2000-42KTL

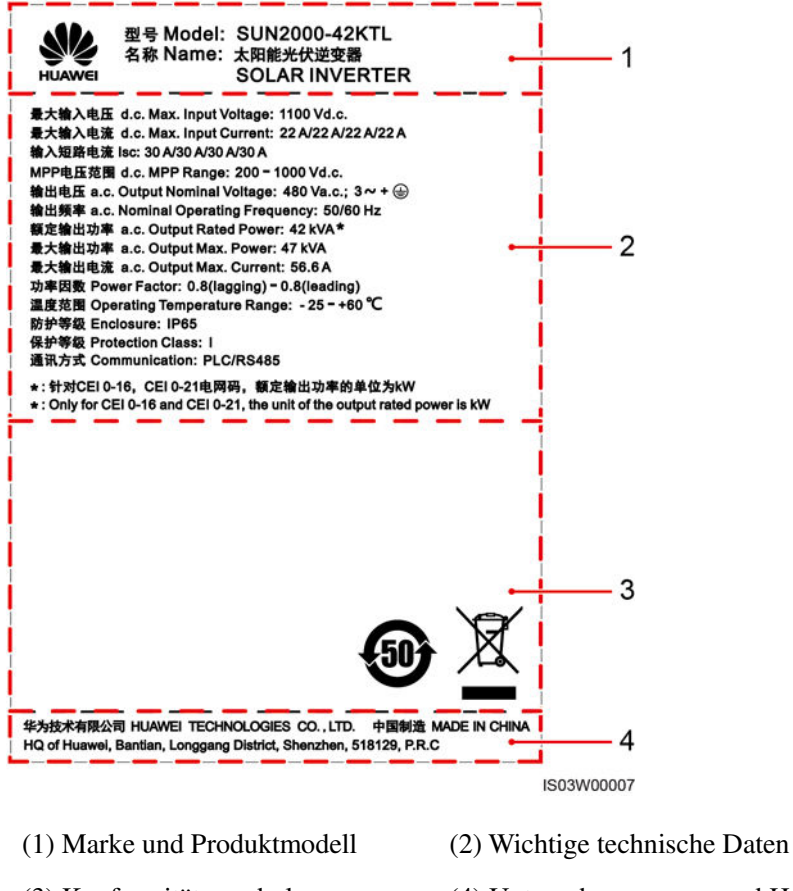

## (3) Konformitätssymbole (4) Unternehmensname und Herstellungsland

# **ANMERKUNG**

Die Abbildung des Typenschilds dient nur zu Referenzzwecken. Das tatsächliche Typenschild hat Vorrang.

# <span id="page-17-0"></span>**2.4 Funktionsprinzip**

#### **Konzeptdiagramm**

An den SUN2000 werden acht PV-Strings angeschlossen. Die Eingänge werden im SUN2000 in vier MPPT Trackern gruppiert, um die maximale Leistung des PV Strings zu finden. Anschließend wird der Gleichstrom über einen Wechselrichter in dreiphasigen Wechselstrom umgewandelt. Sowohl für Gleichstrom als auch Wechselstrom ist ein SPD Typ II Ueberspannungsschutz integriert[. Abbildung 2-9](#page-18-0) zeigt das Konzept für den SUN2000-29.9KTL/33KTL-A/36KTL[. Abbildung 2-10](#page-18-1) zeigt das Konzept für den SUN2000-42KTL.

<span id="page-18-0"></span>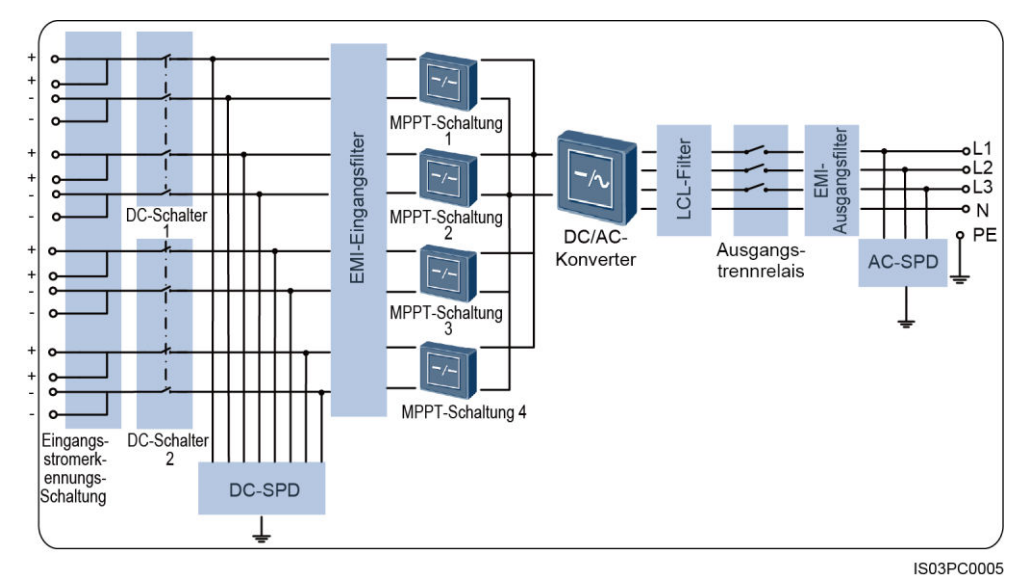

**Abbildung 2-9** Konzeptdiagramm für den SUN2000-29.9KTL/33KTL-A/36KTL

<span id="page-18-1"></span>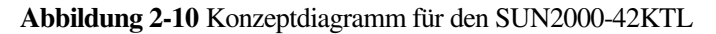

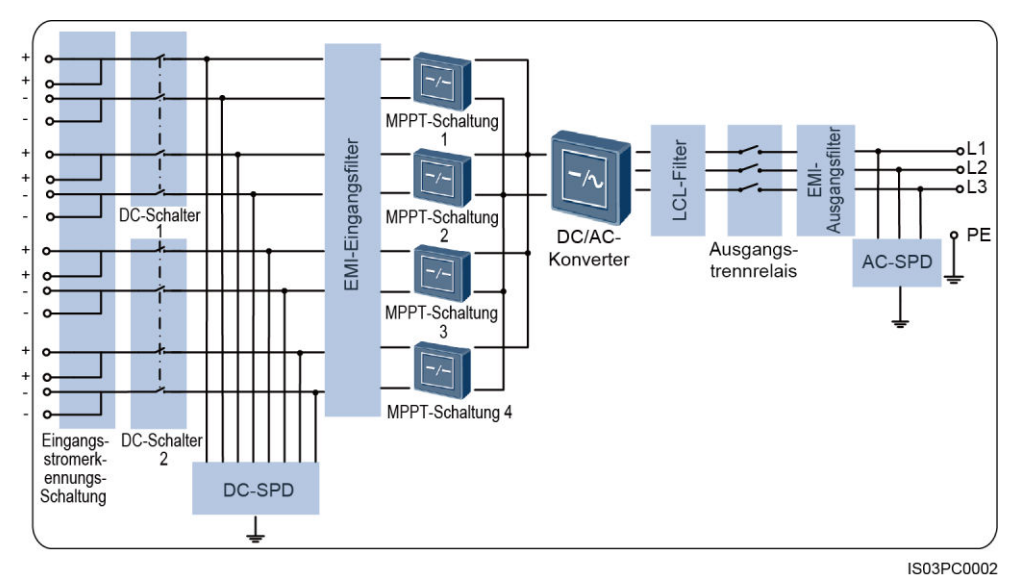

#### **Arbeitsmodi**

Der SUN2000 kann im Standby-, Betriebs- oder Herunterfahrmodus betrieben werden.

[Abbildung 2-11](#page-19-0) zeigt das Verhältnis zwischen den drei Arbeitsmodi.

<span id="page-19-0"></span>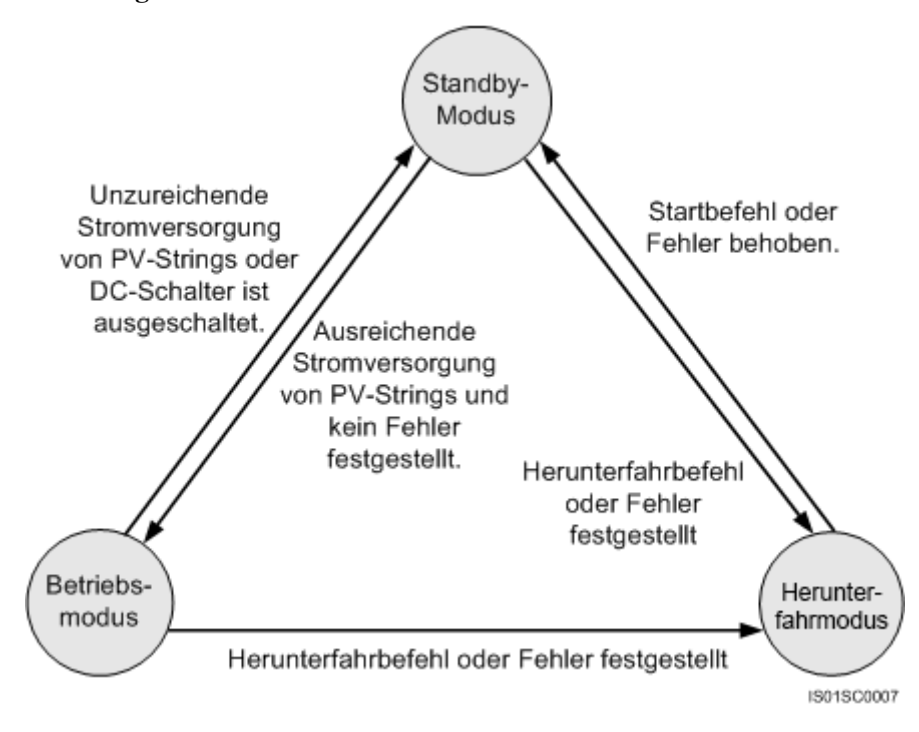

**Abbildung 2-11** Arbeitsmodi des SUN2000

In [Tabelle 2-5 w](#page-19-1)erden die i[n Abbildung 2-11](#page-19-0) dargestellten Arbeitsmodi beschrieben.

| Arbeitsmodus | Beschreibung                                                                                                    |
|--------------|----------------------------------------------------------------------------------------------------|
| Standby      | Der SUN2000 wechselt in den Standby-Modus, wenn die<br>Außenumgebung die Anforderungen für das Starten des SUN2000<br>nicht erfüllt. Im Standby-Modus: |
|              | • Der SUN2000 führt kontinuierlich den Selbsttest aus und wechselt<br>in den Betriebsmodus, sobald die Betriebsanforderungen erfüllt<br>sind.          |
|              | • Der SUN2000 wechselt in den Herunterfahrmodus, nachdem ein<br>Herunterfahrbefehl oder ein Fehler nach dem Hochfahren erkannt<br>wurde.               |

<span id="page-19-1"></span>**Tabelle 2-4** Beschreibung der Arbeitsmodi

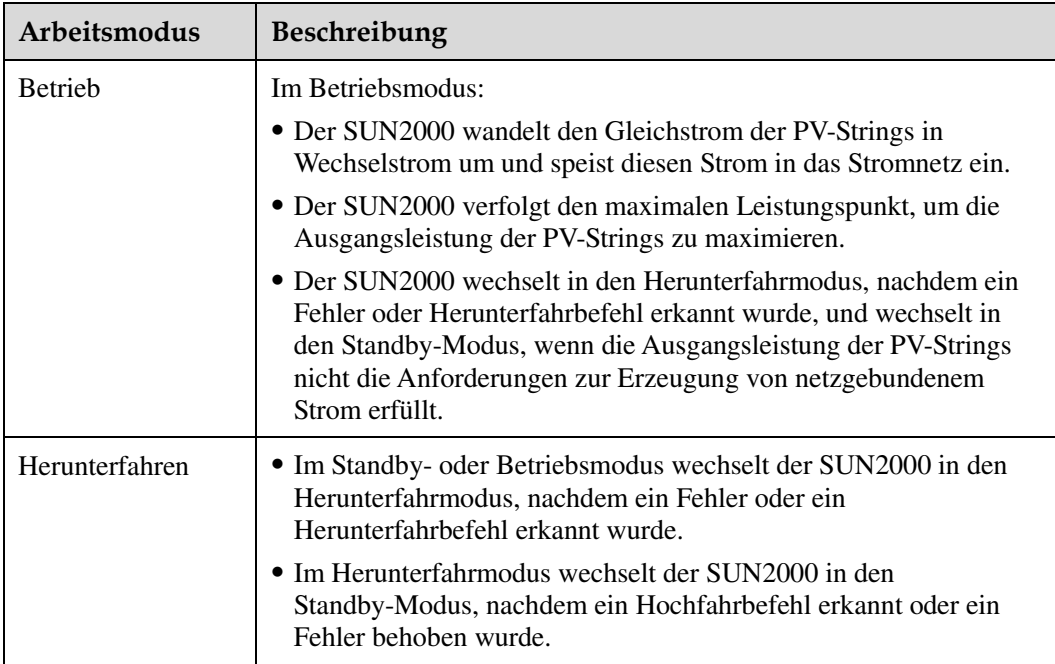

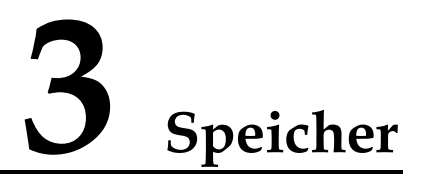

<span id="page-21-0"></span>Wenn der SUN2000 nicht direkt in Betrieb genommen wird, sollten folgende Voraussetzungen erfüllt werden:

- Legen Sie den SUN2000 in die Originalverpackung. Bewahren Sie das Trockenmittel auf und verschließen Sie es mit dem Klebeband.
- Bewahren Sie ihn bei einer Lagertemperatur von -40 °C bis +70 °C und einer Luftfeuchte von 5 %-95 % r. F. auf.
- Der SUN2000 sollte an einem sauberen und trockenen Ort aufbewahrt und vor Staub und Korrosionen durch Wasserdampf geschützt werden.
- Es können höchstens fünf SUN2000-Geräte mit der Verpackungsgröße (B x H x T) von 1095 mm x 395 mm x 745 mm aufeinander gestapelt werden. Es können höchstens sechs SUN2000-Geräte mit der Verpackungsgröße (B x H x T) von 1045 mm x 400 mm x 680 mm aufeinander gestapelt werden. Um Verletzungen oder Beschädigungen des Geräts zu vermeiden, stapeln Sie die SUN2000-Geräte vorsichtig, damit sie nicht umfallen.
- Während der Lagerung sind regelmäßige Inspektionen durchzuführen. Sollten Bissspuren von Nagetieren gefunden werden, tauschen Sie die Verpackungsmaterialien umgehend aus.
- Wenn der SUN2000 seit längerer Zeit gelagert wurde, sollte er vor einer Inbetriebnahme von qualifiziertem Personal inspiziert und geprüft werden.

# **4 Systemmontage**

# <span id="page-22-1"></span><span id="page-22-0"></span>**4.1 Kontrolle vor der Montage**

#### **Äußere Verpackungsmaterialien**

Bevor Sie den Wechselrichter auspacken, prüfen Sie die äußeren Verpackungsmaterialien auf Schäden wie Löcher und Risse und überprüfen Sie das Wechselrichter-Modell. Wenn Schäden festgestellt werden oder es sich bei dem Wechselrichter-Modell nicht um das von Ihnen angeforderte Modell handelt, packen Sie es nicht aus, sondern wenden Sie sich stattdessen so schnell wie möglich an Ihren Lieferanten.

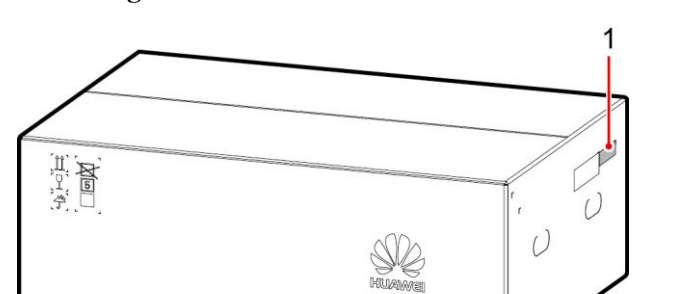

**Abbildung 4-1** Position des Aufklebers mit dem Wechselrichter-Modell

(1) Position des Modellaufklebers

#### **ANMERKUNG**

Es wird empfohlen, die Verpackungsmaterialien 24 Stunden vor der Montage des Wechselrichters zu entfernen.

IS03W00004

#### **Paketinhalt**

Überprüfen Sie sich nach dem Auspacken des Wechselrichters, ob die gelieferten Komponenten intakt sind und der Lieferumfang vollständig ist. Wenden Sie sich bei Schäden oder fehlenden Komponenten an Ihren Lieferanten.

#### **ANMERKUNG**

Nähere Einzelheiten zur Anzahl der gelieferten Komponenten finden Sie in der *Packliste* im Verpackungskarton.

# <span id="page-23-0"></span>**4.2 Werkzeuge**

Bereiten Sie das Werkzeug vor, das für die Montage und die Kabelanschlüsse erforderlich ist.

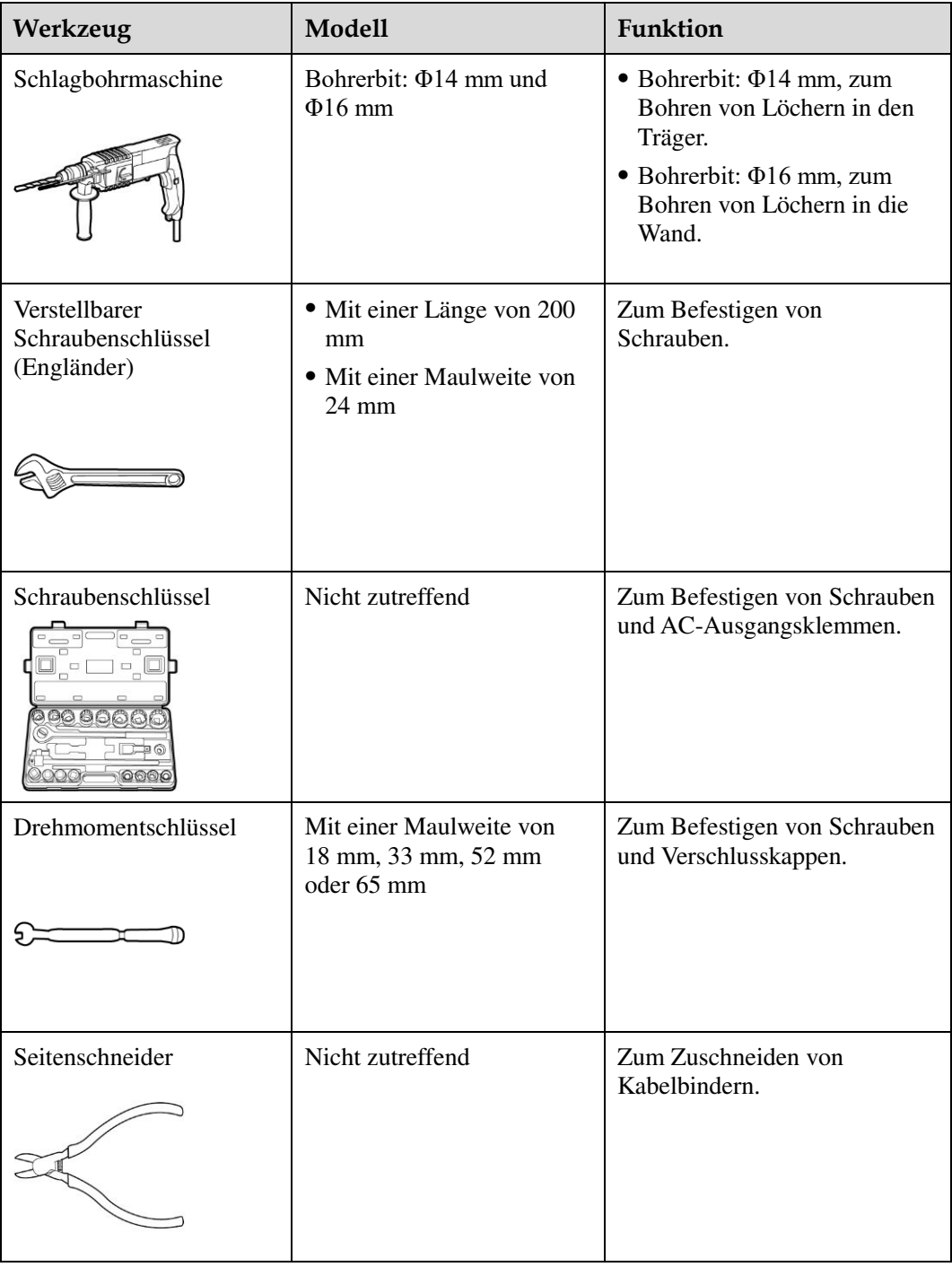

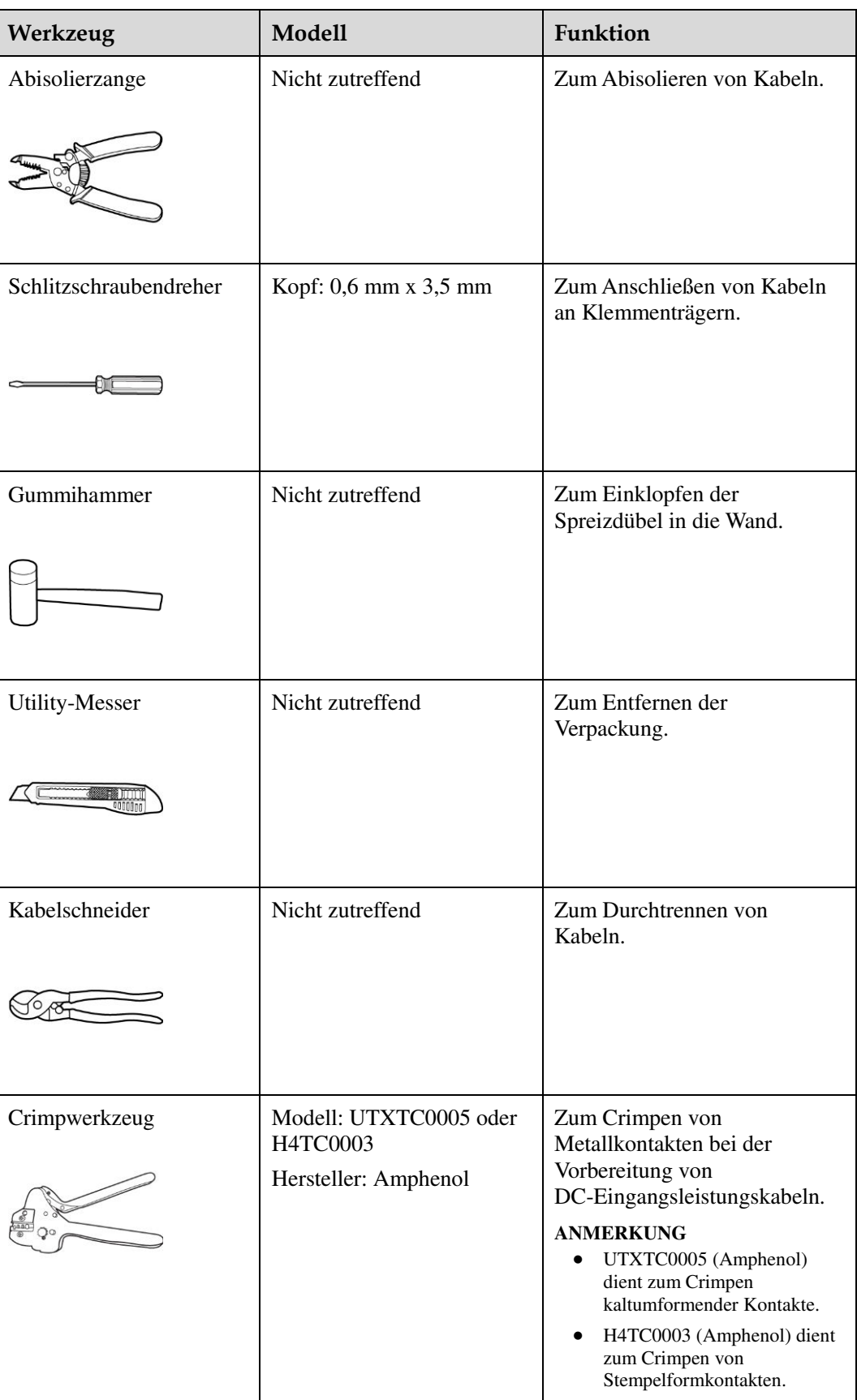

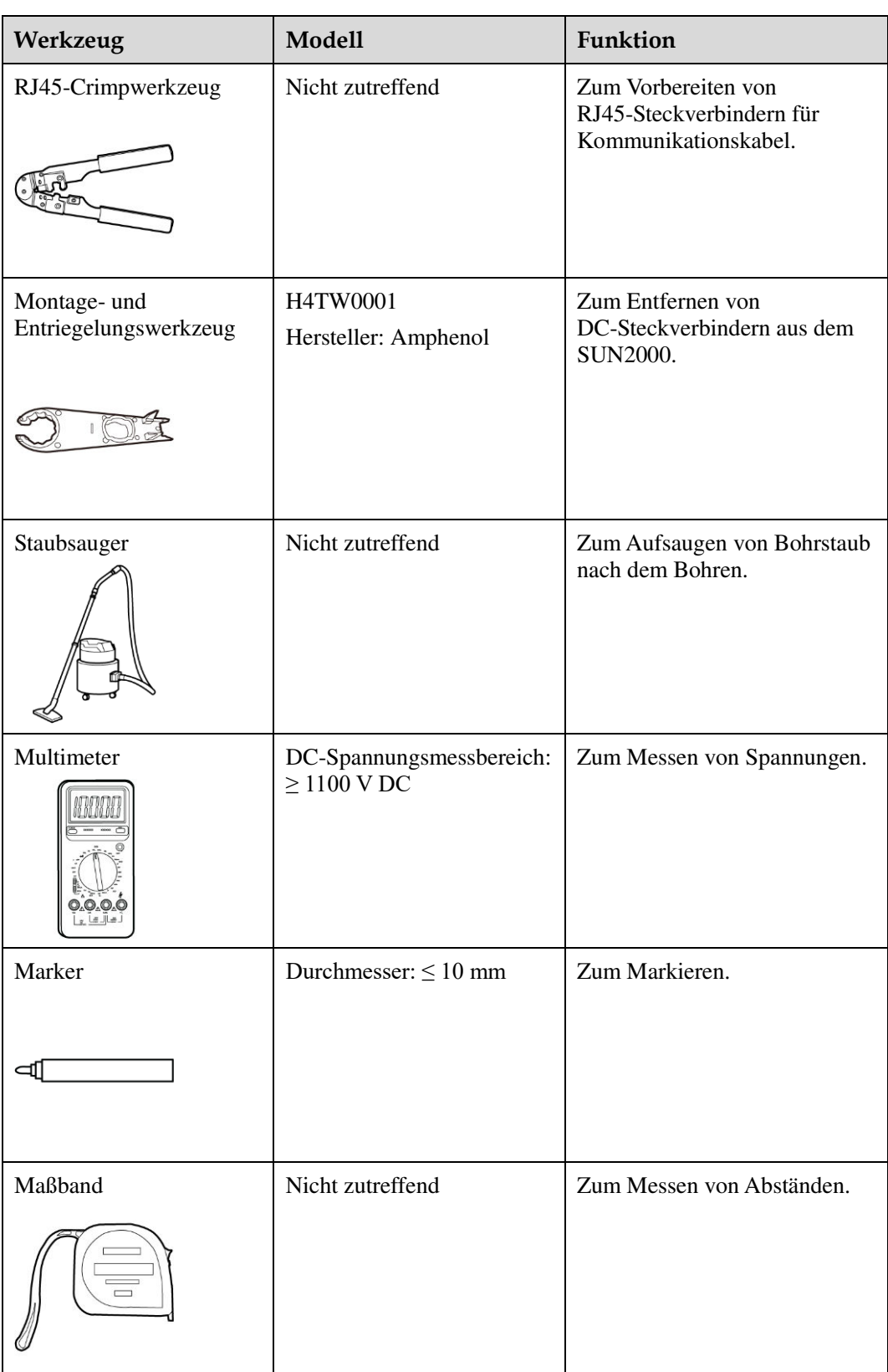

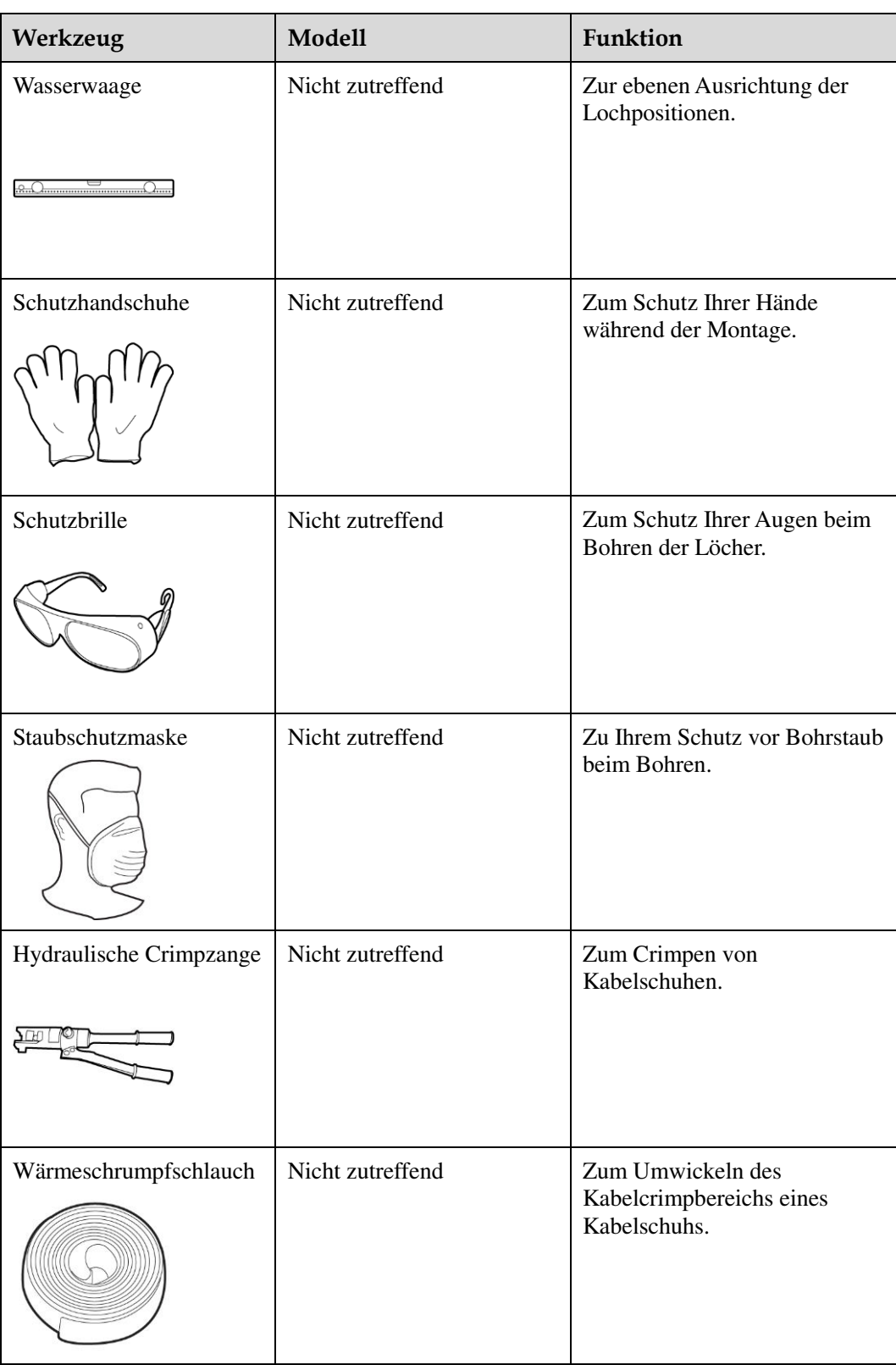

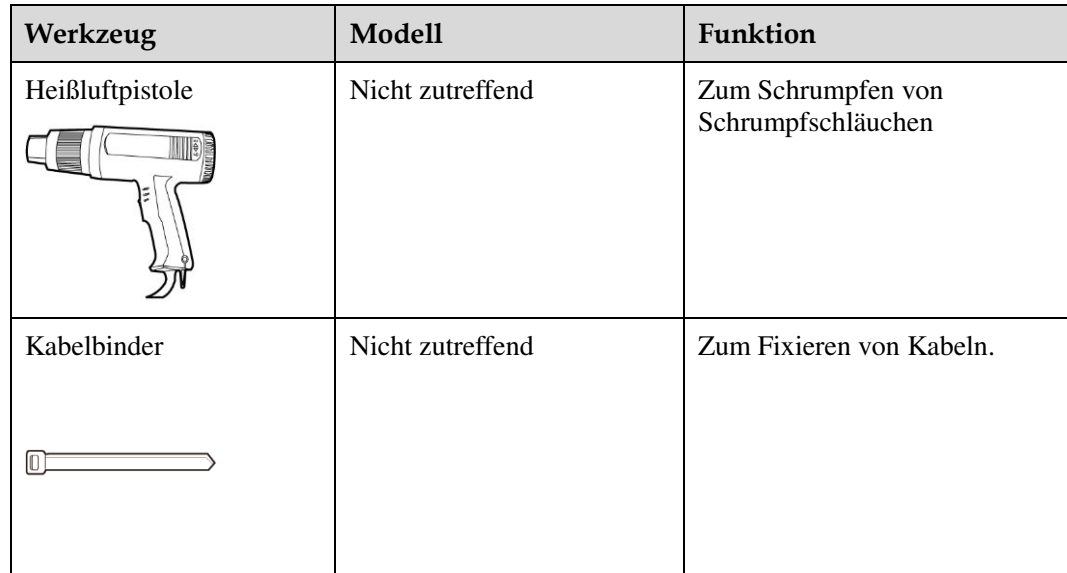

# <span id="page-27-1"></span>**4.3 Wandmontage des SUN2000**

# <span id="page-27-2"></span>**4.3.1 Ermitteln der Montageposition**

## **Grundanforderungen**

- Der SUN2000 ist nach IP65 geschützt und kann in Räumen oder im Freien montiert werden.
- Montieren Sie den SUN2000 nicht an einer Stelle, an der Mitarbeiter leicht in Kontakt mit dem Gehäuse und den Kühlkörpern kommen, da diese Teile während des Betriebs extrem heiß sind.
- Montieren Sie den SUN2000 nicht in Bereichen mit brennbaren oder explosiven Materialien.

## <span id="page-27-0"></span>**Anforderungen an die Montageumgebung**

Der SUN2000 sollte in einer gut belüfteten Umgebung montiert werden, um eine gute Wärmeableitung zu gewährleisten. Bei einem Einbauort mit direkter Sonneneinstrahlung kann es durch zusätzlichen Temperaturanstieg zu einer Verschlechterung der Leistung kommen. Empfohlen: Installieren Sie den SUN2000 an einer geschützten Stelle oder an einem Ort mit einer Abdeckung.

## **Anforderungen an das Trägermaterial**

- Das Trägermaterial, an dem der SUN2000 montiert wird, muss feuerbeständig sein.
- Montieren Sie den SUN2000 nicht an oder auf brennbaren Baumaterialien.
- Stellen Sie sicher, dass die Montagefläche für das Gewicht stabil genug ist.
- Montieren Sie den SUN2000 in Wohngegenden nicht an Gipskartonplatten oder an Wänden aus ähnlichen Materialien, da diese über eine schwache Schallisolierung verfügen. Die Betriebsgeräusche des SUN2000 würden die Anwohner stören.

## **Anforderungen an die Montagewinkel**

 Montieren Sie den SUN2000 vertikal oder mit einer maximalen Neigung von 15 Grad, um eine angemessene Wärmeableitung zu ermöglichen.

**Abbildung 4-2** Richtige Montagewinkel

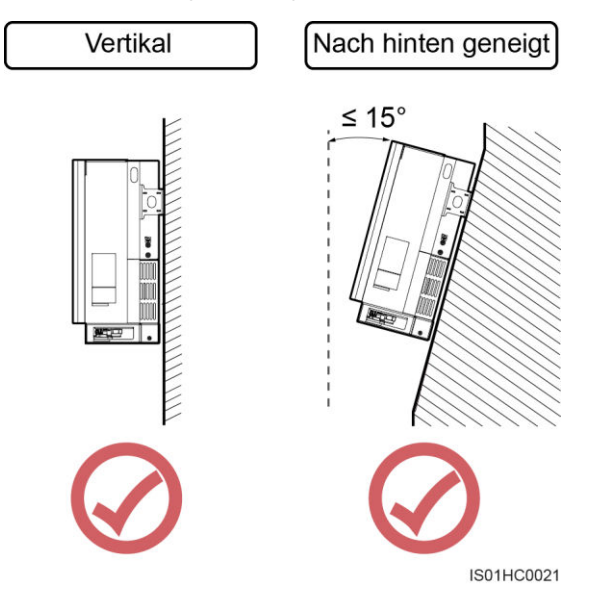

 Montieren Sie den SUN2000 nicht in einer nach vorne, sehr stark nach hinten oder seitlich geneigten oder horizontalen oder umgekehrten Position.

**Abbildung 4-3** Falsche Montagewinkel

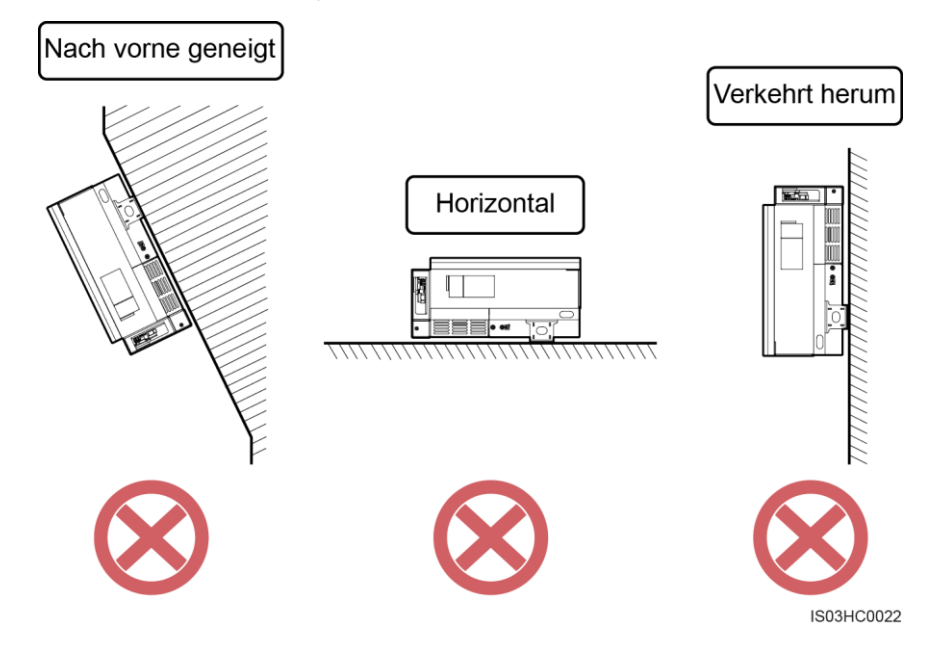

#### <span id="page-29-0"></span>**Anforderungen an die Montageabstände**

 Die Abmessungen des SUN2000 (B x H x T, einschließlich Montagehalterung.) betragen 930 mm x 550 mm x 283 mm. Halten Sie genügend Abstand um den SUN2000 herum ein, um sicherzustellen, dass ausreichend Platz für die Montage und Wärmeableitung zur Verfügung steht, wie i[n Abbildung 4-4](#page-29-0) dargestellt.

#### **Abbildung 4-4** Montageabstände

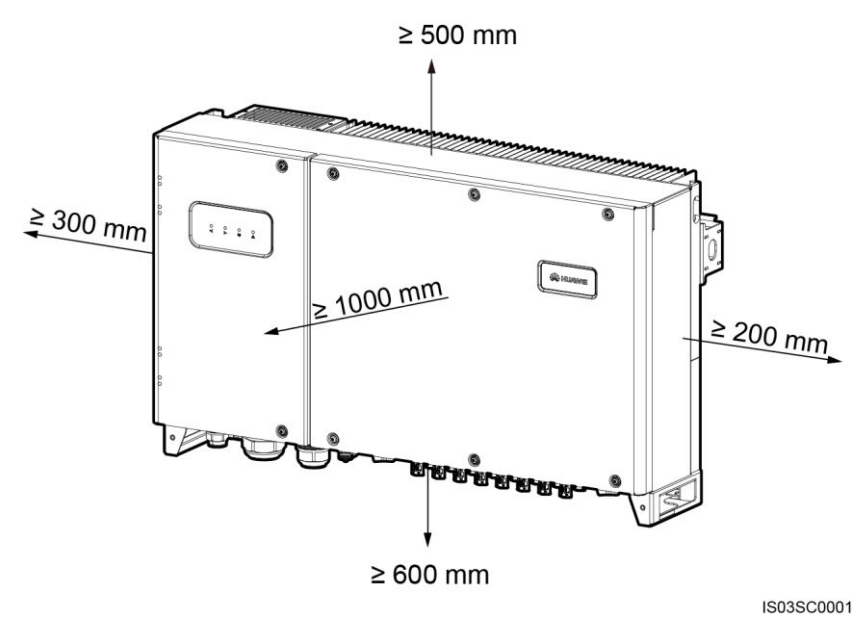

#### **MANMERKUNG**

Um die Montage des SUN2000 an die Montagehalterung, den Anschluss von Kabeln an die Unterseite des SUN2000 und zukünftige Wartungsarbeiten am SUN2000 zu vereinfachen, wird empfohlen, an der Unterseite einen Abstand zwischen 600 mm und 730 mm einzuhalten. Wenn Sie Fragen zu Abständen haben, wenden Sie sich an einen lokalen Mitarbeiter der technischen Kundenbetreuung.

 Wenn mehrere SUN2000-Geräte zu montieren sind, montieren Sie sie horizontal, sofern ausreichend Platz zur Verfügung steht; wenn nicht genügend Platz vorhanden sein sollte, montieren Sie sie im Dreieckmodus. Von einer gestapelten Montage wird abgeraten.

**Abbildung 4-5** Horizontale Montagemethode (empfohlen)

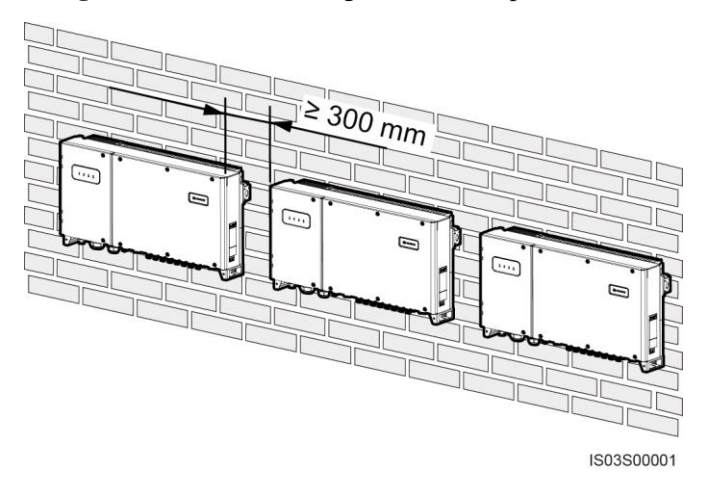

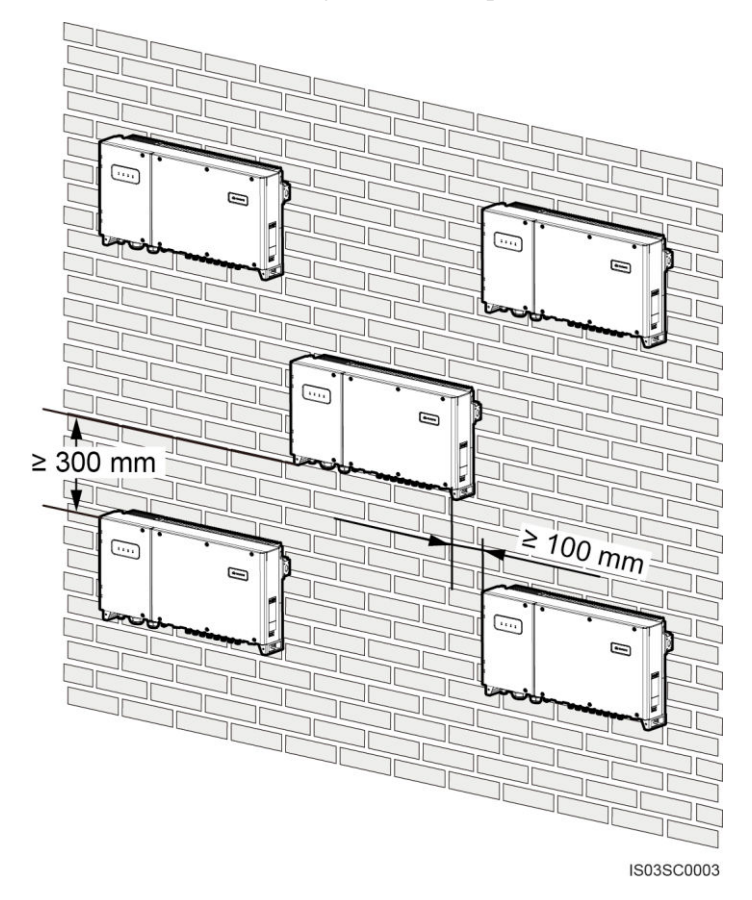

### **Abbildung 4-6** Dreiecks-Montagemethode (empfohlen)

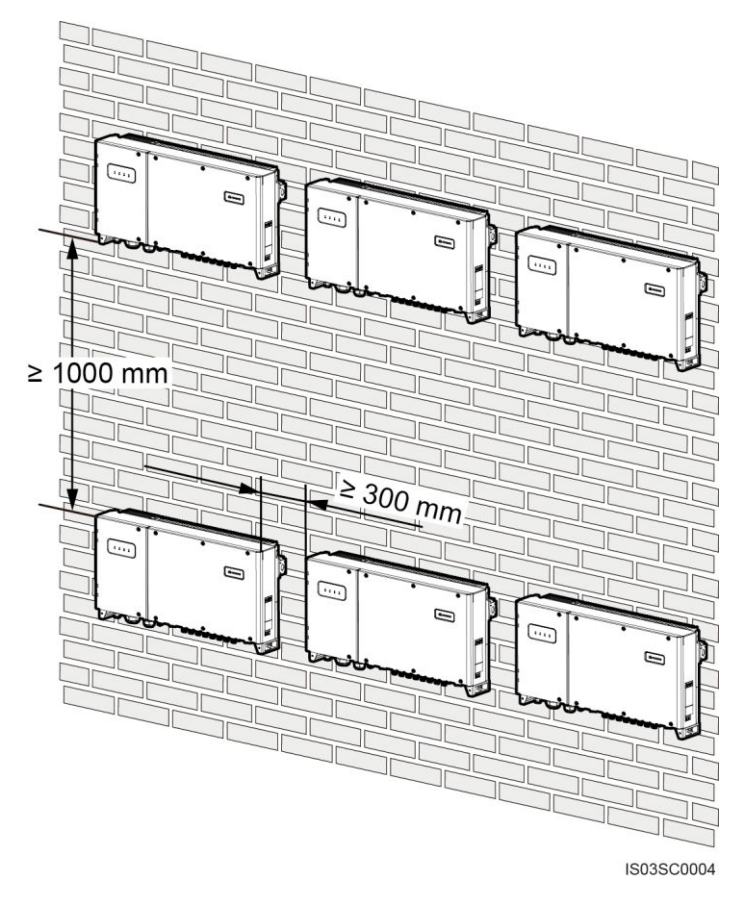

#### **Abbildung 4-7** Gestapelte Montagemethode (nicht empfohlen)

## <span id="page-31-0"></span>**4.3.2 Transportieren des Wechselrichters**

#### **Kontext**

## A VORSICHT

- Um Schäden und Verletzungen zu vermeiden, achten Sie darauf, den SUN2000 wegen seinem großen Gewicht während des Transports im Gleichgewicht zu halten.
- Stellen Sie den SUN2000 nicht so ab, dass die Anschlussklemmen an der Unterseite den Boden oder einen anderen Gegenstand berühren, da die Klemmen nicht für das Gewicht des SUN2000 ausgelegt sind.
- Wenn der SUN2000 auf dem Boden montiert werden soll, legen Sie Schaumstoff oder Papier/Pappe darunter, um das Geraet zu schuetzen.

## **Verfahren**

**Schritt 1** Der SUN2000 muss von zwei Personen an den Griffen an beiden Seiten gehalten werden.

#### **Abbildung 4-8** Anheben des SUN2000

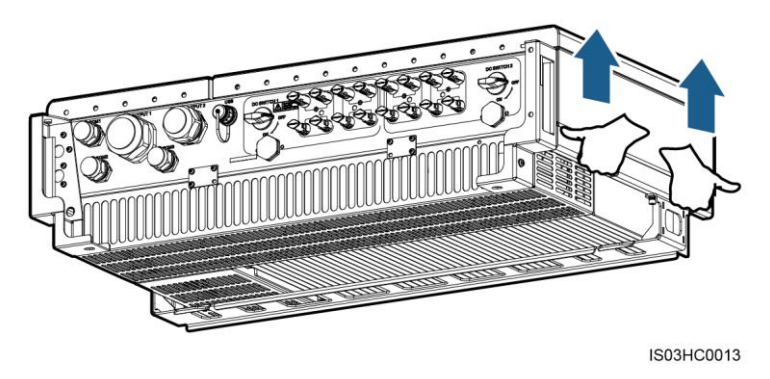

**Schritt 2** Heben Sie den SUN2000 mithilfe mehrerer Personen aus der Verpackung und bringen Sie ihn in die Installationsposition.

**----Ende**

# <span id="page-32-0"></span>**4.3.3 Montieren der Montagehalterung**

#### **Voraussetzungen**

#### **ANMERKUNG**

- Bei der Montage des SUN2000-29.9KTL/33KTL-A/36KTL können Sie zum Montieren der Montagehalterung die mit dem SUN2000 gelieferten Spreizdübel verwenden.
- Für die Montage des SUN2000-42KTL müssen Sie die Spreizdübel vorbereiten. Empfohlen werden M12x60-Spreizdübel aus Edelstahl.

#### <span id="page-32-1"></span>**Kontext**

[Abbildung 4-9 z](#page-32-1)eigt die Abmessungen der SUN2000-Montagehalterung.

**Abbildung 4-9** Abmessungen der Montagehalterung

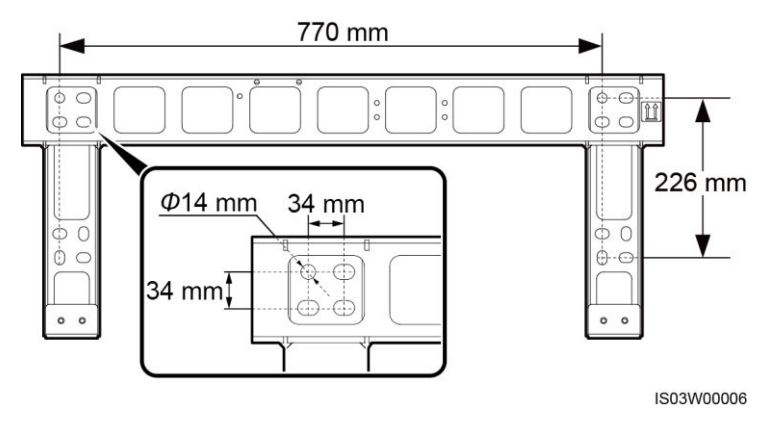

#### **ANMERKUNG**

Die SUN2000-Montagehalterung weist 16 Gewindelöcher auf, die in vier Gruppen unterteilt sind. Markieren Sie je nach Standortanforderungen ein beliebiges Loch in jeder Gruppe, d. h. vier Löcher insgesamt. Bevorzugt werden zwei kreisförmige Löcher.

### **Verfahren**

**Schritt 1** Entfernen Sie den Torx-Inbusschluessel von der Montagehalterung und legen Sie ihn zur Seite.

**Abbildung 4-10** Entfernen des Torx-Inusschluessels

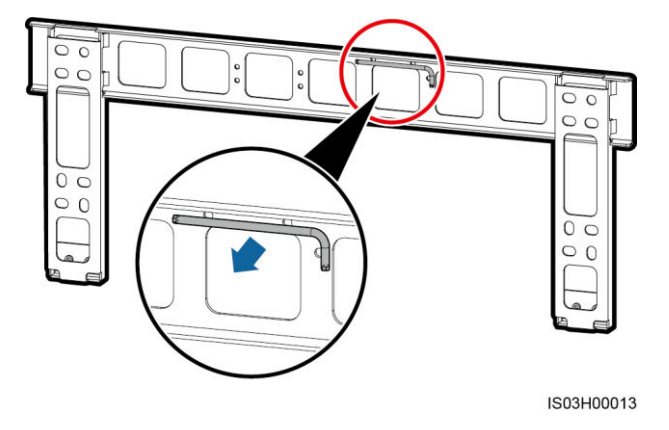

**Schritt 2** Bestimmen Sie anhand der in der Verpackung enthaltenen Montagehalterung die Positionen für die Bohrlöcher. Richten Sie die Lochpositionen mit einer Wasserwaage auf einer Linie aus und markieren Sie die Lochpositionen mit einem Marker.

**Abbildung 4-11** Ermitteln der Lochpositionen

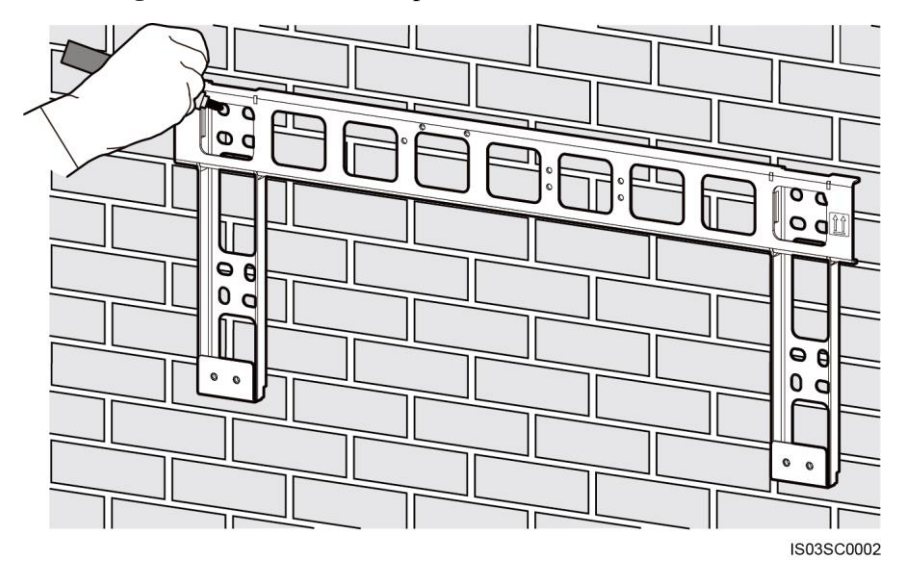

**Schritt 3** Bohren Sie mit einer Schlagbohrmaschine Löcher und montieren Sie die Spreizdübel.

#### **A** GEFAHR

Achten Sie darauf, die unter Putz verlegten Wasser- und Stromleitungen nicht anzubohren.

Ein Spreizdübel besteht aus vier Teilen, wie in [Abbildung 4-12](#page-34-0) dargestellt.

#### **Abbildung 4-12** Aufbau eines Spreizdübels

<span id="page-34-0"></span>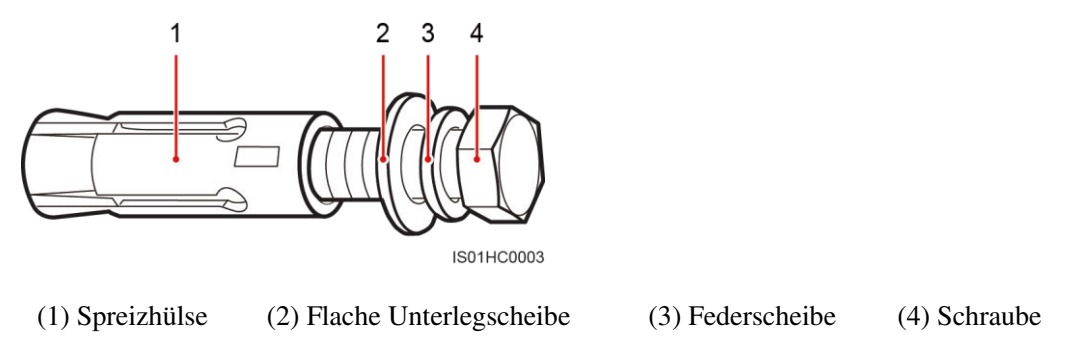

#### **Abbildung 4-13** Bohren eines Lochs und Einsetzen eines Spreizdübels

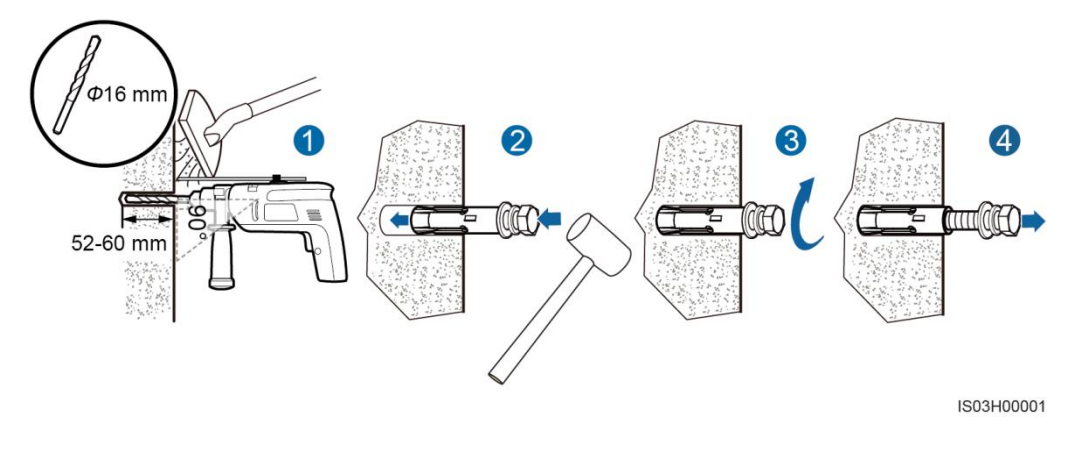

#### **HINWEIS**

- Tragen Sie beim Bohren eine Schutzbrille und eine Staubschutzmaske, um ein Einatmen von Staub oder einen Kontakt mit den Augen zu vermeiden.
- Wischen Sie allen Staub an bzw. in den Löchern weg, und messen Sie den Abstand zwischen den Bohrlöchern. Wenn die Löcher falsch positioniert sind, bohren Sie sie erneut.
- Nach dem Entfernen der Schraube, der Federscheibe und der flachen Unterlegscheibe nivellieren Sie den vorderen Teil des Spreizmantels mit der Betonmauer. Anderenfalls wird die Montagehalterung nicht fest an der Betonwand montiert.
- 1. Setzen Sie eine Schlagbohrmaschine mit einem Ф16-mm-Bohrerbit auf einer gekennzeichneten Bohrlochstelle senkrecht zur Wand an, und bohren Sie Löcher mit einer Tiefe von 52 bis 60 mm.
- 2. Ziehen Sie einen Spreizdübel leicht an, führen Sie ihn in das Bohrloch ein und klopfen Sie ihn dann mit einem Gummihammer ein, bis er vollständig im Loch sitzt.
- 3. Ziehen Sie den Spreizdübel teilweise an.
- 4. Entfernen Sie die Schraube, die Federscheibe und die flache Unterlegscheibe, indem sie diese gegen den Uhrzeigersinn drehen.
- **Schritt 4** Richten Sie die Montagehalterung an den Löchern aus, setzen Sie durch die Montagehalterung Spreizdübel in die Löcher ein und ziehen Sie die Spreizdübel mithilfe eines 18-mm-Steckschlüssels auf ein Anzugsmoment von 45 Nm fest.

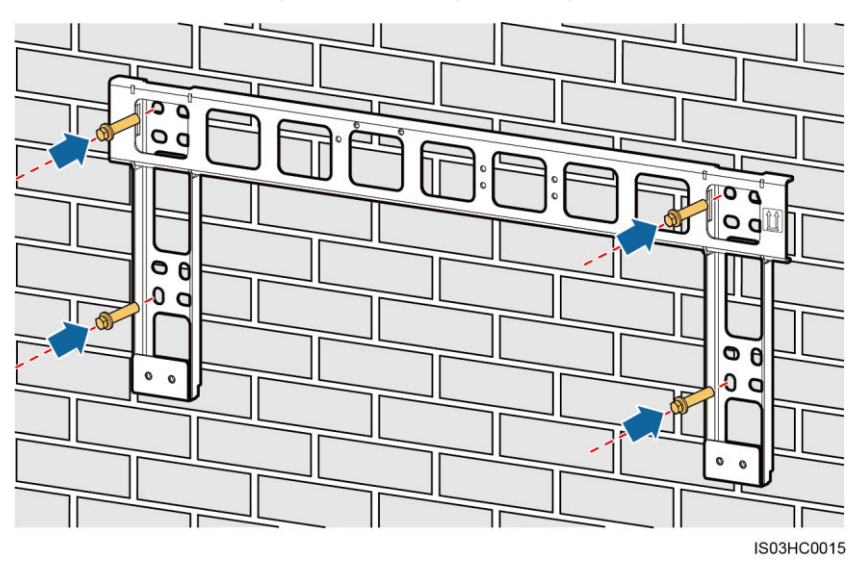

#### **Abbildung 4-14** Befestigen einer Montagehalterung

**----Ende** 

## <span id="page-35-0"></span>**4.3.4 Montage des SUN2000**

#### **Verfahren**

- **Schritt 1** Wenn Sie den SUN2000 bei einer niedrigen Montageposition an der Montagehalterung montieren können, fahren Sie mit [Schritt 3](#page-35-1) und anschließend mit [Schritt 5](#page-37-1) fort.
- **Schritt 2** Wenn Sie den SUN2000 bei einer hohen Montageposition nicht an der Montagehalterung montieren können, führen Sie [Schritt 3](#page-35-1) bi[s Schritt 6](#page-37-2) durch.
- <span id="page-35-1"></span>**Schritt 3** Stellen Sie sicher, dass der SUN2000 von zwei Personen angehoben und in eine aufrechte Position gedreht wird. Heben Sie den SUN2000 an, indem Sie mit einer Hand den Griff an der Unterseite des SUN2000 und mit der anderen Hand den Griff an der Oberseite fassen.

## **A VORSICHT**

Um Verletzungen durch Herunterfallen eines SUN2000 zu vermeiden, achten Sie darauf, den SUN2000 mit seinem großen Gewicht beim Anheben im Gleichgewicht zu halten.
#### **Abbildung 4-15** Anheben eines SUN2000

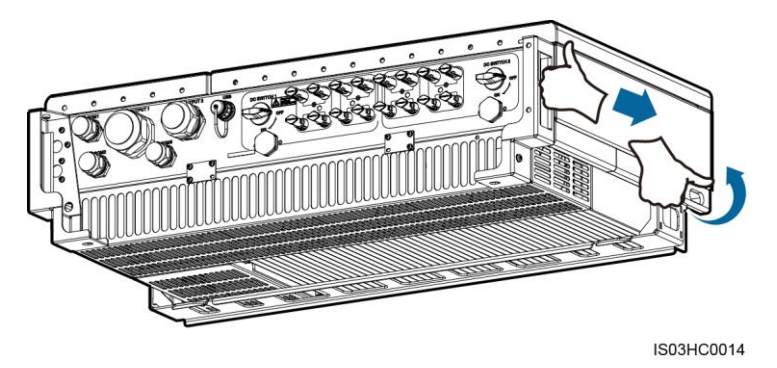

**Schritt 4** Führen Sie ein Seil mit einer für den SUN2000 ausreichenden Tragkraft durch die Hebeösen und ziehen Sie den SUN2000 hoch.

## **HINWEIS**

Halten Sie den SUN2000 beim Anheben im Gleichgewicht, damit der SUN2000 nicht mit der Wand oder anderen Objekten kollidiert.

**Abbildung 4-16** Heben des SUN2000

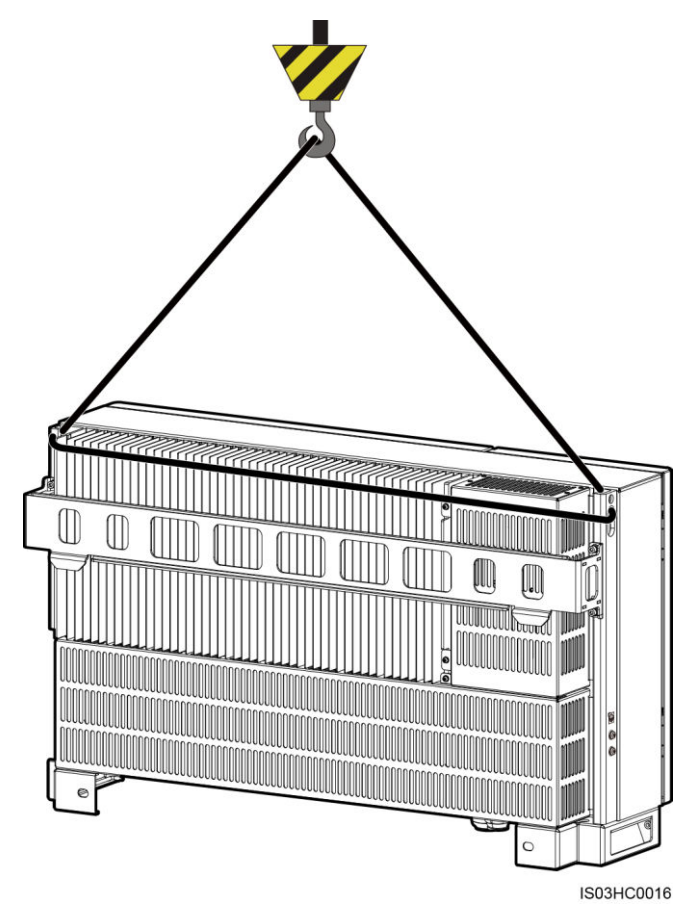

**Schritt 5** Montieren Sie den SUN2000 an die Montagehalterung und nivellieren Sie das Gehäuse des SUN2000 an der Montagehalterung.

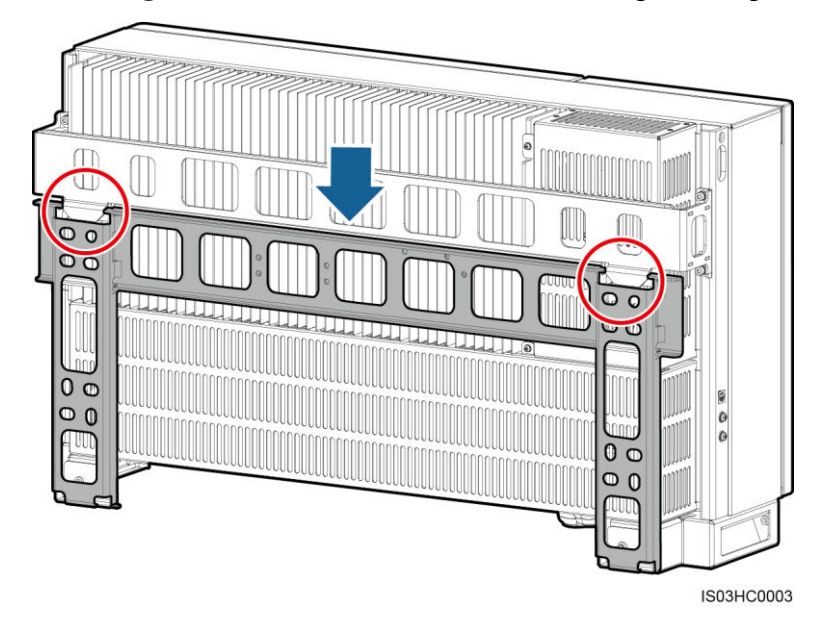

**Abbildung 4-17** Montieren des SUN2000 an die Montagehalterung

**Schritt 6** Ziehen Sie die zwei Torx-Sicherheitsschrauben mit einem Torx-Sicherheitsschraubendreher auf ein Anzugsmoment von 5 Nm an.

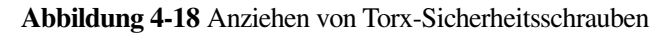

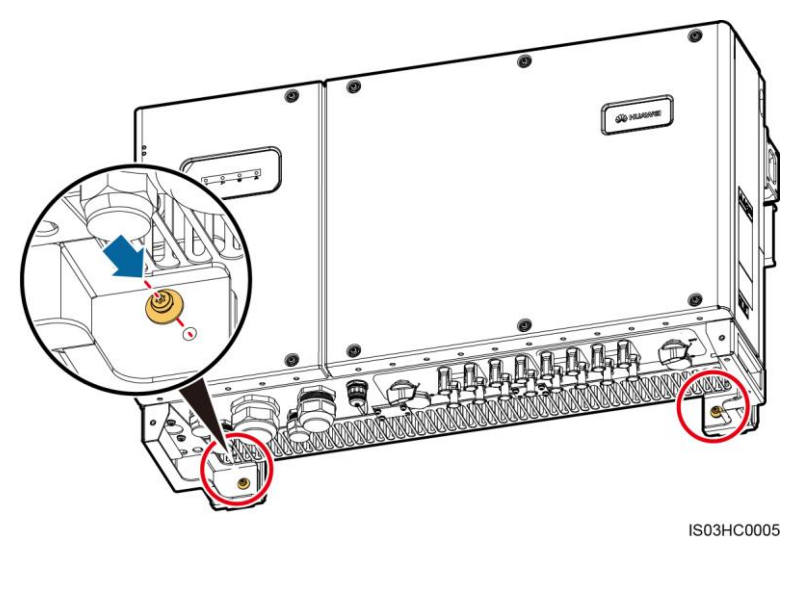

**----Ende** 

# **4.4 Gestellmontage des SUN2000**

# **4.4.1 Ermitteln der Montageposition**

## **Grundanforderungen**

- Der SUN2000 ist nach IP65 geschützt und kann in Räumen oder im Freien montiert werden.
- Montieren Sie den SUN2000 nicht an einer Stelle, an der Mitarbeiter leicht in Kontakt mit dem Gehäuse und den Kühlkörpern kommen, da diese Teile während des Betriebs extrem heiß sind.
- Montieren Sie den SUN2000 nicht in Bereichen mit brennbaren oder explosiven Materialien.

## **Anforderungen an die Montageumgebung**

Der SUN2000 sollte in einer gut belüfteten Umgebung montiert werden, um eine gute Wärmeableitung zu gewährleisten. Bei einem Einbauort mit direkter Sonneneinstrahlung kann es durch zusätzlichen Temperaturanstieg zu einer Verschlechterung der Leistung kommen. Empfohlen: Installieren Sie den SUN2000 an einer geschützten Stelle oder an einem Ort mit einer Abdeckung.

## **Anforderungen an das Trägermaterial**

- Das Trägermaterial, an dem der Wechselrichter montiert wird, muss feuerbeständig sein.
- Montieren Sie den Wechselrichter nicht an oder auf brennbaren Baumaterialien.
- Stellen Sie sicher, dass die Montagefläche für das Gewicht stabil genug ist.

## **Anforderungen an die Montagewinkel**

 Montieren Sie den SUN2000 vertikal oder mit einer maximalen Neigung von 15 Grad, um eine angemessene Wärmeableitung zu ermöglichen.

**Abbildung 4-19** Richtige Montagewinkel

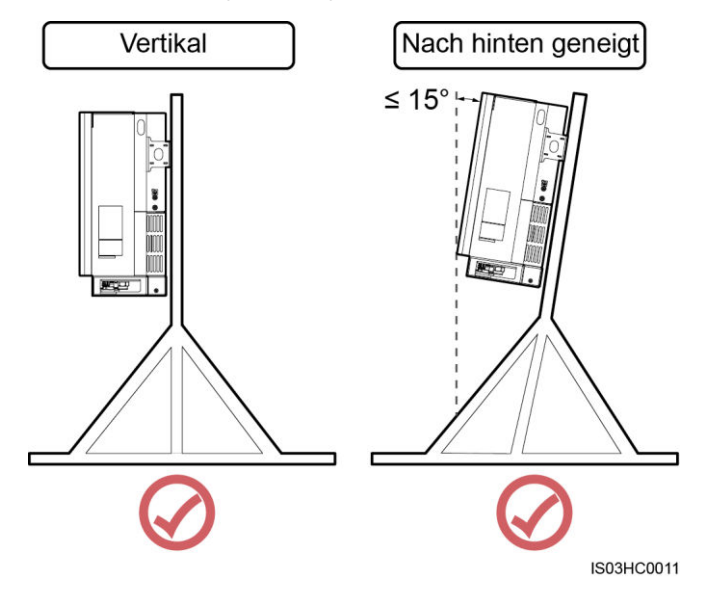

 Montieren Sie den Wechselrichter nicht in einer nach vorne, sehr stark nach hinten oder seitlich geneigten oder horizontalen oder umgekehrten Position.

#### **Abbildung 4-20** Falsche Montagewinkel

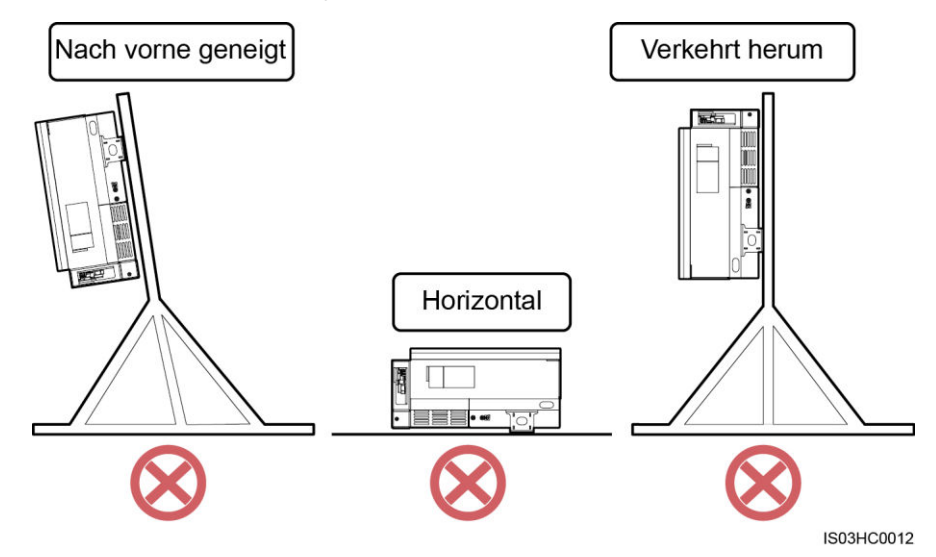

## <span id="page-39-0"></span>**Anforderungen an die Montageabstände**

Die Abmessungen des SUN2000 (B x H x T, einschließlich Montagehalterung.) betragen 930 mm x 550 mm x 283 mm. Halten Sie genügend Abstand um den SUN2000 herum ein, um sicherzustellen, dass ausreichend Platz für die Montage und Wärmeableitung zur Verfügung steht, wie in [Abbildung 4-21](#page-39-0) dargestellt.

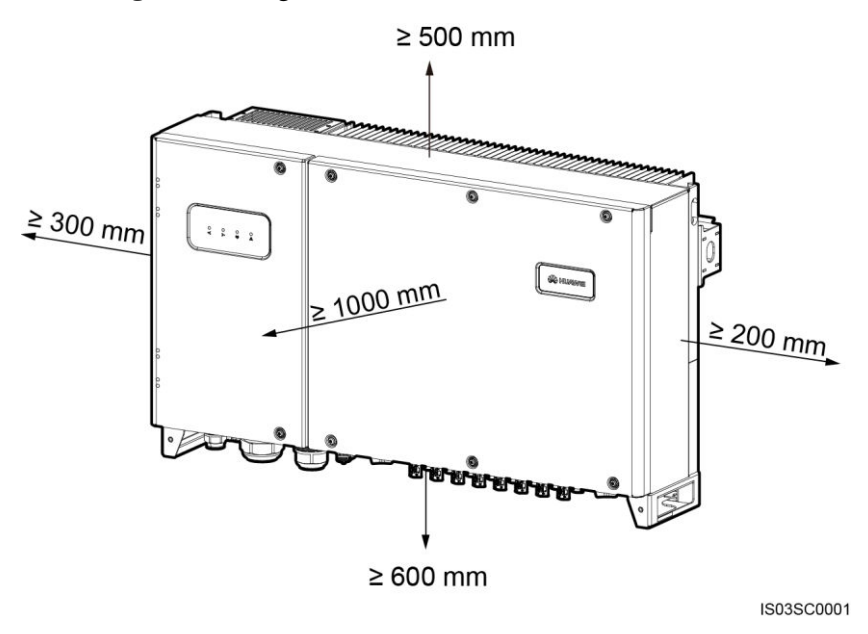

**Abbildung 4-21** Montageabstände

## **ANMERKUNG**

Um die Montage des SUN2000 an die Montagehalterung, den Anschluss von Kabeln an die Unterseite des SUN2000 und zukünftige Wartungsarbeiten am SUN2000 zu vereinfachen, wird empfohlen, an der Unterseite einen Abstand zwischen 600 mm und 730 mm einzuhalten. Wenn Sie Fragen zu Abständen haben, wenden Sie sich an einen lokalen Mitarbeiter der technischen Kundenbetreuung.

# **4.4.2 Transportieren des Wechselrichters**

Nähere Angaben finden Sie im Abschnit[t 4.3.2 Transportieren des Wechselrichters.](../"#"EN-US_TASK_0020806900")

## **4.4.3 Montieren der Montagehalterung**

## <span id="page-40-0"></span>**Kontext**

[Abbildung 4-22](#page-40-0) zeigt die Abmessungen der SUN2000-Montagehalterung.

**Abbildung 4-22** Abmessungen der Montagehalterung

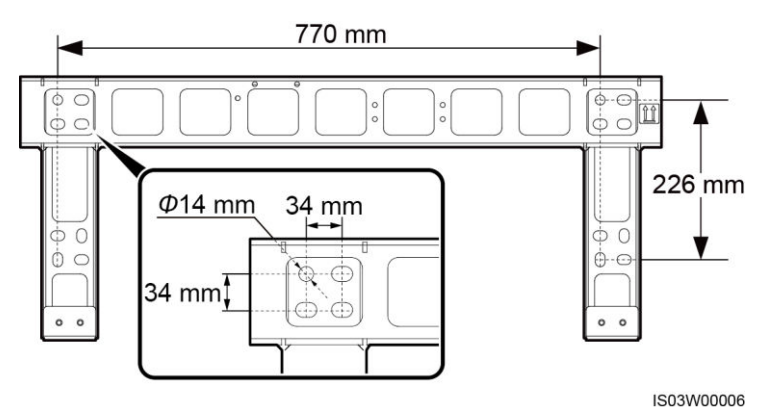

## **ANMERKUNG**

Die SUN2000-Montagehalterung weist 16 Gewindelöcher auf, die in vier Gruppen unterteilt sind. Markieren Sie je nach Standortanforderungen ein beliebiges Loch in jeder Gruppe, d. h. vier Löcher insgesamt. Bevorzugt werden zwei kreisförmige Löcher.

## **Verfahren**

**Schritt 1** Entfernen Sie den Torx-Inbusschluessel von der Montagehalterung und legen Sie ihn zur Seite.

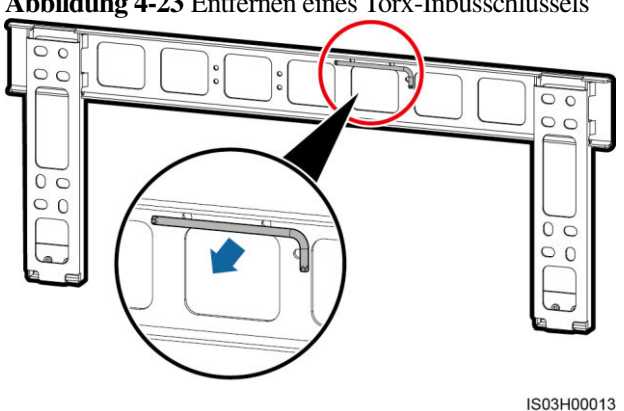

#### **Abbildung 4-23** Entfernen eines Torx-Inbusschlüssels

**Schritt 2** Bestimmen Sie anhand der Montagehalterung die Positionen für die Bohrlöcher. Richten Sie die Lochpositionen mit einer Wasserwaage auf einer Linie aus und markieren Sie die Lochpositionen mit einem Marker.

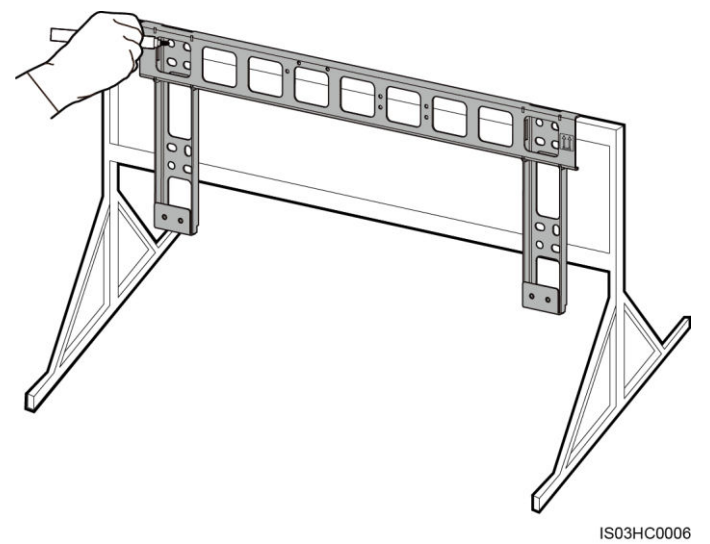

**Abbildung 4-24** Ermitteln der Lochpositionen

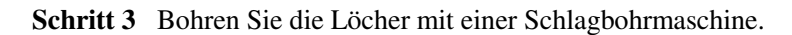

## **ANMERKUNG**

Es wird Ihnen geraten, die Bohrlochstellen durch Auftragen von Rostschutzfarbe zu schützen.

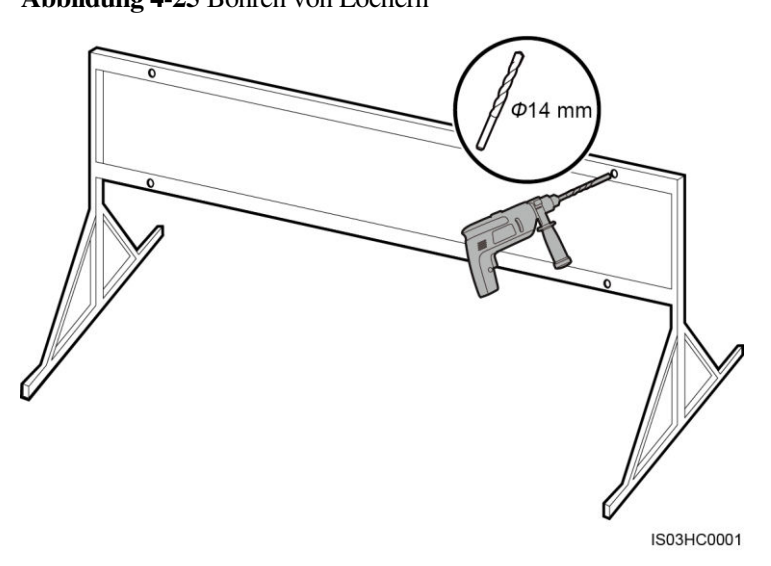

**Abbildung 4-25** Bohren von Löchern

**Schritt 4** Richten Sie die Montagehalterung an den Lochpositionen aus und setzen Sie die Schrauben (Unterlegscheiben, Federscheiben und M12x40-Schrauben) durch die Montagehalterung in die Löcher ein, befestigen Sie diese mit den mitgelieferten Muttern und Unterlegscheiben aus Edelstahl und ziehen Sie die Schrauben mit einem 18-mm-Steckschlüssel auf ein Anzugsmoment von 45 Nm fest.

## **ANMERKUNG**

Der SUN2000 wird mit M12x40-Schrauben geliefert. Wenn die Schraubenlänge nicht den Montageanforderungen entspricht, bereiten Sie selbst M12-Schrauben vor und verwenden Sie sie zusammen mit den gelieferten M12-Muttern.

**Abbildung 4-26** Befestigen einer Montagehalterung

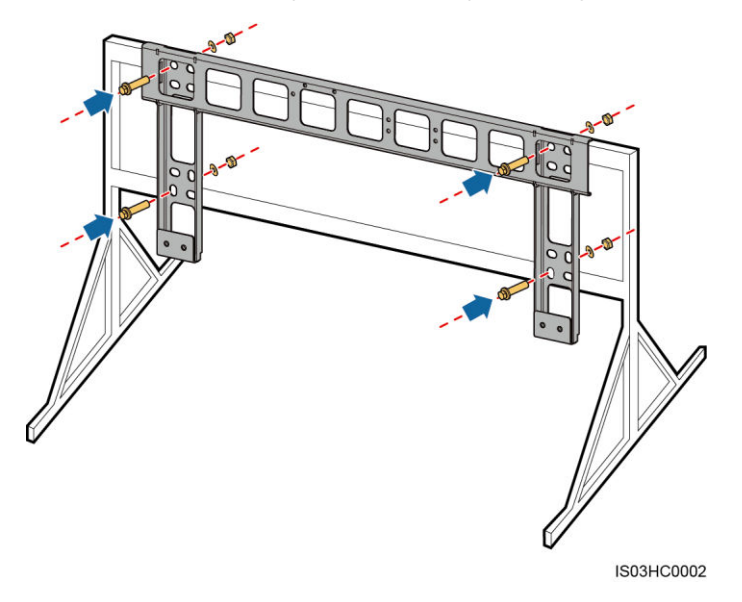

**----Ende** 

# **4.4.4 Montage des SUN2000**

Nähere Angaben finden Sie im Abschnit[t 4.3.4 Montage des SUN2000.](#page-35-0)

# **5 Anschließen der Kabel**

## **Sicherheitsmaßnahmen**

## **A** GEFAHR

Stellen Sie vor dem Anschluss der Kabel sicher, dass die beiden DC-Schalter am Wechselrichter auf "OFF" gestellt sind. Anderenfalls kann die im Wechselrichter anliegende Spannung zu Stromschlägen führen.

## **HINWEIS**

Um einen schlechten Kabelkontakt aufgrund einer Überbeanspruchung zu vermeiden, wird empfohlen, die Kabel aufzuwickeln und dann an die entsprechenden Ports anzuschließen.

#### **ANMERKUNG**

Die in den Schaltbildern in diesem Kapitel gezeigten Kabelfarben dienen lediglich zu Ihrer Information. Verwenden Sie die in den vor Ort geltenden elektrotechnischen Vorschriften spezifizierten Kabel (gelbgrüne Leiter dürfen nur zur Erdung verwendet werden).

# **5.1 Öffnen der Tür des Wartungsfachs**

## **Voraussetzungen**

## **A VORSICHT**

- Öffnen Sie niemals die Abdeckung des SUN2000.
- Bevor Sie die Tür des Wartungsfachs öffnen, trennen Sie die Wechsel- und Gleichstromversorgung. Informationen zu Verfahren bezüglich der Trennung der Stromversorgung finden Sie im Abschnitt [6.3 Ausschalten des SUN2000.](#page-83-0) Warten Sie nach der Ausschaltung des SUN2000 mindestens 5 Minuten, bis Sie Arbeiten an diesem vornehmen.
- Wenn Sie die Tür des Wartungsfachs bei Regen oder Schnee öffnen, treffen Sie Schutzmaßnahmen, um zu verhindern, dass Regen oder Schnee in das Wartungsfach gelangt. Wenn die Durchführung von Schutzmaßnahmen nicht möglich sein sollte, öffnen Sie die Tür des Wartungsfachs nicht bei Regen oder Schnee.
- Nicht verwendete Schrauben dürfen nicht im Wartungsfach verbleiben.

## **Verfahren**

**Schritt 1** Entfernen Sie mit einem Torx-Sicherheitsschraubendreher die zwei Schrauben vom Wartungsfach und legen Sie sie beiseite.

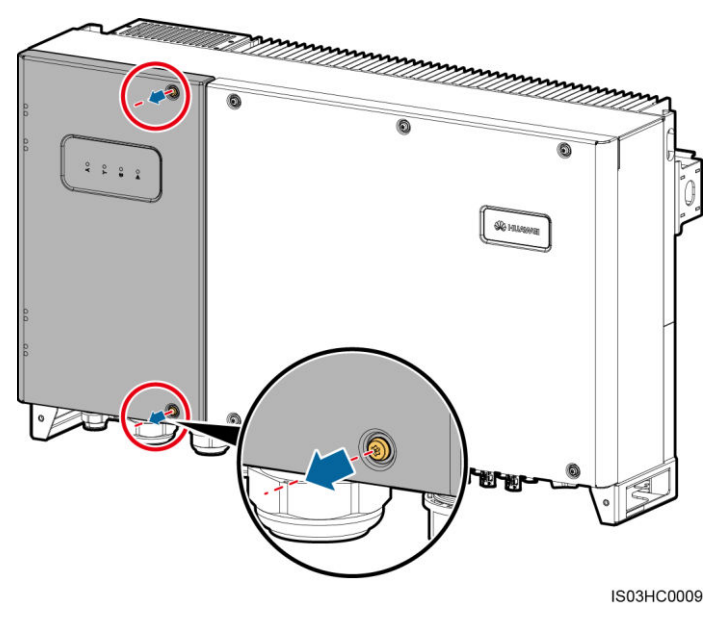

**Abbildung 5-1** Entfernen der Schrauben

**Schritt 2** Öffnen Sie die Tür des Wartungsfachs und montieren Sie eine Stützschiene.

## **MANAGERATION**

Die Stützschiene ist mit dem Gehäuseboden verbunden.

#### **Abbildung 5-2** Montieren einer Stützschiene

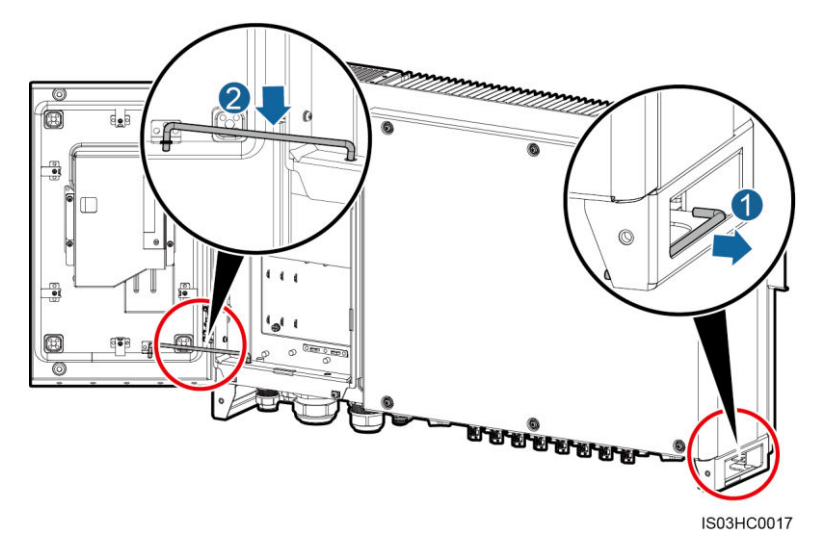

**----Ende** 

# **5.2 Anschließen des Erdungskabels (PE)**

## **Voraussetzungen**

Erdungskabel und Kabelschuh sind verfügbar.

- Erdungskabel: Empfohlen wird die Verwendung eines für den Außenbereich geeigneten Kupferkabels mit einer Leiterquerschnittsfläche von mindestens 16 mm<sup>2</sup> , wobei die Leiterquerschnittsfläche mindestens halb so groß sein sollte wie die Leiterquerschnittsfläche des AC-Ausgangsstromkabels.
- Kabelschuh: M6

## **Kontext**

- Für das Anschließen des PE-Kabels für den SUN2000 wird der Erdungsanschluss am Gehäuse bevorzugt.
- Der Erdungsanschluss in dem Wartungsfach wird für den Anschluss an das Erdungskabel verwendet, das in dem mehradrigen Wechselstromkabel enthalten ist. Einzelheiten finden Sie unter [5.3 Anschließen der AC-Ausgangsstromkabel.](#page-47-0)
- Es gibt zwei Erdungsanschlüsse am Gehäuse, von denen eine als Reserve dient.
- Es wird empfohlen, das Erdungskabel an einen möglichst nahegelegenen Erdungsanschluss anzuschließen. Schließen Sie bei einem System mit mehreren parallel miteinander verbundenen SUN2000-Geräten die Schutzerden aller SUN2000-Geräte an, um eine Verbindung mit den Erdungskabeln herzustellen.

## **Verfahren**

**Schritt 1** Isolieren Sie das Erdungskabel mit einer Abisolierzange ausreichend ab, wie in [Abbildung 5-3](#page-46-0) dargestellt.

#### 5 Anschließen der Kabel

**Abbildung 5-3** Abisolierte Länge

<span id="page-46-0"></span>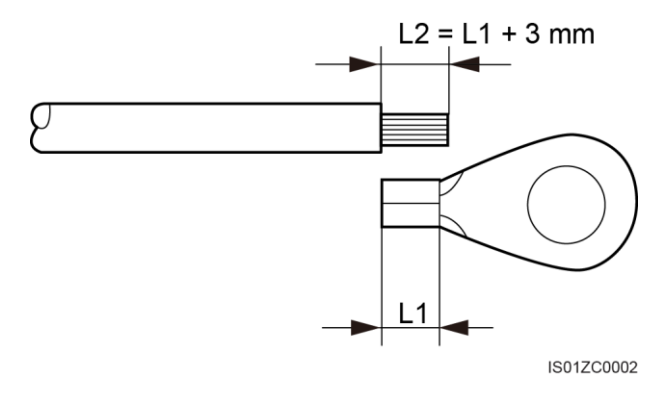

<span id="page-46-1"></span>**Schritt 2** Führen Sie die abisolierte Litze in den Crimpbereich des Kabelschuhs ein und crimpen Sie sie mit einer hydraulischen Crimpzange, wie i[n Abbildung 5-4](#page-46-1) dargestellt.

**Abbildung 5-4** Crimpen eines Kabels

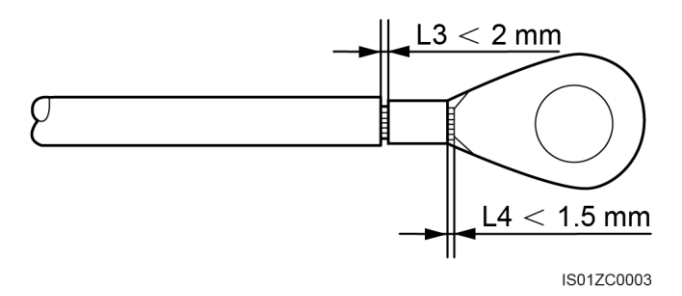

#### **ANMERKUNG**

Die nach dem Crimpen des Leiter-Crimpstreifens gebildete Kavität muss die Litzen vollständig umgeben. Die Litzen müssen engen Kontakt zur Klemme haben.

- **Schritt 3** Entfernen Sie die Erdungsschrauben von den Erdungsanschlüssen.
- **Schritt 4** Befestigen Sie das Erdungskabel mit einer Erdungsschraube und ziehen Sie die Schraube mit einem Torx-Inbusschluessel auf ein Anzugsmoment von 5 Nm an.

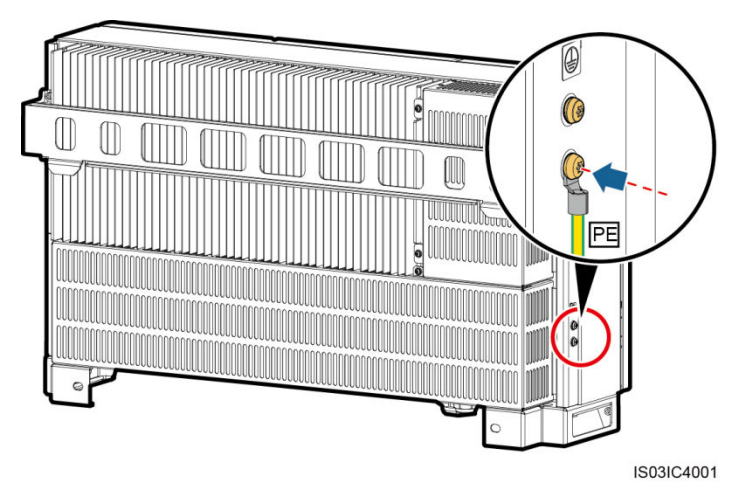

**Abbildung 5-5** Anschließen eines Erdungskabels

#### **ANMERKUNG**

Bestreichen Sie die Erdungsklemme nach dem Anschließen zur Verbesserung der Korrosionsbeständigkeit mit Silicagel oder -anstrich.

```
----Ende
```
# <span id="page-47-0"></span>**5.3 Anschließen der AC-Ausgangsstromkabel**

## **Voraussetzungen**

Ein dreiphasiger AC-Schalter muss außen an der Wechselstromseite des SUN2000 konfiguriert werden. Wählen Sie ein geeignetes Überstromschutzgerät, das den lokalen Richtlinien zur Stromverteilung entspricht, um sicherzustellen, dass sich der SUN2000 unter abnormalen Umständen sicher vom Stromnetz trennen kann.

## **A WARNUNG**

Schließen Sie keine Lasten zwischen dem SUN2000 und dem AC-Schalter an.

## **Kontext**

- Wenn Sie bei einem Szenario ohne Neutralleiter ein Erdungskabel an den Erdungsanschluss am Gehäuse anschließen, sollte als AC-Ausgangsstromkabel für den SUN2000-29.9KTL/33KTL-A/36KTL ein für Außenbereiche geeignetes dreiadriges Kabel (L1, L2 und L3) verwendet werden.
- Wenn Sie bei einem Szenario ohne Neutralleiter ein Erdungskabel an den Erdungsanschluss im Wartungsfach anschließen, sollte als AC-Ausgangsstromkabel für den SUN2000-29.9KTL/33KTL-A/36KTL ein für Außenbereiche geeignetes vieradriges Kabel (L1, L2, L3 und PE) verwendet werden.
- Wenn Sie bei einem Szenario mit Neutralleiter ein Erdungskabel an den Erdungsanschluss am Gehäuse anschließen, sollte als AC-Ausgangsstromkabel für den SUN2000-29.9KTL/33KTL-A/36KTL ein für Außenbereiche geeignetes vieradriges Kabel (L1, L2, L3 und N) verwendet werden.
- Wenn Sie bei einem Szenario mit Neutralleiter ein Erdungskabel an den Erdungsanschluss im Wartungsfach anschließen, sollte als AC-Ausgangsstromkabel für den SUN2000-29.9KTL/33KTL-A/36KTL ein für Außenbereiche geeignetes fünfadriges Kabel (L1, L2, L3, N und PE) verwendet werden.
- Wenn Sie ein Erdungskabel an den Erdungsanschluss des Gehäuses anschließen, sollte als AC-Ausgangsstromkabel für den SUN2000-42KTL ein für Außenbereiche geeignetes dreiadriges Kabel (L1, L2 und L3) verwendet werden.
- Wenn Sie ein Erdungskabel an den Erdungsanschluss im Wartungsfach anschließen, sollte als AC-Ausgangsstromkabel für den SUN2000-42KTL ein für Außenbereiche geeignetes vieradriges Kabel (L1, L2, L3 und PE) verwendet werden.
- Si se conecta un cable de tierra al punto de puesta a tierra del compartimento de mantenimiento, se recomienda usar un cable de cuatro núcleos (L1, L2, L3 y PE) de exteriores como cable de salida de CA para el SUN2000-42KTL.

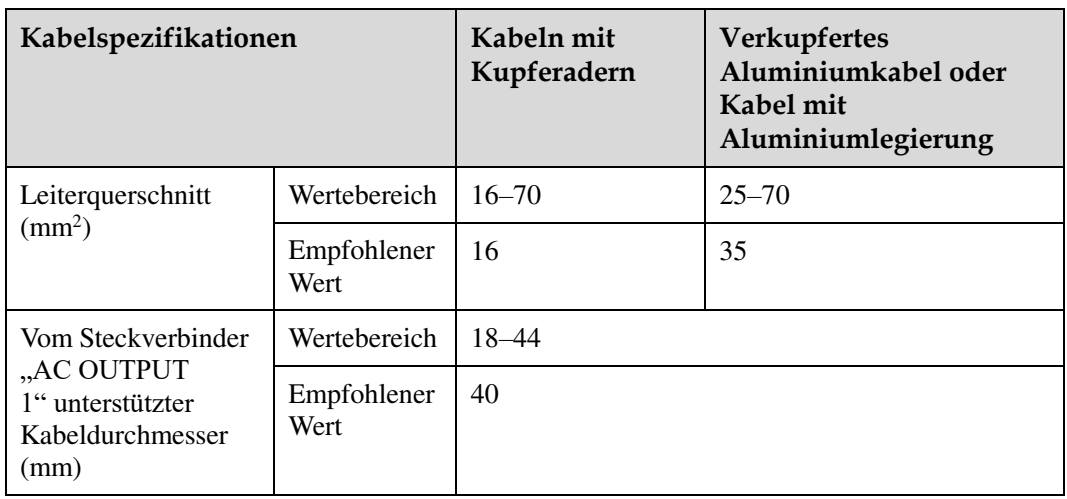

#### **Tabelle 5-1** SUN2000-29.9KTL/33KTL-A Kabelspezifikationen

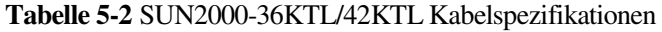

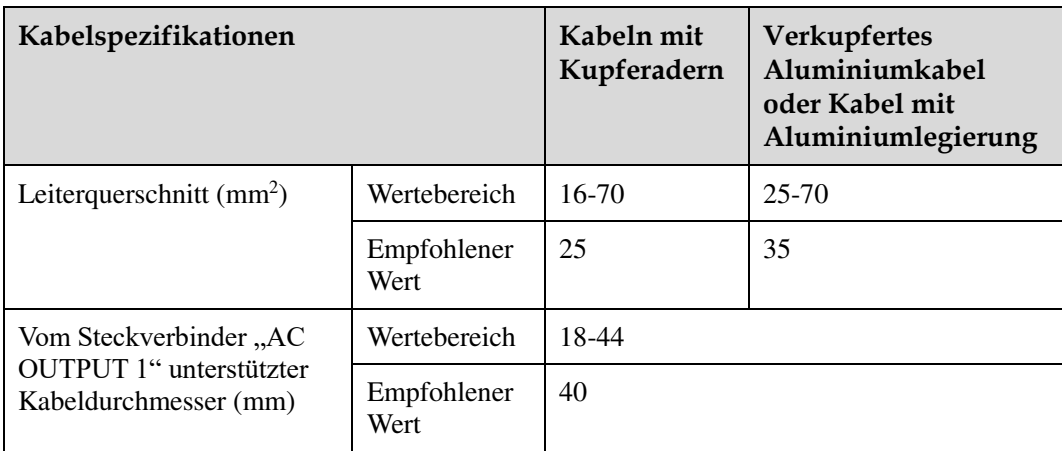

Die M8-Kabelschuhe müssen Sie selbst vorbereiten.

## **ANMERKUNG**

Wenn Sie ein Erdungskabel an den Erdungsanschluss im Wartungsfach anschließen, bereiten Sie selbst einen M6-Kabelschuh vor.

Anforderungen an Kabelschuhe:

- Wenn ein Kupferkabel verwendet wird, verwenden Sie eine Kupfer-Anschlussklemme.
- Wenn ein mit Kupfer verkleidetes Aluminiumkabel verwendet wird, verwenden Sie eine Kupfer-Anschlussklemme.
- Wenn ein Kabel mit Aluminiumlegierung eingesetzt wird, verwenden Sie einen Kupfer-Aluminium-Adapterblock oder eine Aluminium-Anschlussklemme mit Unterlegscheibe für Kupfer-Aluminium-Adapter.

## **HINWEIS**

- Die direkte Verbindung einer Aluminium-Anschlussklemme mit der AC-Klemmleiste verursacht elektrochemische Korrosion und reduziert die Zuverlässigkeit der Kabelverbindung.
- Kupfer-Aluminium-Adapterblock oder eine Aluminium-Anschlussklemme mit Unterlegscheibe für Kupfer-Aluminium-Adapter müssen IEC61238-1 entsprechen.
- Vertauschen Sie nicht die Aluminium- und Kupferseiten der Unterlegscheibe für Kupfer-Aluminium-Adapter. Stellen Sie sicher, dass die Aluminium-Seite der Unterlegscheibe in Kontakt mit dem Aluminium-Anschlussklemme ist und die Kupfer-Seite mit der AC-Klemmleiste.

**Abbildung 5-6** Anforderungen an Kabelschuhe

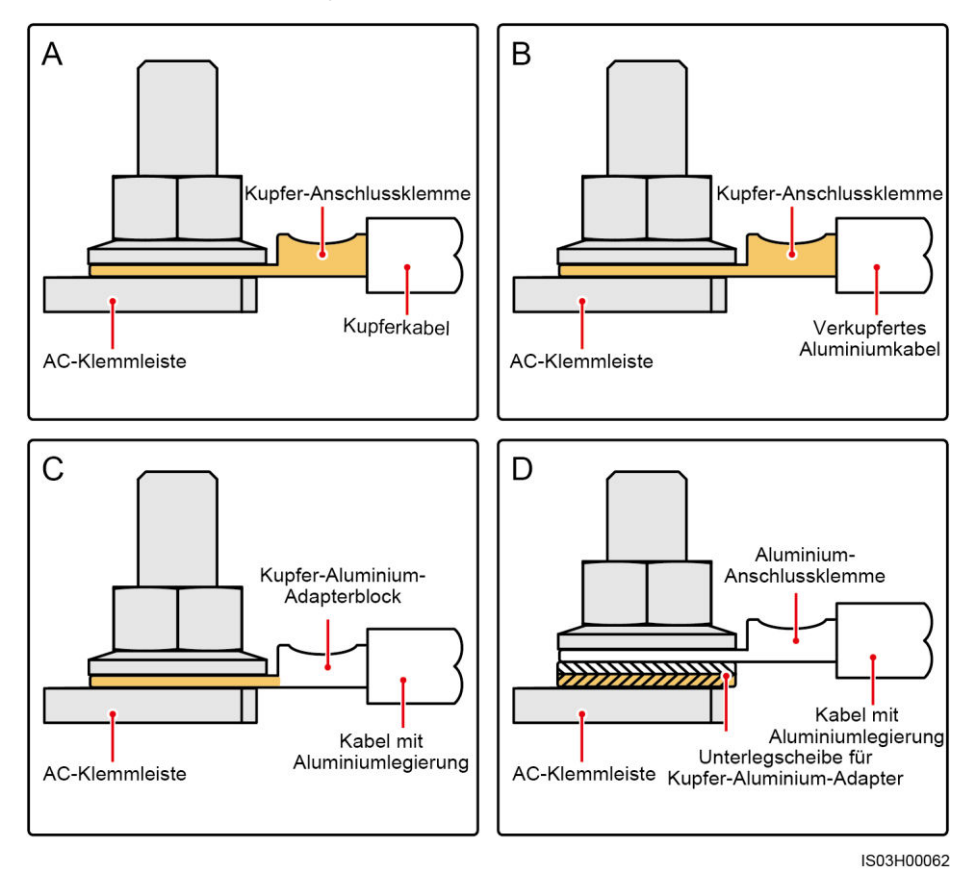

## **Verfahren**

**Schritt 1** Entfernen Sie die Abdeckung des AC-Klemmenblocks, wie in [Abbildung 5-7](#page-50-0) dargestellt.

<span id="page-50-0"></span>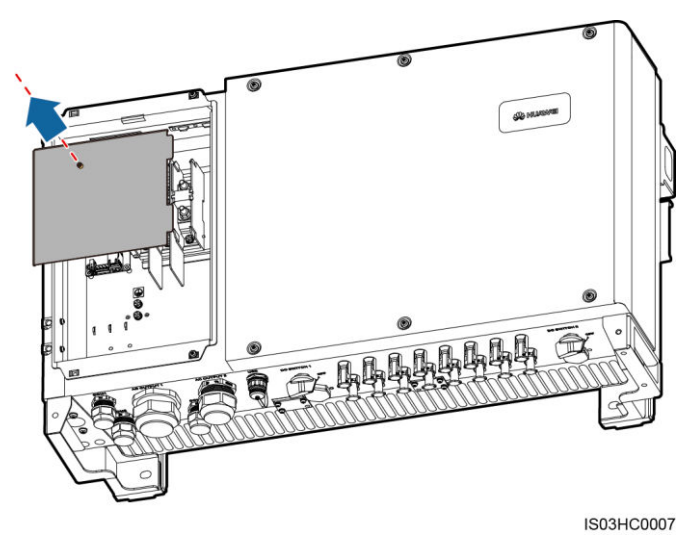

#### **Abbildung 5-7** Entfernen der Abdeckung des AC-Klemmenblocks

#### **ANMERKUNG**

Zur besseren Übersicht ist die geöffnete Tür in dieser Abbildung nicht eingezeichnet.

- **Schritt 2** Entfernen Sie die Verschlusskappe des AC OUTPUT 1-Steckverbinders und anschließend den Stopfen.
- **Schritt 3** Wählen Sie die Gummifassung entsprechend dem Außendurchmesser des Kabels aus und verwenden Sie eine oder mehrere Fassungen, falls erforderlich. Verlegen Sie das Kabel durch die Verschlusskappe und dann durch die Gummifassung.

## **HINWEIS**

- Passen Außendurchmesser des Kabels und Gummifassung nicht zusammen, beeinträchtigt dies möglicherweise die Schutzart des Geräts.
- Um Schäden an der Gummifassung zu vermeiden, führen Sie Kabel mit gecrimptem Kabelschuh nicht direkt durch die Gummifassung.
- Bewegen Sie die Kabel nicht, wenn die Verschlusskappe festgezogen ist. Andernfalls verschiebt sich die Gummifassung, was die Schutzart des Geräts beeinflusst.

#### **Abbildung 5-8** Auswahl der Gummifassung

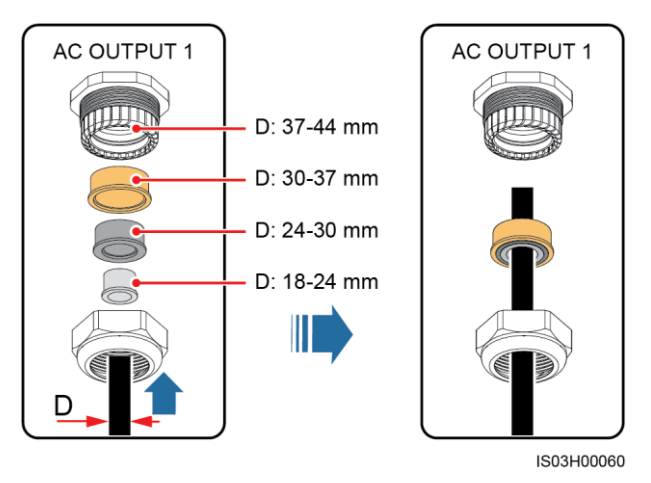

**Schritt 4** Isolieren Sie das AC-Ausgangsstromkabel mit einer Abisolierzange ausreichend weit ab (Mantel und Isolierschicht).

## **HINWEIS**

Stellen Sie sicher, dass sich der Mantel im Wartungsfach befindet.

**Abbildung 5-9** Dreiadriges Kabel (außer Erdungskabel und Neutralleiter)

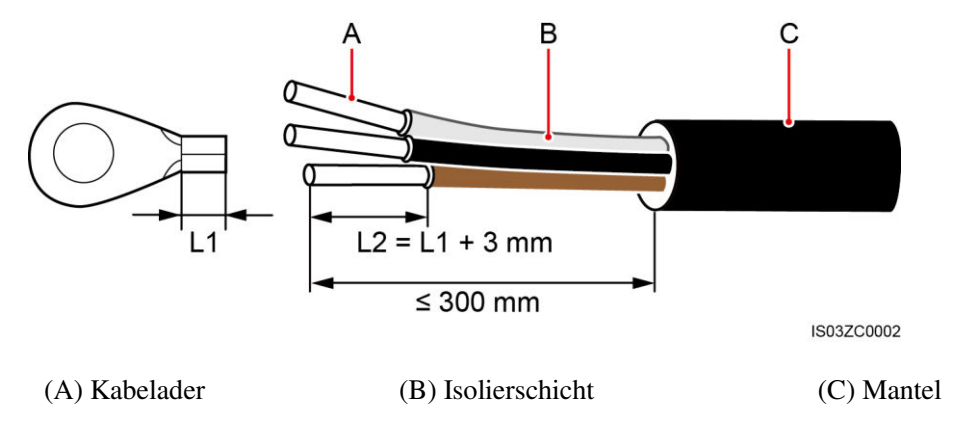

**Abbildung 5-10** Vieradriges Kabel (mit Erdungskabel, jedoch ohne Neutralleiter)

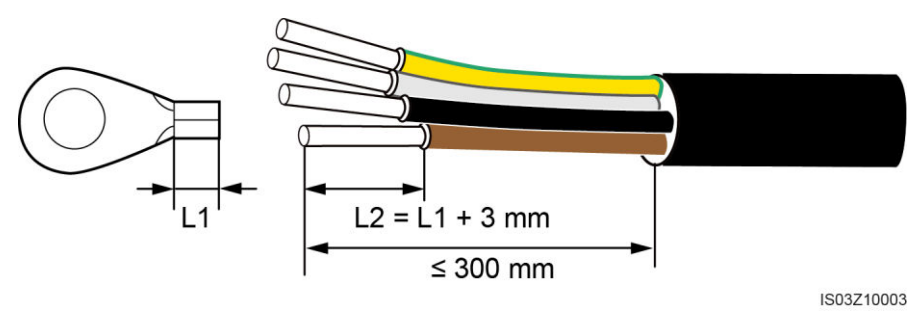

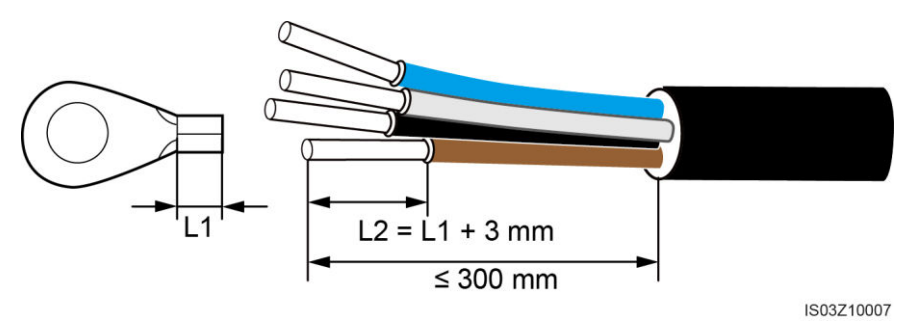

#### **Abbildung 5-11** Vieradriges Kabel (ohne Erdungskabel, jedoch mit Neutralleiter)

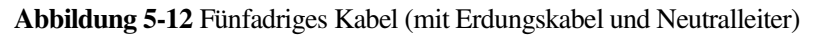

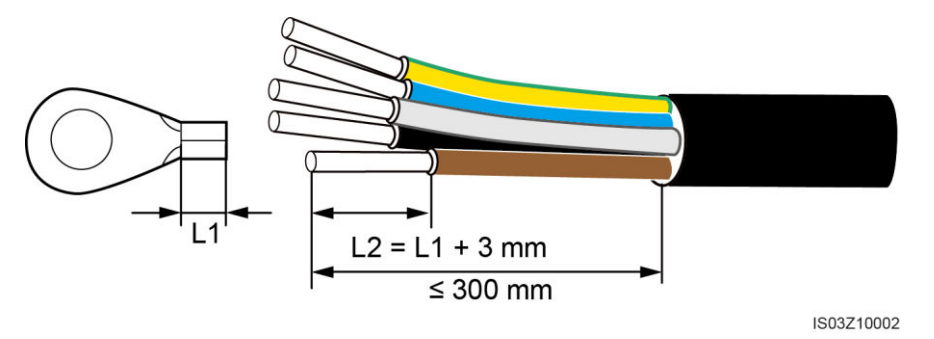

**Schritt 5** Führen Sie die abisolierten Adern in den Crimpbereich des Kabelschuhs ein und crimpen Sie sie mit einer hydraulischen Crimpzange.

#### **ANMERKUNG**

Eine Ader wird an einen Kabelschuh angeschlossen.

- **Schritt 6** Umwickeln Sie den unisolierten Crimpbereich mit Wärmeschrumpfschlauch oder PVC-Isolierband.
	- **ANMERKUNG**

Schieben Sie den Wärmeschrumpfschlauch über das Stromkabel und crimpen Sie den Kabelschuh.

- **Schritt 7** Führen Sie das Wechselstrom-Ausgangskabel durch die Verschraubung AC OUTPUT 1 an der Unterseite in das Gehäuse ein.
- **Schritt 8** Verbinden Sie das AC-Ausgangsstromkabel mit dem AC-Klemmenblock und ziehen Sie die Mutter anschließend mit einem 13-mm-Steckschlüssel mit Verlängerungsaufsatz mit einem Drehmoment von 8 N m an. Wenn Sie ein Erdungskabel an den Erdungsanschluss im Wartungsfach anschließen, ziehen Sie die Erdungsschraube mit einem 10-mm-Steckschlüssel mit Verlängerungsaufsatz auf ein Anzugsmoment von 5 Nm fest.

## **HINWEIS**

 Stellen Sie sicher, dass die AC-Abschlüsse gesichert sind. Nichtbeachtung kann zu Fehlfunktionen des SUN2000 führen oder Schäden an der Klemmleiste verursachen, beispielsweise durch Überhitzung.

 Wenn der SUN2000 nicht sicher montiert ist und die Zugkraft auf dem AC-Ausgangsstromkabel liegt, stellen Sie sicher, dass das PE-Kabel das letzte Kabel ist, welches die Kraft trägt.

**Abbildung 5-13** SUN2000-42KTL

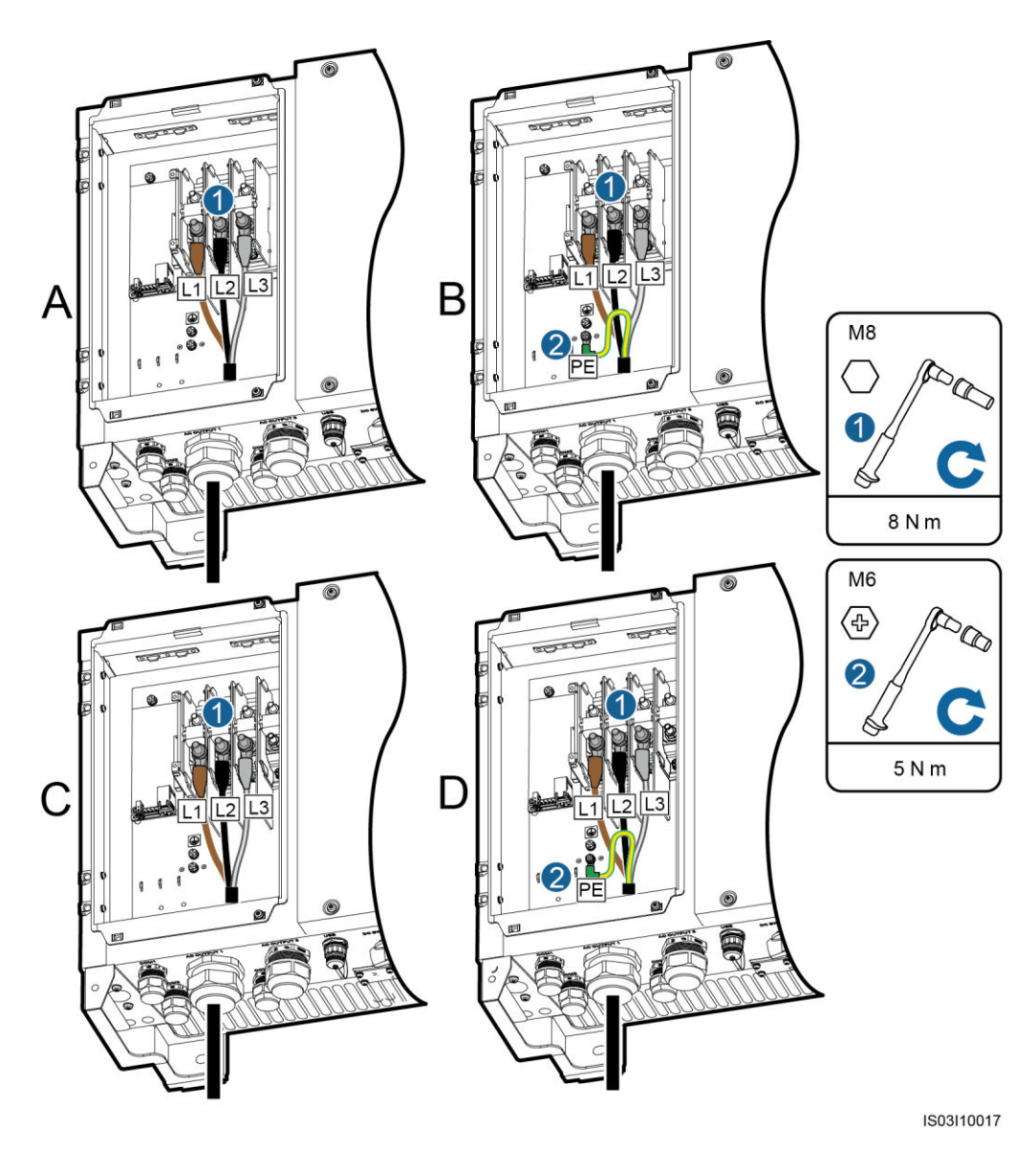

(A) 3-Pin, ohne Erdungskabel (B) 3-Pin, mit Erdungskabel

(C) 4-Pin, ohne Erdungskabel und Neutralleiter

(D) 4-Pin, mit Erdungskabel, aber ohne Neutralleiter

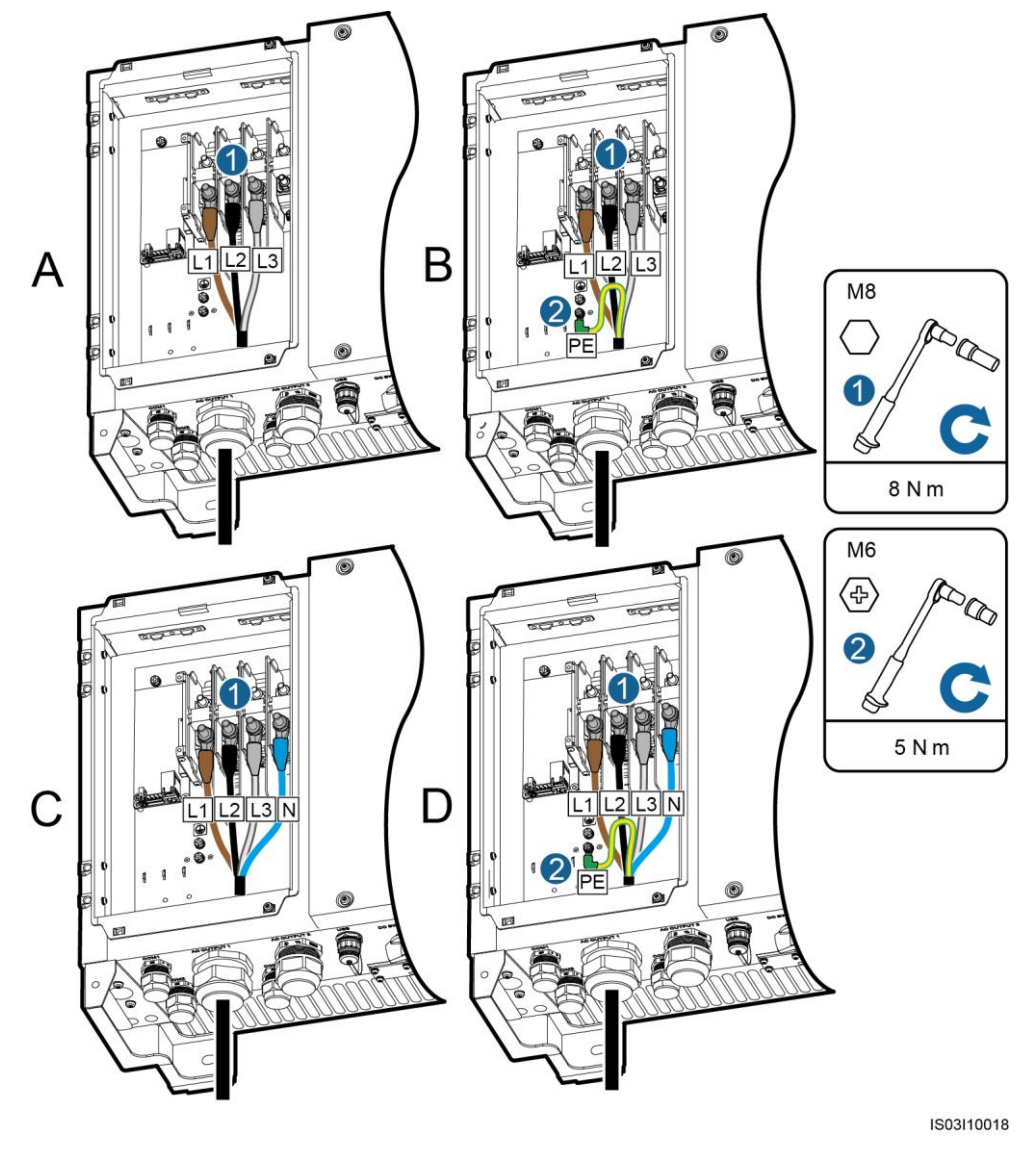

#### **Abbildung 5-14** SUN2000-29.9KTL/33KTL-A/36KTL

(A) ohne Erdungskabel und Neutralleiter (B) mit Erdungskabel, aber ohne

(C) ohne Erdungskabel, aber mit Neutralleiter

Neutralleiter

(D) mit Erdungskabel und Neutralleiter

#### **ANMERKUNG**

Die in den Abbildungen gezeigten Kabelfarben dienen lediglich zu Ihrer Information. Wählen Sie die gemäß den im jeweiligen Land geltenden Standards die entsprechenden Kabel aus.

**Schritt 9** Bringen Sie die Gummifassung im AC OUTPUT 1-Steckverbinder an der Unterseite des Gehäuses an. Ziehen Sie die Verschlusskappe mit einem 65-mm-Gabel-Drehmomentschlüssel mit 7,5 N m fest.

## **----Ende**

## **Abschließende Arbeiten**

Überprüfen Sie, dass die Kabel richtig und fest angeschlossen sind. Dichten Sie die Steckverbinder ab.

# **5.4 Anschließen der DC-Eingangsstromkabel**

## **Voraussetzungen**

## **A** GEFAHR

- Stellen Sie vor dem Anschließen der DC-Eingangsstromkabel sicher, dass die Gleichspannung im sicheren Bereich liegt (niedriger als 60 V DC) und die beiden DC-Schalter am SUN2000 auf "OFF" gestellt sind. Anderenfalls kann Hochspannung Stromschläge verursachen.
- Wenn der SUN2000 an das Netz gekoppelt ist, dürfen keine Wartungsarbeiten am DC-Eingangsstromkabel vorgenommen werden, z. B. das Anschließen oder Trennen eines Strings oder eines Moduls in einem String. Anderenfalls besteht die Gefahr eines elektrischen Schlages.

## **A WARNUNG**

Stellen Sie sicher, dass die folgenden Bedingungen erfüllt sind. Anderenfalls wird der SUN2000 beschädigt oder ein Brand wird ausgelöst.

- Die Leerlaufspannung der einzelnen PV-Strings beträgt max. 1100 V DC.
- Die Plus- und Minusklemmen eines PV-Moduls sind an den Plus- bzw. Minus-DC-Eingangsklemmen des SUN2000 angeschlossen.
- Wenn das DC-Kabel trom-Eingangsstromkabel verpolt angeschlossen ist, setzen Sie die Gleichstromschalter sowie die Plus- und Minus-Steckverbinder nicht sofort in Betrieb. Warten Sie, bis die Einstrahlungsstärke bei Nacht nachlässt und der PV-String-Strom auf unter 0,5 A zurück geht. Schalten Sie dann die beiden DC-Schalter aus, entfernen Sie die Plus- und Minus-Steckverbinder und korrigieren Sie die Polarität des Kabels für die DC-Eingangsleistung.

#### **HINWEIS**

- Stellen Sie sicher, dass der PV-Modulausgang gut gegen die Erde isoliert ist. Wenn der SUN2000 durch den Anschluss der Neutralleiter am Erdungskabel direkt an das Stromnetz angeschlossen ist (z. B. an ein Niederspannungsnetz oder Stromnetz mit geerdeten Neutralleitern), erden Sie nicht die Plus- und Minusklemmen der PV-Strings. Wenn sie die Anweisung nicht beachten, kann das Gerät beschädigt werden. Dieser Schaden wird von keiner Garantie- oder Servicevereinbarung abgedeckt.
- Bei der Montage von PV-Strings und des SUN2000 können die Plus- oder Minusklemmen der PV-Strings geerdet sein, wenn die Stromkabel nicht ordnungsgemäß installiert oder gelegt werden. In diesem Fall kann ein Wechselstrom- oder Gleichstromkurzschluss auftreten und den SUN2000 beschädigen. Der verursachte Geräteschaden wird nicht von der Garantie abgedeckt.

#### **ANMERKUNG**

Die folgenden Bedingungen müssen erfüllt sein, wenn die Plus- oder Minusklemmen der PV-Strings geerdet werden müssen:

- Ein dreiphasiger Trenntransformator ist an der Ausgangsseite montiert.
- Nur ein Trenntransformator darf für einen SUN2000 montiert werden. Schließen Sie nicht zwei oder mehr SUN2000-Geräte an denselben Trenntransformator an. Anderenfalls funktionieren die SUN2000-Geräte aufgrund des Schleifenstroms, der zwischen ihnen erzeugt wird, möglicherweise nicht.

## **Kontext**

Auswahl der DC-Klemme

[Abbildung 5-15](#page-56-0) zeigt die DC-Klemmen an der Unterseite des SUN2000. I[n Tabelle 5-3](#page-56-1) werden die Voraussetzungen für die Auswahl der DC-Klemme beschrieben.

**M** ANMERKUNG

Der SUN2000 verfügt über zwei DC-Schalter, nämlich "DC SWITCH 1" und "DC SWITCH 2". "DC SWITCH 1" steuert das erste bis vierte Kontaktpaar der DC-Eingangsklemmen, während "DC SWITCH 2" das fünfte bis achte Kontaktpaar der DC-Eingangsklemmen steuert.

#### <span id="page-56-0"></span>**Abbildung 5-15** DC-Klemmen

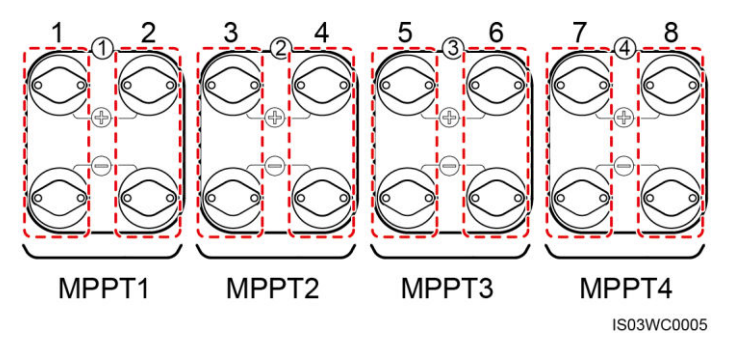

<span id="page-56-1"></span>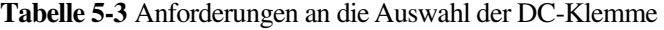

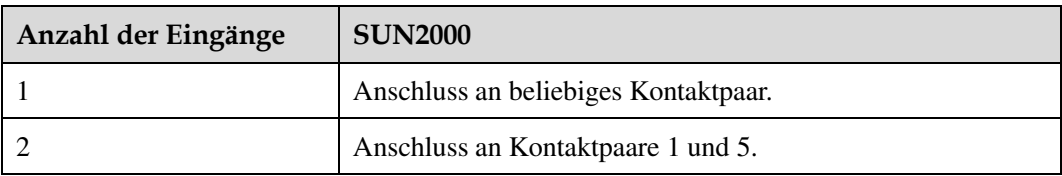

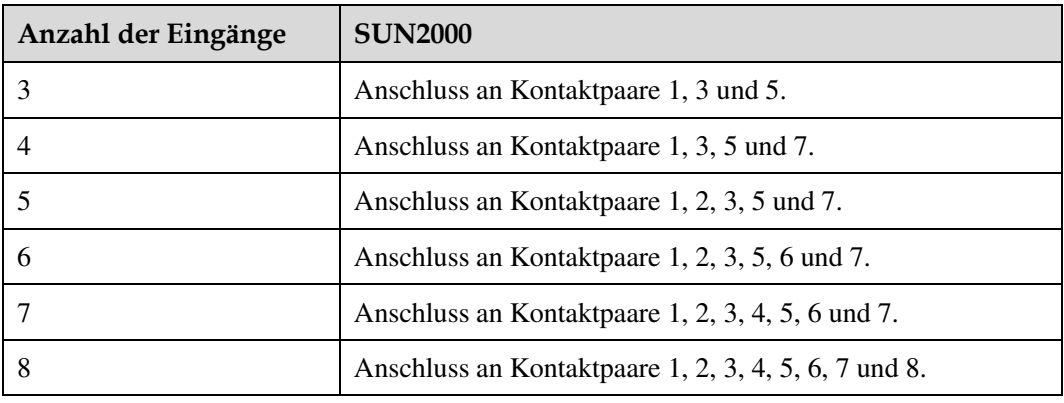

#### Spezifikationen für die DC-Kabel

[Tabelle 5-4](#page-57-0) enthält die empfohlenen Spezifikationen für DC-Eingangsstromkabel.

<span id="page-57-0"></span>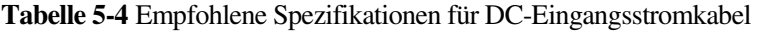

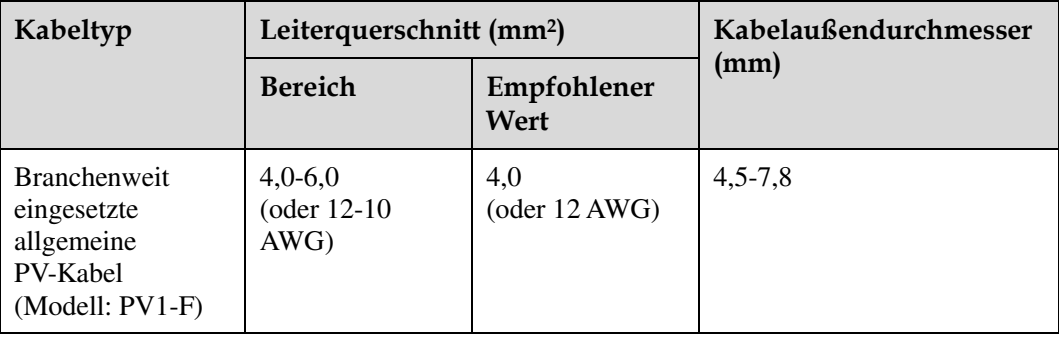

Die Verwendung äußerst steifer Kabel, wie z. B. armierte Kabel, wird nicht empfohlen, da es durch das Biegen der Kabel zu einem schlechten Kontakt kommen könnte.

• Plus- und Minus-Steckverbinder

DC-Eingangs-Steckverbinder sind in Plus-/Minus-Steckverbinder unterteilt, wie in [Abbildung 5-16](#page-57-1) un[d Abbildung 5-17](#page-58-0) dargestellt.

#### <span id="page-57-1"></span>**Abbildung 5-16** Plus-Steckverbinder

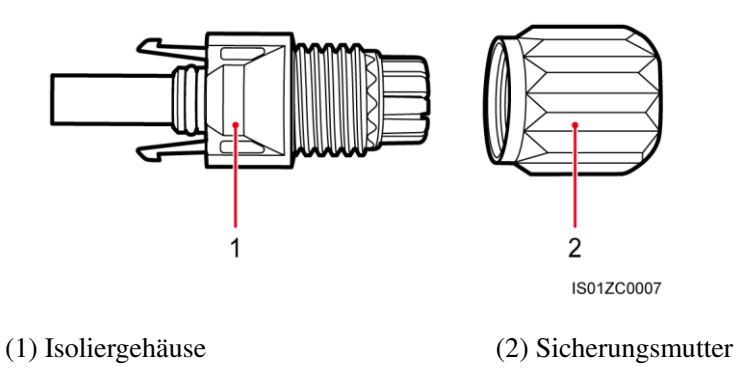

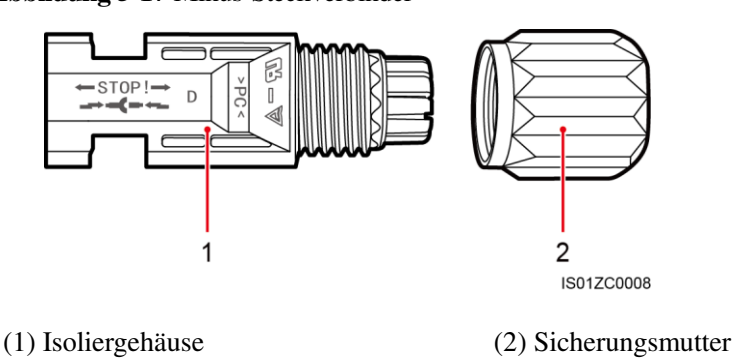

#### <span id="page-58-0"></span>**Abbildung 5-17** Minus-Steckverbinder

# **A VORSICHT**

Verwenden Sie die Plus- und Minus-Metallkontakte und DC-Steckverbinder, die im Lieferumfang des SUN2000 enthalten sind. Die Verwendung von anderen Plus- und Minus-Metallkontakten und DC-Steckverbindern kann schwerwiegende Folgen haben. Der verursachte Schaden am Gerät wird von keiner Garantie- oder Servicevereinbarung abgedeckt.

## **Verfahren**

**Schritt 1** Bereiten Sie Plus- und Minus-Steckverbinder vor.

## **HINWEIS**

- Bei den mit den DC-Steckverbindern gelieferten Metallkontakten handelt es sich entweder um kaltumformende Kontakte oder Stempelformkontakte. Wählen Sie die je nach Metallkontakttyp passende Crimpzange. Verwechseln Sie nicht die Werkzeuge.
- Crimpen Sie die kaltumformenden Kontakte mit der Crimpzange UTXTC0005 (Amphenol, empfohlen) oder H4TC0001 (Amphenol).
- Crimpen Sie die Stempelformkontakte mit der Crimpzange H4TC0003 (Amphenol, empfohlen), H4TC0002 (Amphenol), PV-CZM-22100 (Staubli) oder PV-CZM-19100 (Staubli). Verwenden Sie bei Auswahl der PV-CZM-22100 oder PV-CZM-19100 nicht den Positionsanzeiger. Es kann sonst zu Schäden an den Metallkontakten kommen.

**Abbildung 5-18** Crimpzange (H4TC0003)

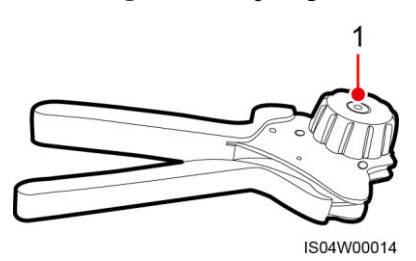

## (1) Positionsanzeiger

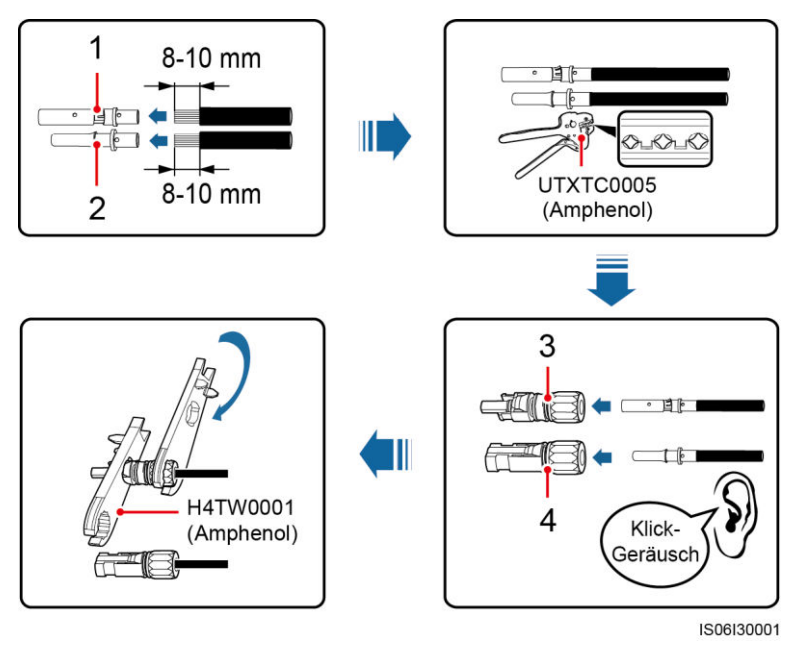

**Abbildung 5-19** Vorbereiten von Plus- und Minus-Steckverbindern (mit kaltumformenden Kontakten)

- 
- 
- (1) Positiver Metallkontakt (kaltformend) (2) Negativer Metallkontakt (kaltformend)
- (3) Positiv-Steckverbinder (4) Negativ-Steckverbinder

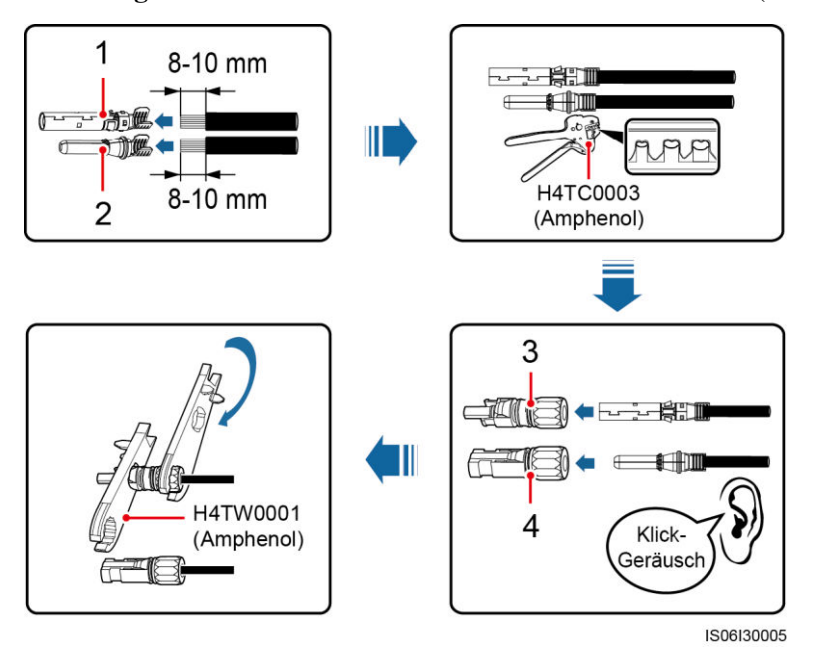

**Abbildung 5-20** Vorbereiten von Plus- und Minus-Steckverbindern (mit Stempelformkontakten)

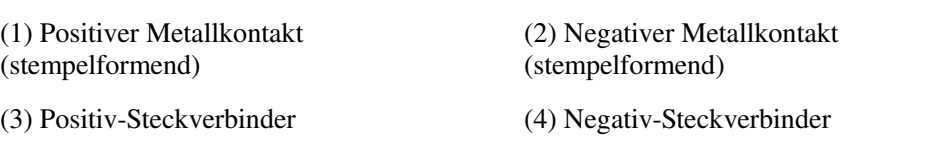

## **HINWEIS**

Nachdem die Plus- und Minus-Metallkontakte eingerastet sind, ziehen Sie die DC-Eingangsstromkabel zurück, um zu überprüfen, ob sie sicher angeschlossen sind.

- **Schritt 2** Ziehen Sie die blauen Staubverschlüsse aus den Enden des DC-Eingangssteckverbinders.
- **Schritt 3** Stellen Sie anhand eines Multimeters sicher, dass die DC-Eingangsspannung der einzelnen PV-Strings 1100 V DC nicht überschreitet, und überprüfen Sie, ob die DC-Eingangsstromkabel mit der richtigen Polarität angeschlossen sind.

#### **Abbildung 5-21** Messen der DC-Eingangsspannung

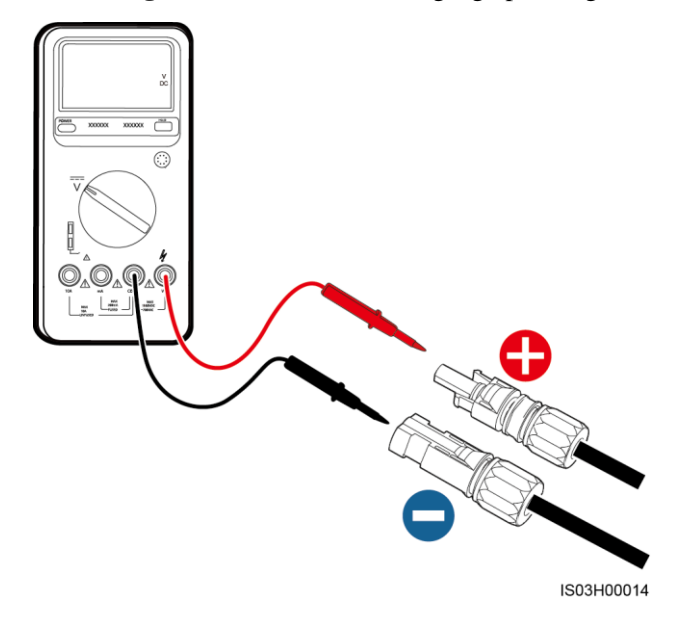

## **A WARNUNG**

Stellen Sie vor der Durchführung von [Schritt 4](#page-60-0) sicher, dass die beiden DC-Schalter auf "OFF" gestellt sind. Messen Sie anhand eines Multimeters die Spannung der DC-Eingangsstrings.

<span id="page-60-0"></span>**Schritt 4** Führen Sie die Plus- und Minus-Steckverbinder in die entsprechenden Positiv- und Negativ-DC-Eingangsklemmen des SUN2000, bis sie einrasten, wie i[n Abbildung 5-22](#page-61-0) dargestellt.

#### **HINWEIS**

Nachdem die Plus- und Minus-Steckverbinder eingerastet sind, ziehen Sie die

DC-Eingangsstromkabel zurück, um sicherzustellen, dass sie sicher angeschlossen sind.

<span id="page-61-0"></span>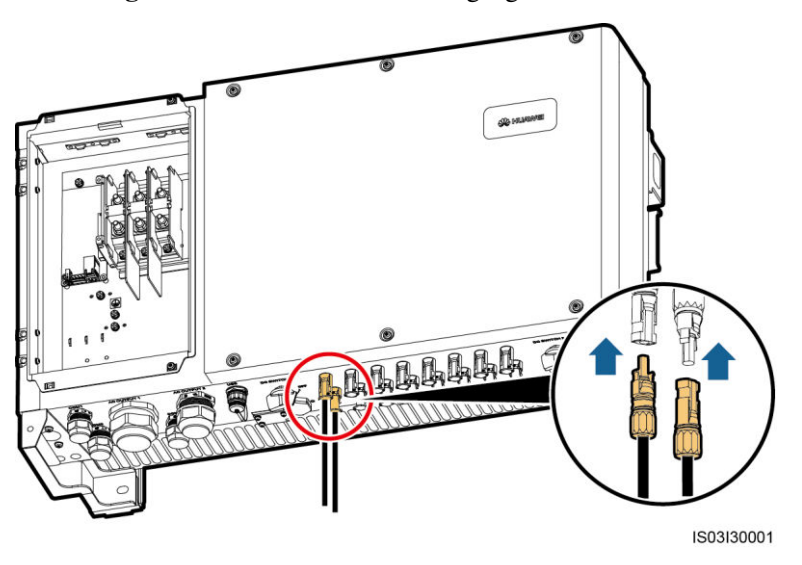

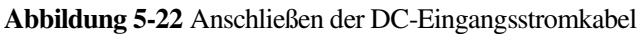

## **HINWEIS**

Wenn das Gleichstrom-Eingangsstromkabel verpolt angeschlossen ist, setzen Sie die Gleichstromschalter sowie die Plus- und Minus-Steckverbinder nicht sofort in Betrieb. Andernfalls wird der SUN2000 beschädigt. Der verursachte Geräteschaden wird nicht von der Garantie abgedeckt. Warten Sie, bis die Sonneneinstrahlungsstärke bei Nacht nachlässt und der PV-String-Strom auf unter 0,5 A zurück geht. Schalten Sie dann die beiden DC-Schalter aus, lösen Sie die Plus- und Minus-Steckverbinder und korrigieren Sie die Polarität des Kabels für die DC-Eingangsleistung.

**----Ende** 

## **Abschließende Arbeiten**

## A WARNUNG

Stellen Sie vor dem Entfernen des Plus- und des Minus-Steckverbinders sicher, dass zwei DC-Schalter auf "OFF" gestellt sind.

Zum Entfernen der Plus- und Minus-Steckverbinder vom SUN2000 führen Sie einen Entfernungsschlüssel in das Bajonett ein und drücken Sie den Schlüssel dann mit der entsprechenden Kraft hinein, wie in [Abbildung 5-23](#page-62-0) dargestellt.

<span id="page-62-0"></span>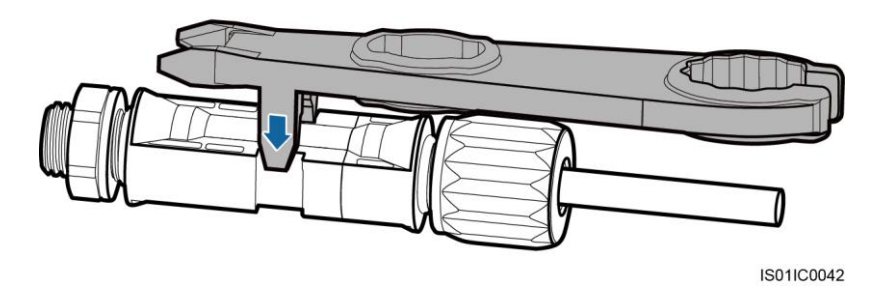

#### **Abbildung 5-23** Abziehen eines DC-Eingangssteckverbinders

# **5.5 Anschließen der Kommunikationskabel**

# **5.5.1 Beschreibung des Kommunikationsmodus**

## **RS485-Kommunikation**

Zur RS485-Kommunikation kann der SUN2000 an den SmartLogger und über den SmartLogger an einen PC angeschlossen werden. Mithilfe der SUN2000-APP, der eingebetteten WebUI oder der Netzverwaltungssoftware (z. B. NetEco) können Sie über den PC Informationen zum SUN2000 wie Energieertrag, Alarme und Betriebsstatus abfragen.

[Abbildung 5-24](../") zeigt den Kommunikationsmodus für einen einzigen SUN2000.

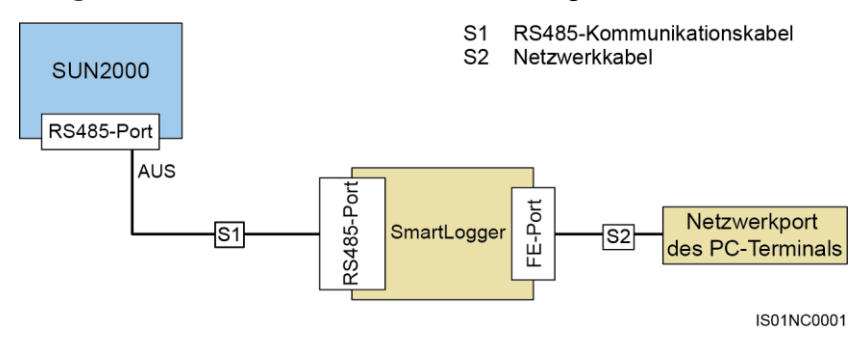

#### **Abbildung 5-24** Kommunikationsmodus für einen einzigen SUN2000

[Abbildung 5-25](#page-63-0) zeigt den Kommunikationsmodus für mehrere SUN2000-Geräte.

Wenn mehrere SUN2000-Geräte verwendet werden, verbinden Sie alle SUN2000-Geräte über ein RS485-Kommunikationskabel in einer Daisy-Chain.

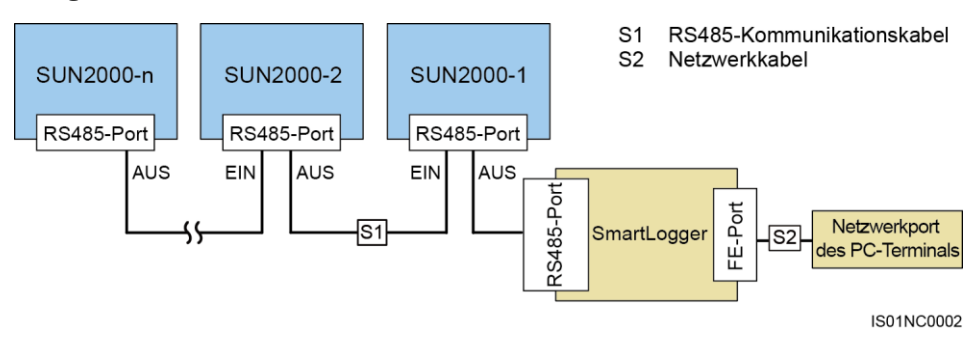

<span id="page-63-0"></span>**Abbildung 5-25** Kommunikationsmodus für mehrere SUN2000-Geräte

#### **ANMERKUNG**

- Bei der RS485-Kommunikation darf der Abstand zwischen dem SUN2000 am Ende der Daisy Chain und dem SmartLogger nicht mehr als 1000 m betragen.
- Wenn mehrere SUN2000-Geräte miteinander kommunizieren müssen und über den SmartLogger1000 an einen PC angeschlossen sind, können maximal drei Daisy Chains konfiguriert werden.
- Wenn mehrere SUN2000-Geräte miteinander kommunizieren müssen und über den SmartLogger2000 an einen PC angeschlossen sind, können maximal sechs Daisy Chains konfiguriert werden.
- Um die Ansprechgeschwindigkeit des Systems zu gewährleisten, wird empfohlen, in jeder Daisy Chain maximal 30 Geräte zu verwenden.

## **MBUS (PLC)-Kommunikation**

Die MBUS (PLC)-Kommunikationsplatine speist die Kommunikationssignale zu Übertragung in die Stromkabel ein.

#### **ANMERKUNG**

Das im SUN2000 verbaute MBUS (PLC)-Modul erfordert keinen Anschluss von Kabeln.

## **FE (optional)**

Die FE-Kommunikation wird hauptsächlich in verteilten Dachszenarien mit einer geringen Anzahl von Wechselrichtern verwendet. Der Wechselrichter kann zur Implementierung der Netzwerküberwachung per Ethernet direkt an einen PC angeschlossen werden.

#### **ANMERKUNG**

- Die FE-Kommunikation ist für den SUN2000-36KTL optional.
- Wenn der SUN2000-36KTL den FE-Kommunikationsmodus einsetzt, werden nur der RS485- und der FE-Kommunikationsmodus unterstützt, jedoch nicht der MBUS (PLC)-Kommunikationsmodus.
- Bei der FE-Kommunikation können maximal 10 SUN2000-Geräte angeschlossen werden. Außerdem muss NetEco zwecks Netzwerküberwachung mit dem PC verbunden werden.

#### Bei Auswahl des FE-Kommunikationsmodus **Ethernet** und **Verwaltungssystem** für den SUN2000 in der SUN2000-APP einrichten.

#### **II** ANMERKUNG

- Informationen zum Betrieb mit der SUN2000-APP finden Sie im SUN2000-APP-Benutzerhandbuch.
- Informationen zum Betrieb mit dem NMS finden Sie im iManager-NetEco-1000S-Benutzerhandbuch (iManager NetEco 1000S V100R002C20 und neuer).

## **Auswählen eines Kommunikationsmodus:**

Die Kommunikationsmodi RS485 und MBUS (PLC) schließen sich gegenseitig aus.

 Schließen Sie beim Auswählen des MBUS (PLC)-Kommunikationsmodus nicht das RS485-Kommunikationskabel an. Außerdem müssen Sie für die SUN2000-App **MBUS-Kommunikation** auf **Aktivieren** einstellen.

## **HINWEIS**

Der MBUS (PLC)-Kommunikationsmodus ist nur bei Mittelspannungs-Netzverbindungen und öffentlichen Nicht-Niederspannungs-Netzverbindungen anwendbar (industrielles Umfeld).

 Beim Auswählen des RS485-Kommunikationsmodus, wird empfohlen, für die SUN2000-App **MBUS-Kommunikation** auf **Deaktivieren** einzustellen.

```
M ANMERKUNG
```
Standardmäßig ist **MBUS-Kommunikation** auf **Aktivieren** gesetzt.

# **5.5.2 Anschließen der RS485-Kommunikationskabel**

## **Hinweis**

Ein RS485-Kommunikationskabel kann auf zwei Arten angeschlossen werden:

Anschluss am Klemmenblock

Empfohlen wird ein DJYP2VP2-22 2x2x1-Netzwerkkabel oder ein Kommunikationskabel mit einem Leiterquerschnitt von 1 mm<sup>2</sup> und einem Kabelaußendurchmesser von 14-18 mm.

Anschluss am RJ45-Netzwerkport

Empfohlen wird ein abgeschirmter RJ45-Steckverbinder und ein für Außenbereiche geeignetes, abgeschirmtes CAT-5E-Netzwerkkabel mit einem Außendurchmesser kleiner 9 mm und einem Eigenwiderstand von maximal 1,5 Ohm/10 m.

**II** ANMERKUNG

Wählen Sie bei der Montage einen der beiden Verbindungsmodi. **Die empfohlene Methode ist der Anschluss an einen Klemmenblock.** 

#### **HINWEIS**

Trennen Sie die Kommunikationskabel bei der Verlegung von Stromkabeln und halten Sie sie von starken Signalquellen fern, um Kommunikationsstörungen zu vermeiden.

## **Funktionen des Klemmenblocks**

[Abbildung 5-26](#page-65-0) zeigt einen RS485-Klemmenblock.

#### **Abbildung 5-26** Kontaktblock

<span id="page-65-0"></span>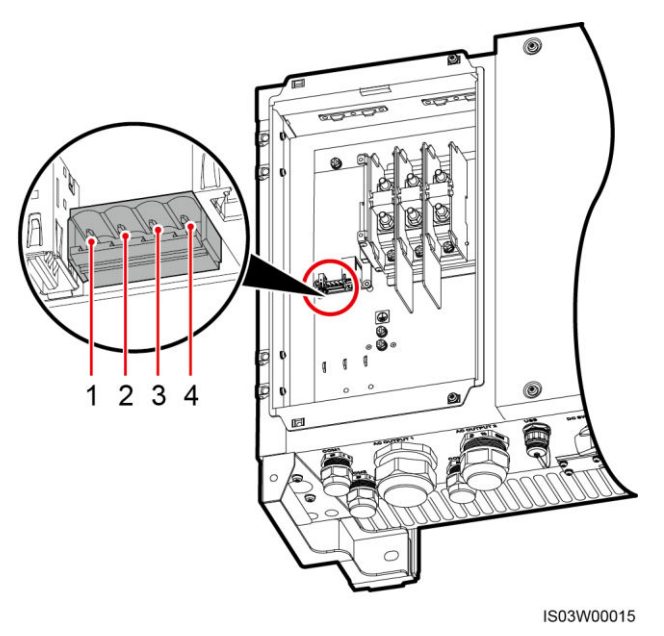

Die Funktionen des RS485-Klemmenblocks werden in [Tabelle 5-5](#page-65-1) beschrieben.

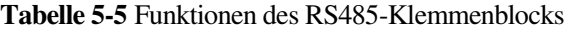

<span id="page-65-1"></span>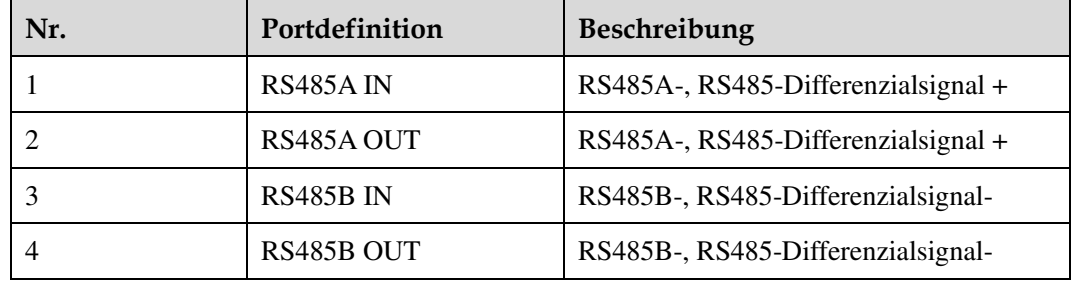

## **Anschließen von Kabeln an den Klemmenblock**

**Schritt 1** Isolieren Sie das Kommunikationskabel mit einer Abisolierzange ausreichend weit ab (Mantel und Isolierschicht).

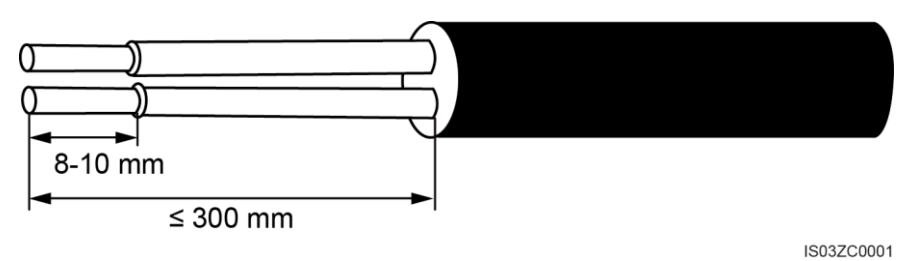

**Abbildung 5-27** Abisolieren eines RS485-Kommunikationskabels

- **Schritt 2** Entfernen Sie die Verschlusskappen von den wasserdichten Kabelsteckverbindern COM1 und COM2 im unteren Bereich des SUN2000 und entfernen Sie die Steckverbinder von den Verschlusskappen.
- **Schritt 3** Verlegen Sie das Kommunikationskabel durch die Verschlusskappe und die Kabelsteckverbinder COM1 (RS485 EIN) und COM2 (RS485 AUS) im unteren Bereich des SUN2000.
- **Schritt 4** Entfernen Sie die Klemmenbasis vom Klemmenblock.
- **Schritt 5** Schließen Sie die Kommunikationskabel an die Klemmenbasis an.

**Abbildung 5-28** Anschließen von Kabeln an eine Klemmenbasis

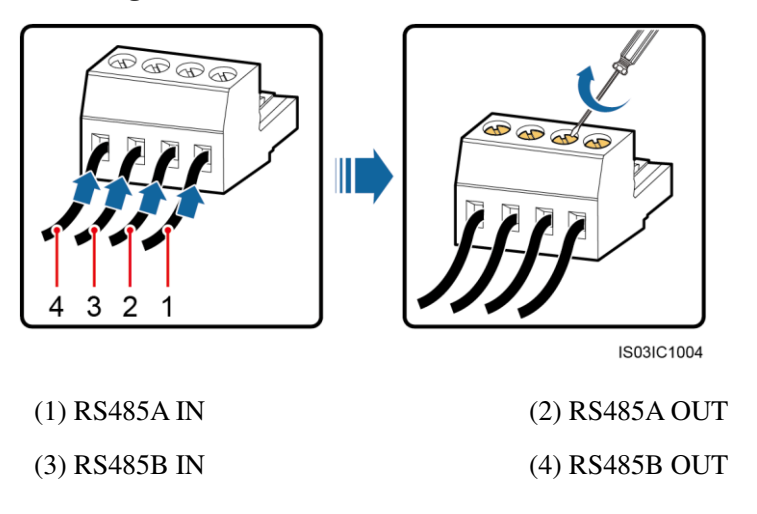

- **Schritt 6** Montieren Sie die Klemmenbasis an den Klemmenblock und bringen Sie die Schutzschichten an den Erdungsanschluss an.
	- **ANMERKUNG** 
		- Entscheiden Sie beim Anschließen der Kabelabschirmung anhand der Standortanforderungen über das Crimpen des Kabelschuhs.

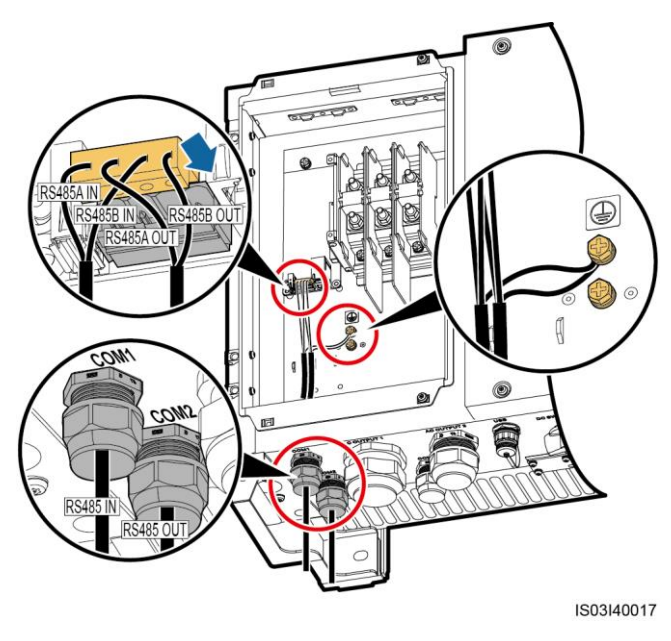

#### **Abbildung 5-29** Anschließen der Kommunikationskabel

**Schritt 7** Fixieren Sie die Kommunikationskabel nach dem Anschließen.

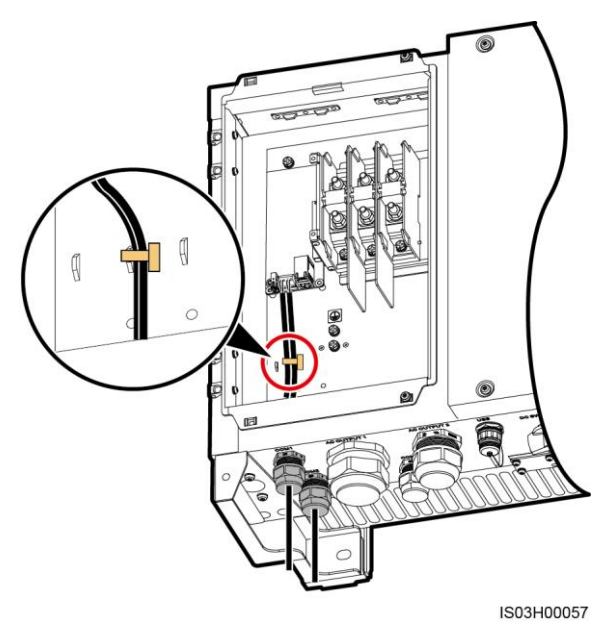

**Abbildung 5-30** Binden der Kommunikationskabel

**Schritt 8** Ziehen Sie die Verschlusskappen mit einem 33-mm-Gabel-Drehmomentschlüssel mit 7,5 Nm fest.

**----Ende** 

## **Pinbelegung des RJ45-Steckverbinders**

[Abbildung 5-31](#page-68-0) zeigt einen RJ45-Steckverbinder.

#### **Abbildung 5-31** RJ45-Steckverbinder

<span id="page-68-0"></span>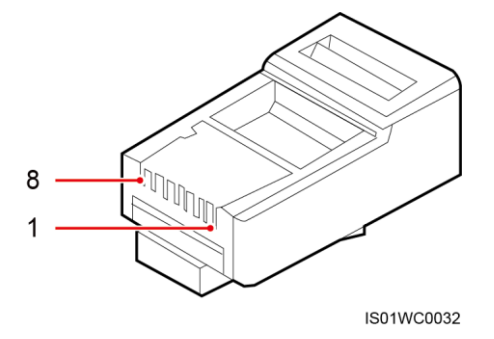

[Tabelle 5-6](#page-68-1) enthält die Pinbelegung des RJ45-Steckverbinders.

| Pin | Farbe           | Pinbelegung                         |
|-----|-----------------|-------------------------------------|
|     | Weiß und Orange | RS485A-, RS485-Differenzialsignal + |
| 2   | Orange          | RS485B-, RS485-Differenzialsignal-  |
| 3   | Weiß und Grün   | Nicht zutreffend                    |
| 4   | Blau            | RS485A-, RS485-Differenzialsignal + |
| 5   | Weiß und Blau   | RS485B-, RS485-Differenzialsignal-  |
| 6   | Grün            | Nicht zutreffend                    |
| 7   | Weiß und Braun  | Nicht zutreffend                    |
| 8   | Braun           | Nicht zutreffend                    |

<span id="page-68-1"></span>**Tabelle 5-6** Pinbelegung des RJ45-Steckverbinders

## **Anschließen eines Kabels an den RJ45-Netzwerkport**

**Schritt 1** Führen Sie die Litzen des Netzwerkkabels der Reihe nach in den RJ45-Steckverbinder ein, wie in [Abbildung 5-32](#page-69-0) dargestellt.

<span id="page-69-0"></span>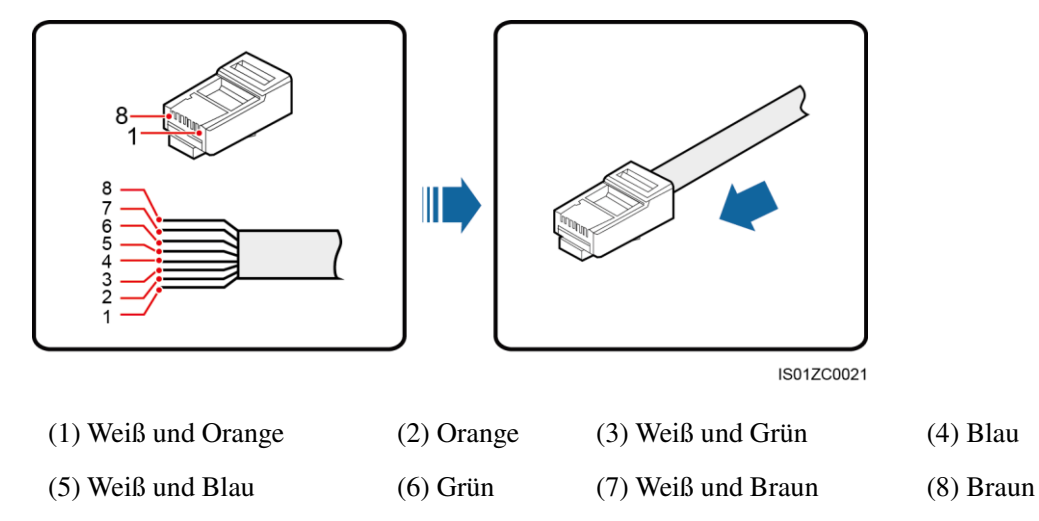

**Abbildung 5-32** Anschließen der Adern an einen RJ45-Steckverbinder

- **Schritt 2** Crimpen Sie den RJ45-Steckverbinder mit einem Crimpwerkzeug.
- **Schritt 3** Entfernen Sie die Verschlusskappe vom wasserdichten Kabelsteckverbinder COM1 im unteren Bereich des SUN2000 und entfernen Sie den Stecker von der Verschlusskappe.
- **Schritt 4** Verlegen Sie die Kabel durch die Verschlusskappen und dann den COM1-Port im unteren Bereich des SUN2000.
- **Schritt 5** Schließen Sie den RJ45-Steckverbinder an den RJ45-Netzwerkport im SUN2000-Wartungsfach an.

**Abbildung 5-33** Anschließen der Kommunikationskabel

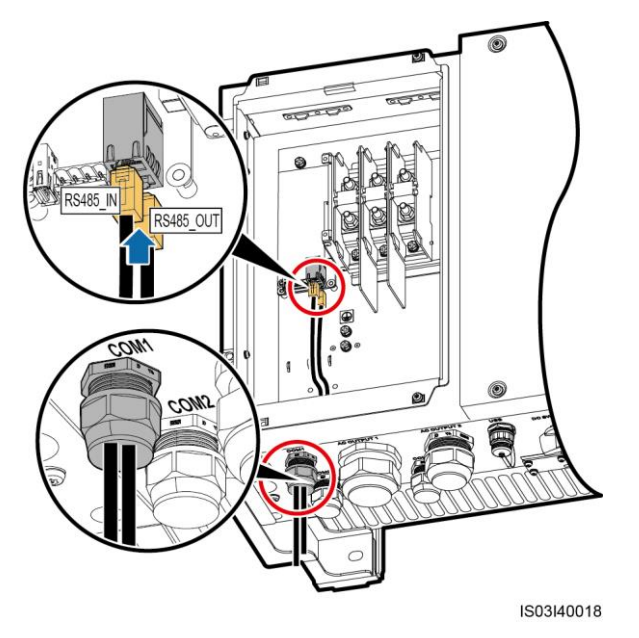

**Schritt 6** Fixieren Sie die Kommunikationskabel nach dem Anschließen.

#### **Abbildung 5-34** Binden der Kommunikationskabel

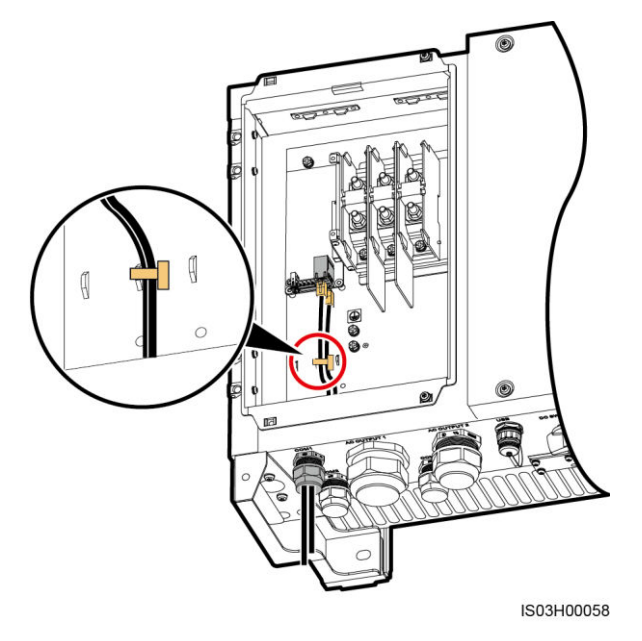

**Schritt 7** Ziehen Sie die Verschlusskappe mit einem 33-mm-Gabel-Drehmomentschlüssel mit 7,5 Nm fest.

#### **----Ende**

## **Abschließende Arbeiten**

Überprüfen Sie, dass die Kabel richtig und fest angeschlossen sind. Dichten Sie die Steckverbinder ab.

# **5.5.3 (Optional) Anschließen von FE-Kommunikationskabeln**

## **Beschreibung**

Die FE-Kommunikation wird hauptsächlich in verteilten Dachszenarien mit einer geringen Anzahl von Wechselrichtern verwendet. Der Wechselrichter kann zur Implementierung der Netzwerküberwachung per Ethernet direkt an einen PC angeschlossen werden.

#### **ANMERKUNG**

Die FE-Kommunikation ist für den SUN2000-36KTL optional. Um die FE-Kommunikation einzusetzen, wenden Sie sich an den technischen Kundendienst vor Ort.

[Abbildung 5-35](#page-71-0) zeigt den Kommunikationsmodus für einen einzigen SUN2000.

<span id="page-71-0"></span>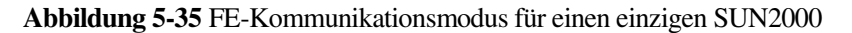

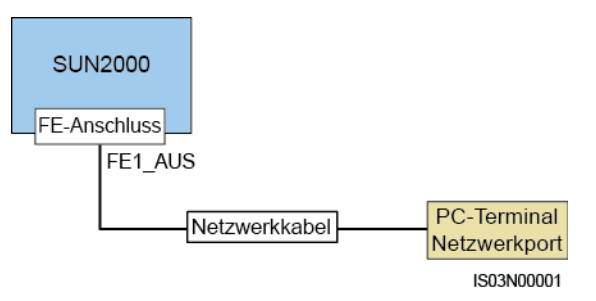

 [Abbildung 5-36](#page-71-1) zeigt den Kommunikationsmodus für mehrere SUN2000-Geräte. Wenn mehrere SUN2000-Geräte verwendet werden, müssen alle SUN2000-Geräte über ein Netzwerkkabel in einer Daisy Chain verbunden werden.

<span id="page-71-1"></span>**Abbildung 5-36** FE-Kommunikationsmodus für mehrere SUN2000-Geräte

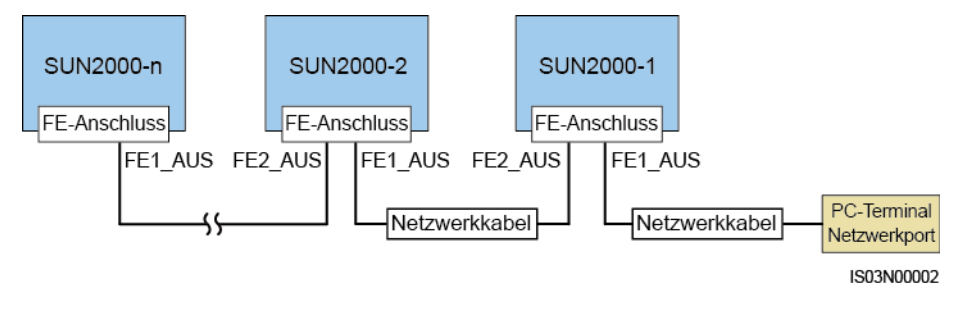

#### **ANMERKUNG**

- Bei der FE-Kommunikation darf der Abstand zwischen zwei angrenzenden SUN2000-Geräten in der Daisy Chain nicht mehr als 100 m betragen.
- Eine Daisy Chain unterstützt maximal 10 SUN2000-Geräte, die zwecks Kommunikation verbunden werden können.

## **Pinbelegung des RJ45-Steckverbinders**

[Abbildung 5-37](../") zeigt einen RJ45-Steckverbinder.

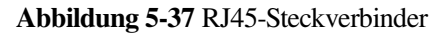

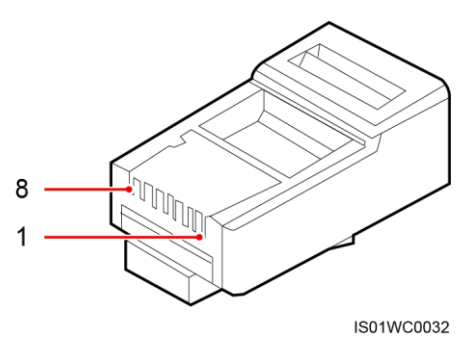

Das FE-Kommunikationskabel ist über Standardnetzwerkkabel angeschlossen. Ein Standardnetzwerkkabel kann 568A oder 568B entsprechen. Die Netzwerkkabel, die im selben netzgebundenen PV-Stromerzeugungssystem eingesetzt werden, sollten nach demselben
Standard vorbereitet werden[. Tabelle 5-7](#page-72-0) enthält die Belegung nach dem Verkabelungsstandard 568A[. Tabelle 5-8](#page-72-1) enthält die Belegung nach dem Verkabelungsstandard 568B.

| Pin            | Farbe           |
|----------------|-----------------|
|                | Weiß und Grün   |
| $\overline{2}$ | Grün            |
| 3              | Weiß und Orange |
| $\overline{4}$ | Blau            |
| 5              | Weiß und Blau   |
| 6              | Orange          |
| 7              | Weiß und Braun  |
| 8              | <b>Braun</b>    |

<span id="page-72-0"></span>**Tabelle 5-7** 568A-Standard

<span id="page-72-1"></span>**Tabelle 5-8** 568B-Standard

| Pin            | Farbe           |
|----------------|-----------------|
| 1              | Weiß und Orange |
| $\overline{2}$ | Orange          |
| 3              | Weiß und Grün   |
| $\overline{4}$ | Blau            |
| 5              | Weiß und Blau   |
| 6              | Grün            |
| 7              | Weiß und Braun  |
| 8              | <b>Braun</b>    |

#### **Anschließen eines Kabels an den FE-Netzwerkport**

**Schritt 1** Führen Sie die Litzen des Netzwerkkabels der Reihe nach in den RJ45-Steckverbinder ein, wie in [Abbildung 5-38](#page-73-0) dargestellt.

<span id="page-73-0"></span>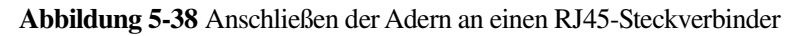

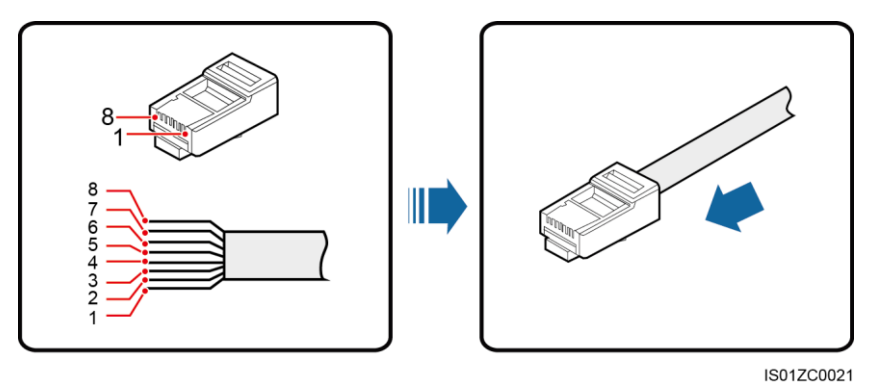

- **Schritt 2** Crimpen Sie den RJ45-Steckverbinder mit einem Crimpwerkzeug.
- **Schritt 3** Entfernen Sie die Verschlusskappe vom wasserdichten Kabelsteckverbinder **COM1** im unteren Bereich des SUN2000 und entfernen Sie den Stecker von der Verschlusskappe.
- **Schritt 4** Verlegen Sie die Kabel durch die Verschlusskappen und dann den **COM1**-Port im unteren Bereich des SUN2000.
- Schritt 5 Schließen Sie den RJ45-Steckverbinder an die Ports "FE1 OUT" und "FE2 OUT" im SUN2000-Wartungsfach an.

**Abbildung 5-39** Anschließen der Kommunikationskabel

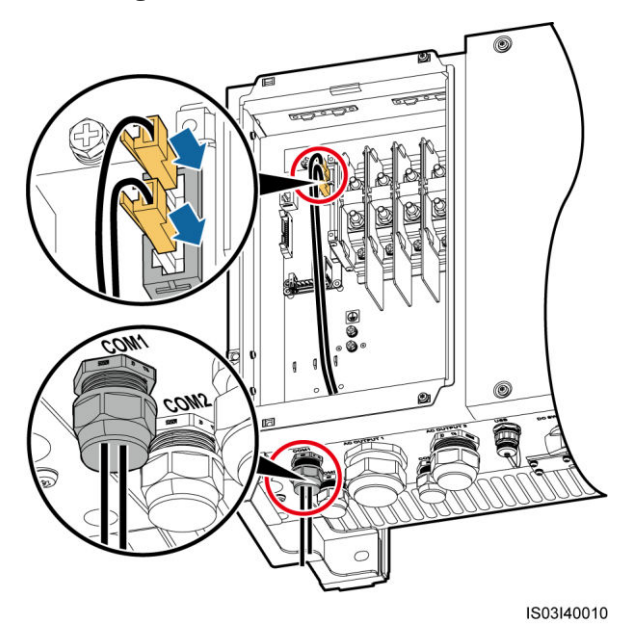

**Schritt 6** Fixieren Sie die Kommunikationskabel nach dem Anschließen.

#### **Abbildung 5-40** Binden der Kommunikationskabel

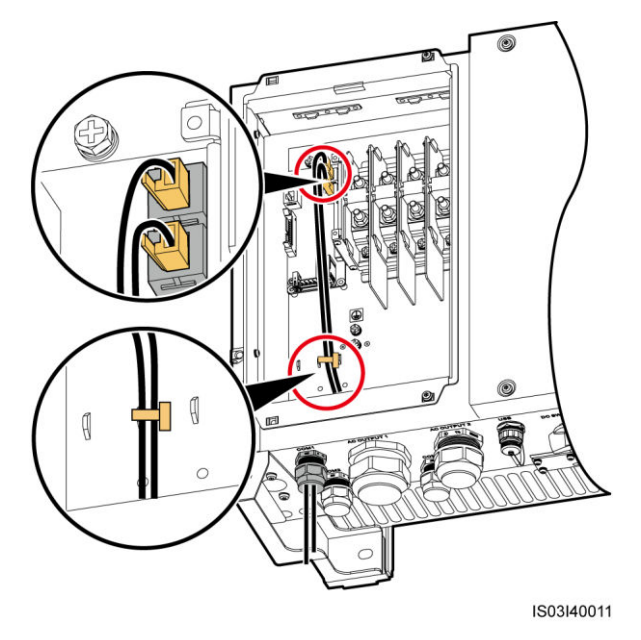

**Schritt 7** Ziehen Sie die Verschlusskappen mit einem 33-mm-Gabel-Drehmomentschlüssel mit 7,5 Nm fest.

**----Ende** 

## **5.6 Schließen der Tür des Wartungsfachs**

#### **Verfahren**

**Schritt 1** Montieren Sie die Abdeckung des AC-Klemmenblocks.

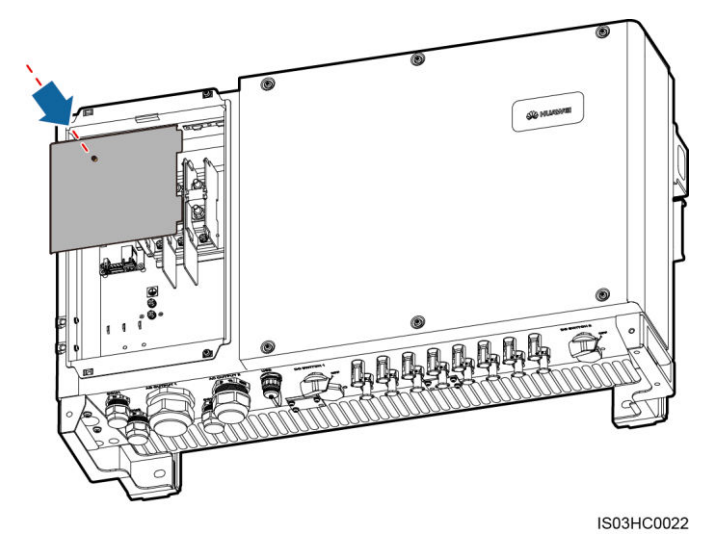

**Abbildung 5-41** Montieren einer Abdeckung

**Schritt 2** Stellen Sie die Stützschiene ein.

**Abbildung 5-42** Einstellen einer Stützschiene

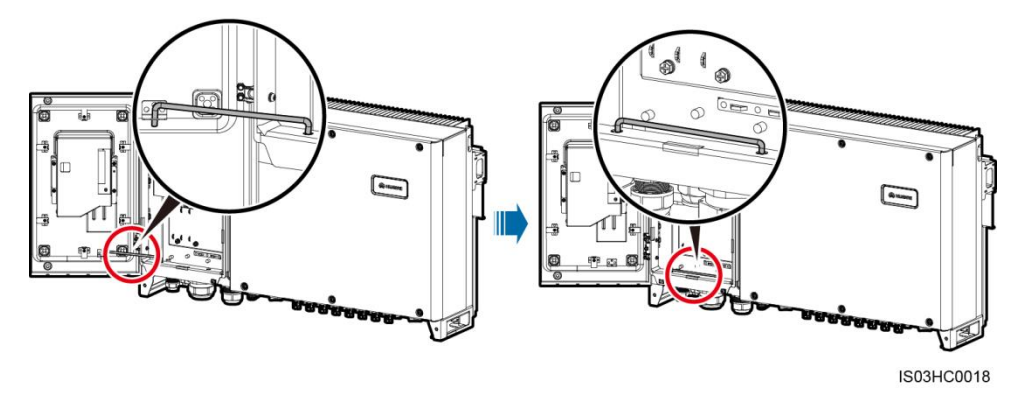

**Schritt 3** Schließen Sie die Tür des Anschlussbereichs. Ziehen Sie die zwei Schrauben an der Tür des Anschlussbereichs mit einem Torx-Sicherheitsschraubendreher mit einem Anzugsmoment von 5 Nm an.

**Abbildung 5-43** Anziehen der Schrauben an der Tür des Wartungsfachs

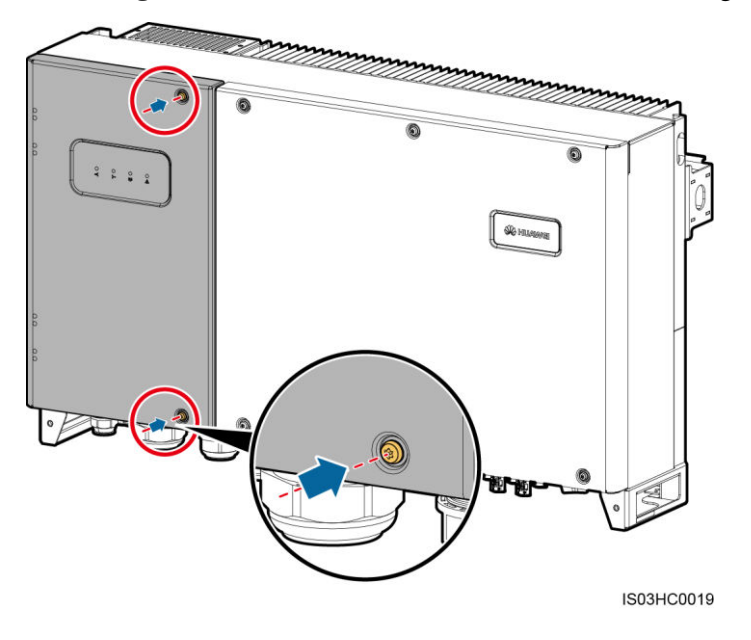

#### **ANMERKUNG**

- Wenn eine Schraube an der Tür des Anschlussbereichs fehlt, verwenden Sie die nicht verwendete Erdungsschraube am Gehäuse als Reserveschraube.
- Wenn die Annietmutter zum Befestigen der Tür des Anschlussbereichs fehlt, verwenden Sie die Reserve-Annietmutter, wie in [Abbildung 5-44](#page-76-0) dargestellt.

<span id="page-76-0"></span>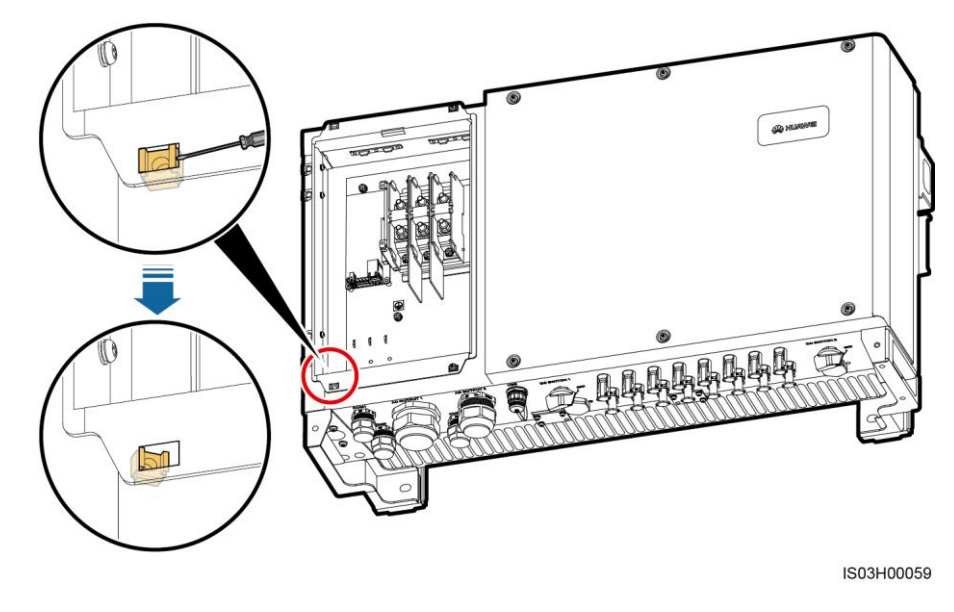

#### **Abbildung 5-44** Entfernen einer Reserve-Annietmutter

**----Ende** 

# **6 Systembereitstellung**

## **6.1 Prüfen vor dem Einschalten**

- 1. Der Wechselrichter ist richtig und fest montiert.
- 2. Überprüfen Sie, ob die DC-Schalter und der nachgeschalteten AC-Ausgangsschalter auf "OFF" gestellt sind.
- 3. Die Erdungskabel sind sicher angeschlossen und frei von Unterbrechungen oder Kurzschlüssen.
- 4. Die AC-Ausgangsstromkabel sind richtig und fest angeschlossen und frei von Unterbrechungen oder Kurzschlüssen.
- 5. Die DC-Eingangsstromkabel sind richtig und fest angeschlossen und frei von Unterbrechungen oder Kurzschlüssen.
- 6. Die Kommunikationskabel sind richtig und fest angeschlossen.
- 7. Alle genutzten Steckverbinder an der Unterseite des Gehäuses sind abgedichtet.
- 8. Die Abdeckung des AC-Klemmenblocks ist wieder montiert.
- 9. Die Tür des Wartungsfachs ist geschlossen und die Schrauben an den Türen sind festgezogen.
- 10. Freie DC-Eingangsklemmen sind abgedichtet.
- 11. Der freie USB-Port ist mit einem wasserdichten Stecker verschlossen.
- 12. Die freien Steckverbinder "AC OUTPUT" und "COM" sind mit einem Stecker verschlossen und die Verschlusskappen sind festgezogen.

## **6.2 Einschalten des SUN2000**

#### **Voraussetzungen**

Bevor Sie den AC-Schalter zwischen dem Wechselrichter und dem Stromnetz einschalten, überprüfen Sie mit einem Multimeter, dass die AC-Spannung innerhalb des angegebenen Bereichs ist.

#### <span id="page-77-0"></span>**Verfahren**

**Schritt 1** Schalten Sie den AC-Schalter zwischen dem Wechselrichter und dem Stromnetz ein.

#### **HINWEIS**

Wenn Si[e Schritt 2](#page-78-0) vor [Schritt 1](#page-77-0) durchführen, meldet der SUN2000, dass der Vorgang des Herunterfahrens fehlerhaft und anormal ist. Der SUN2000 kann wie gewohnt starten, nachdem der Fehler automatisch behoben wurde. Die Standardzeit zur Alarmbehebung beträgt 1 Minute. Diese Zeit kann geändert werden. Schalten Sie die DC-Schalter an der Unterseite des Wechselrichtergehäuses ein.

- <span id="page-78-0"></span>**Schritt 2** Schalten Sie die DC-Schalter an der Unterseite des Wechselrichtergehäuses ein.
- **Schritt 3** (Optional) Messen Sie die Temperatur an den Verbindungsstellen zwischen den DC-Klemmen und den Steckverbindern mit einem kontaktlosen Thermometer.

Um sicherzugehen, dass innerhalb der DC-Klemmen ein guter Kontakt besteht, überprüfen Sie nach einer gewissen Betriebszeit des SUN2000 die Temperaturen an den Verbindungsstellen zwischen den DC-Anschlussklemmen und den Steckverbindern. Stellen Sie sicher, dass die Temperatur 40°C nicht übersteigt.

**Schritt 4** Verbinden Sie ein Mobiltelefon, auf dem die SUN2000-App ausgeführt wird, über ein Bluetooth-Modul, ein WLAN-Modul oder ein USB-Datenkabel mit dem Wechselrichter.

#### **HINWEIS**

Die Screenshots in diesem Dokument stammen von der App 3.2.00.001 (Android).

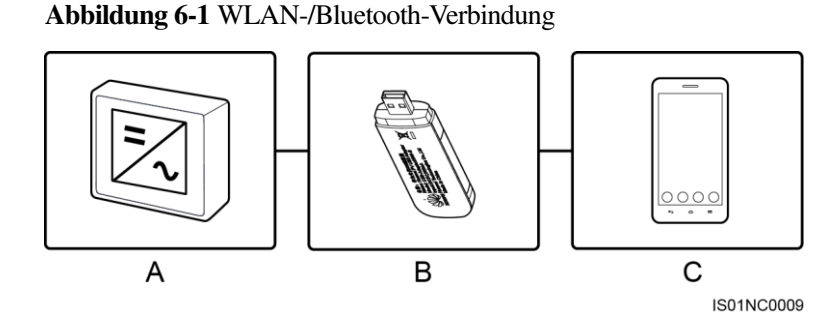

(A) Wechselrichter (B) WLAN-Modul/Bluetooth-Modul (C) Mobiltelefon

#### **MANMERKUNG**

Kaufen Sie das mit dem SUN2000 erhältliche WLAN-Modul/Bluetooth-Modul. Ein WLAN-Modul/Bluetooth-Modul, das von einer anderen Quelle bezogen wurde, unterstützt möglicherweise keine Kommunikation zwischen dem SUN2000 und der App.

#### **Abbildung 6-2** Verbindung per USB-Datenkabel

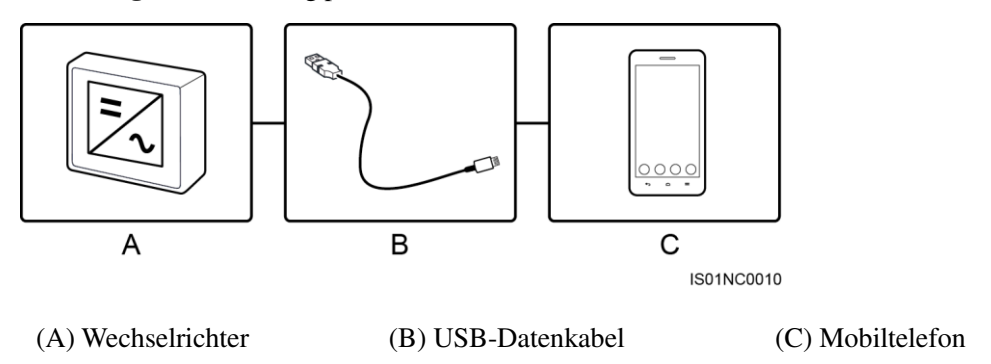

#### **ANMERKUNG**

Verwenden Sie das im Lieferumfang des Mobiltelefons enthaltene USB-Datenkabel. Der Porttyp des mit dem SUN2000 verbundenen USB-Datenkabels ist USB 2.0.

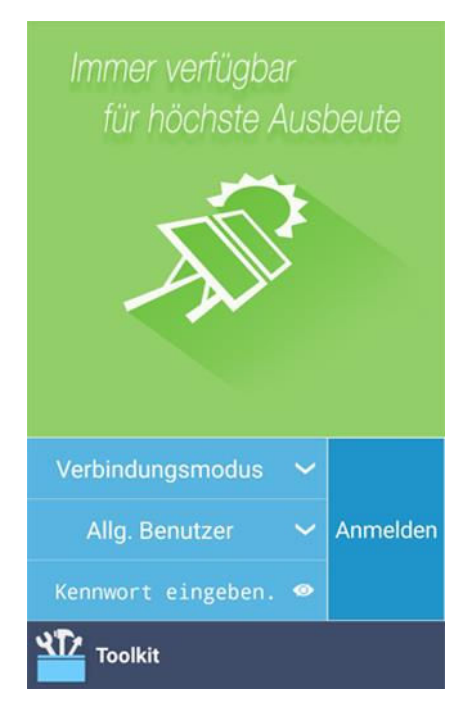

**Abbildung 6-3** Anmeldebildschirm

#### **Abbildung 6-4** Auswählen eines Verbindungsmodus

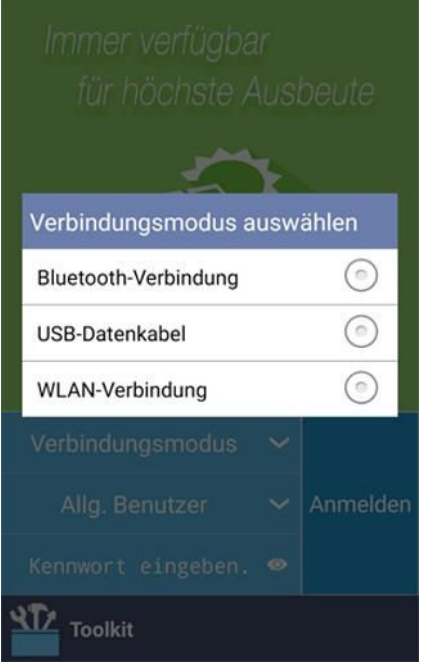

#### **ANMERKUNG**

- Bei Verwendung der WLAN-Verbindung lautet der Anfangsname des WLAN-Hotspots **Adapter-***SN des WLAN-Moduls* und das Anfangspasswort **Changeme**.
- Verwenden Sie das Anfangskennwort beim ersten Einschalten und ändern Sie es sofort nach der Anmeldung. Um die Sicherheit des Kontos zu gewährleisten, ändern Sie das Kennwort regelmäßig und vergessen Sie das neue Kennwort nicht. Wenn Sie das Anfangskennwort nicht ändern, kann dies zur Offenlegung des Kennworts führen. Ein Kennwort, das über einen längeren Zeitraum nicht geändert wurde, kann gestohlen oder geknackt werden. Wenn ein Kennwort verloren geht, ist der Zugriff auf die Geräte nicht mehr möglich. In diesen Fällen haftet der Nutzer für alle Schäden, die der PV-Anlage entstehen.
- Nachdem Sie Standardmäßig für dieses USB-Zubehör verwenden ausgewählt haben, wird die Meldung nicht mehr angezeigt, wenn Sie erneut eine Verbindung zwischen der App und dem Wechselrichter herstellen, ohne das USB-Datenkabel zu entfernen.
- **Schritt 5** Wechseln Sie die Benutzerart (allgemeiner, fortgeschrittener und spezieller Benutzer), indem Sie das jeweilige Optionsfeld der Benutzerart aktivieren.

#### **Abbildung 6-5** Wechseln zwischen Benutzern

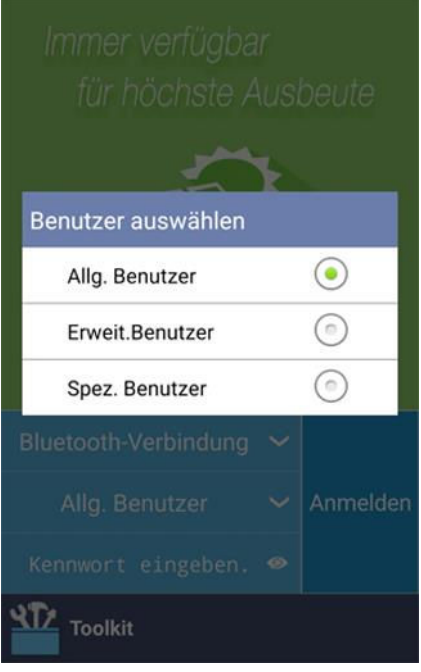

#### **ANMERKUNG**

- Das Anmeldepasswort ist dasselbe wie das für den mit der App verbundenen Wechselrichter und wird nur für die Herstellung der Verbindung zwischen App und Wechselrichter verwendet.
- Das Anfangspasswort für **Allg. Benutzer**, **Erweit.Benutzer** und **Spez. Benutzer** lautet **00000a**.
- Verwenden Sie das Anfangskennwort beim ersten Einschalten und ändern Sie es sofort nach der Anmeldung. Um die Sicherheit des Kontos zu gewährleisten, ändern Sie das Kennwort regelmäßig und vergessen Sie das neue Kennwort nicht. Wenn Sie das Anfangskennwort nicht ändern, kann dies zur Offenlegung des Kennworts führen. Ein Kennwort, das über einen längeren Zeitraum nicht geändert wurde, kann gestohlen oder geknackt werden. Wenn ein Kennwort verloren geht, ist der Zugriff auf die Geräte nicht mehr möglich. In diesen Fällen haftet der Nutzer für alle Schäden, die der PV-Anlage entstehen.
- Wenn während des Anmeldens bei fünf aufeinander folgenden Eingaben ein falsches Passwort eingegeben wird (bei einem Abstand von 2 Minuten zwischen den aufeinanderfolgenden ungültigen Passworteingaben), dann wird das Konto für 10 Minuten gesperrt. Das Passwort besteht aus sechs Ziffern.
- **Schritt 6** Geben Sie das Passwort ein und tippen Sie auf **Anmelden**.
- **Schritt 7** Nach dem Anmelden wird der **Schnelleinstellungen** -Bildschirm oder der **Funktionsmenü**-Bildschirm angezeigt.

#### **M** ANMERKUNG

- Wenn Sie sich bei der App anmelden, nachdem das Gerät zum ersten Mal mit der App verbunden oder auf die Werkseinstellungen zurückgesetzt wurde, wird der Bildschirm "Schnelleinstellungen" angezeigt, auf dem Sie Basisparameter einstellen können. Nachdem die Einstellungen übernommen wurden, können Sie zum Bildschirm des Hauptmenüs wechseln und die Parameter auf dem Bildschirm **Einstellungen** ändern. Standardmäßig kann der Wechselrichter an das Netz gekoppelt werden, ohne dass Sie Parameter einstellen müssen.
- Es wird empfohlen, sich für die Einstellung der Parameter als fortgeschrittener Benutzer beim Bildschirm **Schnelleinstellungen** anzumelden.

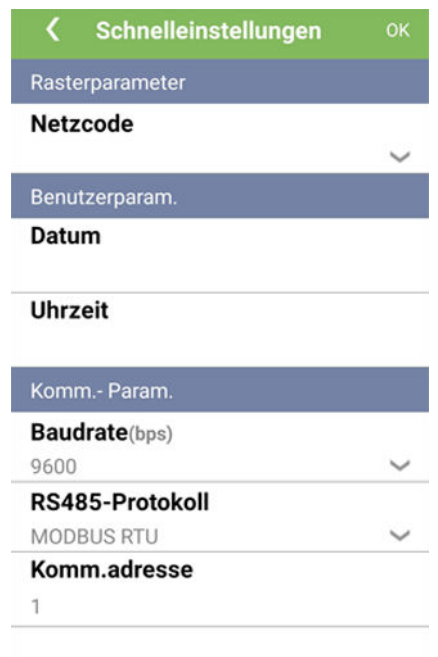

Abbildung 6-6 Bildschirm "Schnelleinstellungen" (Anmeldung als fortgeschrittener Benutzer)

#### **ANMERKUNG**

- Legen Sie den Stromnetzcode für das Land oder die Region, in dem/der sich das Kraftwerk befindet, und das Wechselrichtermodell fest.
- Wenn Sie den Netzcode ändern, könnten einige Parameter auf die Werkseinstellungen zurückgesetzt werden. Nachdem der Netzcode geändert wurde, überprüfen Sie, ob die zuvor eingestellten Parameter betroffen sind.
- Stellen Sie die Benutzerparameter basierend auf dem aktuellen Datum und der aktuellen Uhrzeit ein.
- Stellen Sie **Baudrate**, **RS485-Protokoll** und **Komm. adresse** gemäß den Standortanforderungen ein. **Baudrate** kann auf **4800**, **9600** oder **19200** eingestellt werden. **RS485-Protokoll** kann auf **MODBUS RTU** und **Komm. adresse** auf einen beliebigen Wert zwischen 1 und 247 eingestellt werden.
- Wenn mehrere Wechselrichter über RS485 mit dem SmartLogger kommunizieren, müssen sich die Adressen für alle Wechselrichter auf jeder RS485-Leitung im selben auf dem SmartLogger eingestellten Adressbereich befinden und dürfen nicht doppelt vorhanden sein. Anderenfalls schlägt die Kommunikation fehl. Darüber hinaus müssen die Baudraten aller Wechselrichter auf jeder RS485-Leitung mit der SmartLogger-Baudrate übereinstimmen.

#### Abbildung 6-7 Bildschirm "Funktionsmenü"

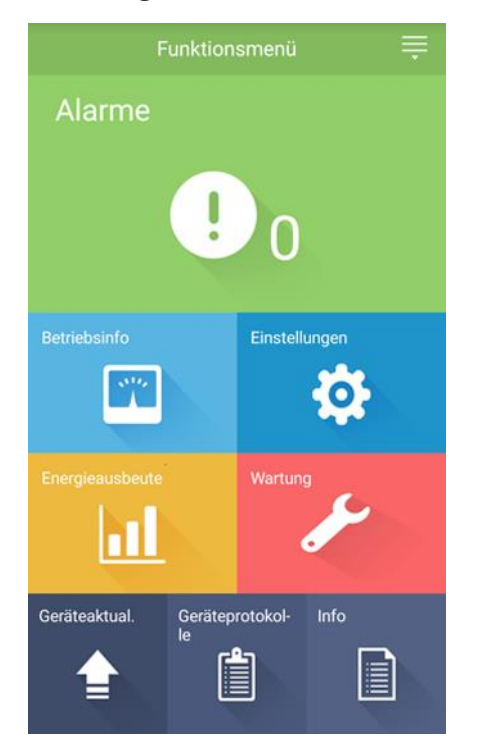

**----Ende** 

## <span id="page-83-0"></span>**6.3 Ausschalten des SUN2000**

#### **Kontext**

#### **A WARNUNG**

- Wenn zwei SUN2000-Geräte denselben AC-Schalter auf der AC-Ausgangsseite verwenden, schalten Sie die zwei SUN2000-Geräte aus.
- Nach dem Ausschalten des SUN2000 können die Restspannung und -wärme nach wie vor Stromschläge und Verbrennungen verursachen. Daher sollten Sie Schutzhandschuhe tragen und Wartungsarbeiten am SUN2000 erst fünf Minuten nach dem Ausschalten vornehmen.

#### **Verfahren**

**Schritt 1** Führen Sie einen Herunterfahrbefehl in der SUN2000-APP, auf dem SmartLogger oder im NMS aus.

> Nähere Einzelheiten finden Sie im *SUN2000-APP-Benutzerhandbuch*, *SmartLogger1000-Benutzerhandbuch*, *SmartLogger2000-Benutzerhandbuch* oder *iManager NetEco 1000S-Benutzerhandbuch*.

**Schritt 2** Schalten Sie den AC-Schalter zwischen dem SUN2000 und dem Stromnetz aus.

Schritt 3 Setzen Sie die zwei DC-Schalter auf "OFF".

**----Ende** 

## **7 Mensch-Maschine-Interaktionen**

## **7.1 Betrieb mit einem USB-Stick**

Empfohlen werden USB-Sticks von SanDisk, Netac und Kingston. Andere Marken sind möglicherweise inkompatibel.

## **7.1.1 Exportieren von Konfigurationen**

#### **Verfahren**

- **Schritt 1** Tippen Sie in der SUN2000-APP auf **Inverter-Befehlseinstellungen**, um eine Boot-Skriptdatei zu generieren. Weitere Informationen finden Sie im SUN2000-APP-Benutzerhandbuch.
- <span id="page-85-0"></span>**Schritt 2** Importieren Sie die Boot-Skriptdatei auf einen PC.

(Optional) Die Boot-Skriptdatei kann als .txt-Datei geöffnet werden, wie i[n Abbildung 7-1](#page-85-0)  dargestellt.

**Abbildung 7-1** Boot-Skriptdatei

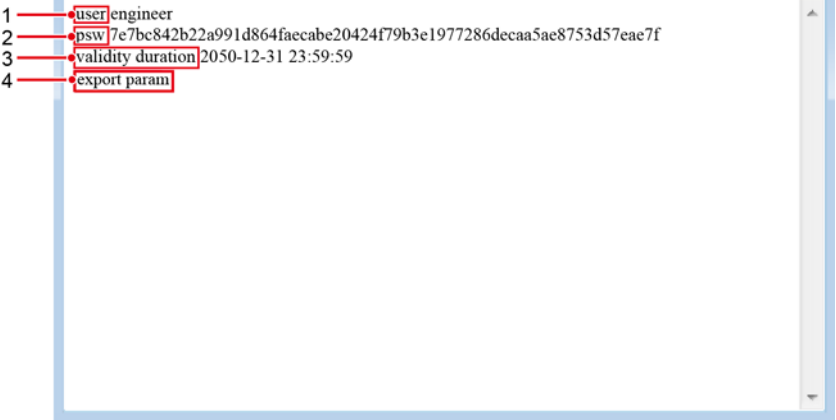

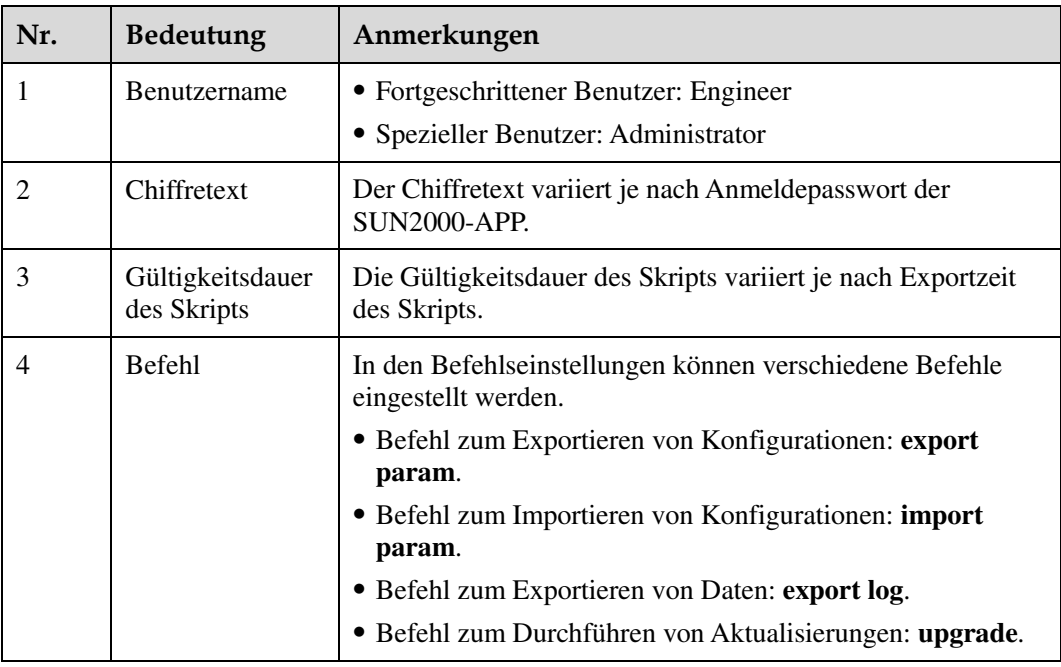

- **Schritt 3** Importieren Sie die Boot-Skriptdatei in das Stammverzeichnis auf einen USB-Stick.
- **Schritt 4** Schließen Sie den USB-Stick an den USB-Anschluss an. Das System erkennt den USB-Stick automatisch und führt alle Befehle aus, die in der Boot-Skriptdatei enthalten sind. Sehen Sie sich die LED-Anzeige an, um den Betriebsstatus zu ermitteln.

#### **HINWEIS**

Vergewissern Sie sich, dass der Chiffretext in der Boot-Skriptdatei mit dem Anmeldepasswort der SUN2000-APP übereinstimmt. Wenn diese nicht übereinstimmen und Sie den USB-Stick fünfmal hintereinander angeschlossen haben, wird das Benutzerkonto 10 Minuten lang gesperrt.

| LED-Anzeige | <b>Status</b>                                                                                               | <b>Bedeutung</b>                                                      |  |
|-------------|----------------------------------------------------------------------------------------------------|-----------------------------------------------------------------------|--|
| Grün aus    |                                                                                                    | Es werden keine Vorgänge mit<br>dem USB-Stick durchgeführt.           |  |
|             | Grünes Blinken in langen Abständen<br>$(1 s \text{lang ein und } 1 s \text{lang aus})$                      | Es wird ein Vorgang mit dem<br>USB-Stick durchgeführt.                |  |
|             | Grünes Blinken in kurzen Abständen<br>$(0,125 \text{ s} \text{lang ein und } 0,125 \text{ s lang})$<br>aus) | Ein Vorgang mit einem<br>USB-Stick ist fehlgeschlagen.                |  |
|             | Dauerhaft grün                                                                                              | Ein Vorgang mit einem<br>USB-Stick wurde erfolgreich<br>durchgeführt. |  |

**Tabelle 7-1** Beschreibung der LED-Anzeigen

**Schritt 5** Schließen Sie den USB-Stick an einen Computer an und prüfen Sie die exportierten Daten.

#### **ANMERKUNG**

Wenn der Export der Konfigurationen abgeschlossen ist, befinden sich die Boot-Skriptdatei und die exportierte Datei im Stammverzeichnis des USB-Sticks.

**----Ende** 

## **7.1.2 Importieren von Konfigurationen**

#### **Voraussetzungen**

Es wurde eine vollständige Konfigurationsdatei exportiert.

#### **Verfahren**

- **Schritt 1** Tippen Sie in der SUN2000-APP auf **Befehlseinstellungen des Wechselrichters**, um eine Boot-Skriptdatei zu generieren. Weitere Informationen finden Sie im SUN2000-APP-Benutzerhandbuch.
- **Schritt 2** Importieren Sie die Boot-Skriptdatei auf einen PC.
- **Schritt 3** Ersetzen Sie die exportierte Boot-Skriptdatei im Stammverzeichnis des USB-Sticks durch die importierte Datei.

#### **HINWEIS**

Ersetzen Sie nur die Boot-Skriptdatei und behalten Sie die exportierten Dateien.

**Schritt 4** Schließen Sie den USB-Stick an den USB-Anschluss an. Das System erkennt den USB-Stick automatisch und führt alle Befehle aus, die in der Boot-Skriptdatei enthalten sind. Sehen Sie sich die LED-Anzeige an, um den Betriebsstatus zu ermitteln.

#### **HINWEIS**

Vergewissern Sie sich, dass der Chiffretext in der Boot-Skriptdatei mit dem Anmeldepasswort der SUN2000-APP übereinstimmt. Wenn diese nicht übereinstimmen und Sie den USB-Stick fünfmal hintereinander angeschlossen haben, wird das Benutzerkonto 10 Minuten lang gesperrt.

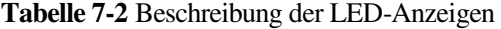

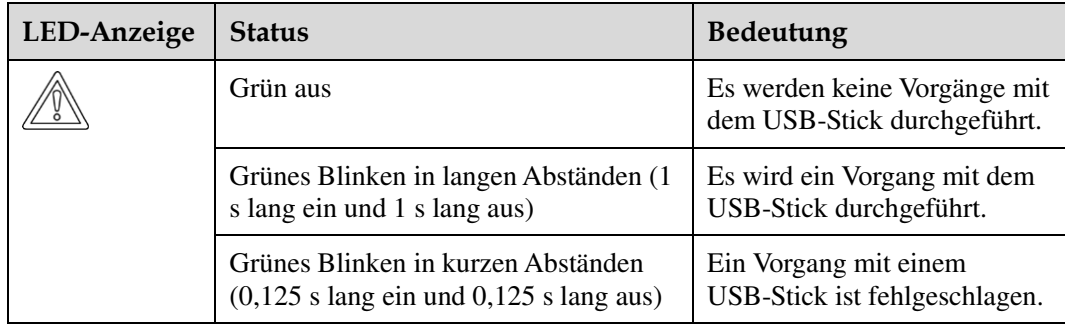

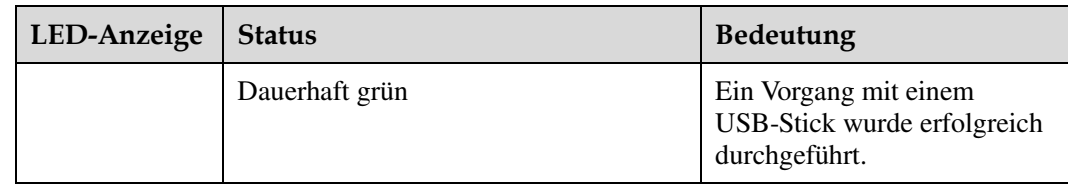

**----Ende** 

## **7.1.3 Exportieren von Daten**

#### **Verfahren**

- **Schritt 1** Tippen Sie in der SUN2000-APP auf **Befehlseinstellungen des Wechselrichters**, um eine Boot-Skriptdatei zu generieren. Weitere Informationen finden Sie im SUN2000-APP-Benutzerhandbuch.
- **Schritt 2** Importieren Sie die Boot-Skriptdatei in das Stammverzeichnis auf einen USB-Stick.
- **Schritt 3** Schließen Sie den USB-Stick an den USB-Anschluss an. Das System erkennt den USB-Stick automatisch und führt alle Befehle aus, die in der Boot-Skriptdatei enthalten sind. Sehen Sie sich die LED-Anzeige an, um den Betriebsstatus zu ermitteln.

#### **HINWEIS**

Vergewissern Sie sich, dass der Chiffretext in der Boot-Skriptdatei mit dem Anmeldepasswort der SUN2000-APP übereinstimmt. Wenn diese nicht übereinstimmen und Sie den USB-Stick fünfmal hintereinander angeschlossen haben, wird das Benutzerkonto 10 Minuten lang gesperrt.

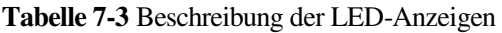

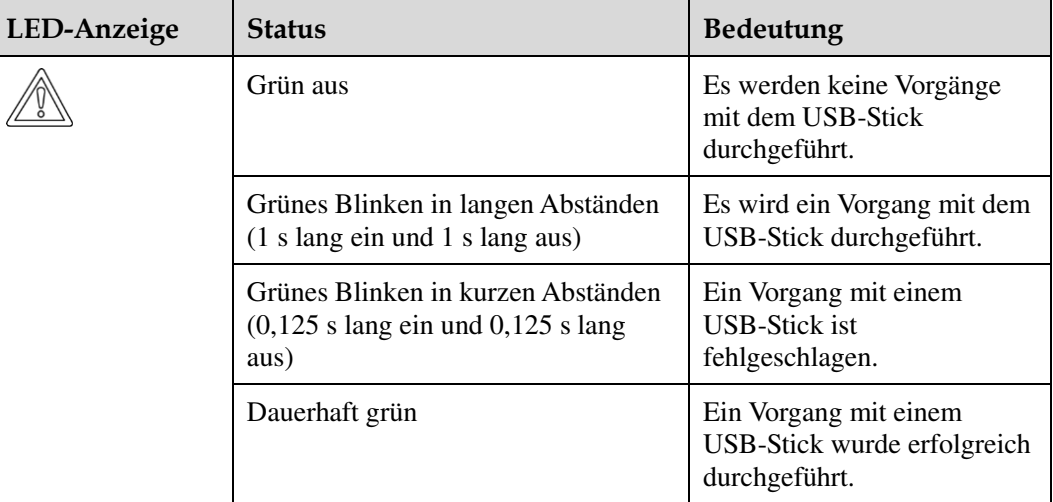

**Schritt 4** Schließen Sie das USB-Laufwerk an einen PC an und prüfen Sie die exportierten Daten.

#### **ANMERKUNG**

Nach dem Datenexport befinden sich die Boot-Skriptdatei und die exportierte Datei im

Stammverzeichnis des USB-Sticks.

**----Ende** 

## **7.1.4 Aktualisieren**

#### **Verfahren**

- **Schritt 1** Das erforderliche Aktualisierungspaket ist auf der Website des technischen Kundenservice von Huawei verfügbar (z. B. SUN2000 V200R002C00SPC*XXX*).
- **Schritt 2** Dekomprimieren Sie das Aktualisierungspaket.

Nach dem Abrufen des Aktualisierungspakets **SUN2000V200R002C00SPCXXX\_package.zip**, dekomprimieren Sie das Paket und stellen Sie sicher, dass die entpackten Dateien Folgendes beinhalten:

- config.txt
- config arm9.txt
- sun 1mt mgr cmd.emap (Dies ist eine Boot-Skriptdatei.)
- SUN2000.bin
- SUN2000 CPLD.bin
- SUN2000 FE.bin
- SUN2000 Master Release.bin
- SUN2000\_Slave\_Release.bin
- update.sh
- vercfg.xml

#### **HINWEIS**

- Wenn das Anmeldepasswort der SUN2000-APP das Anfangspasswort (**00000a**) ist, müssen Sie [Schritt 3](#page-89-0)[-Schritt 5 n](#page-89-1)icht durchführen.
- Wenn das Anmeldepasswort der SUN2000-APP nicht das Anfangspasswort ist, führen Sie [Schritt 3](#page-89-0)[-Schritt 7](#page-89-2) durch.
- <span id="page-89-0"></span>**Schritt 3** Tippen Sie in der SUN2000-APP auf **Befehlseinstellungen des Wechselrichters**, um eine Boot-Skriptdatei zu generieren. Weitere Informationen finden Sie im SUN2000-APP-Benutzerhandbuch.
- **Schritt 4** Importieren Sie die Boot-Skriptdatei auf einen PC.
- <span id="page-89-1"></span>**Schritt 5** Ersetzen Sie die Boot-Skriptdatei im Aktualisierungspaket durch die von der SUN2000-APP generierte Datei.
- **Schritt 6** Kopieren Sie die extrahierten Dateien in das Stammverzeichnis des USB-Sticks.
- <span id="page-89-2"></span>**Schritt 7** Schließen Sie den USB-Stick an den USB-Anschluss an. Das System erkennt den USB-Stick automatisch und führt alle Befehle aus, die in der Boot-Skriptdatei enthalten sind. Sehen Sie sich die LED-Anzeige an, um den Betriebsstatus zu ermitteln.

#### **HINWEIS**

Vergewissern Sie sich, dass der Chiffretext in der Boot-Skriptdatei mit dem Anmeldepasswort der SUN2000-APP übereinstimmt. Wenn diese nicht übereinstimmen und Sie den USB-Stick fünfmal hintereinander angeschlossen haben, wird das Benutzerkonto 10 Minuten lang gesperrt.

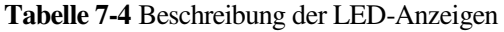

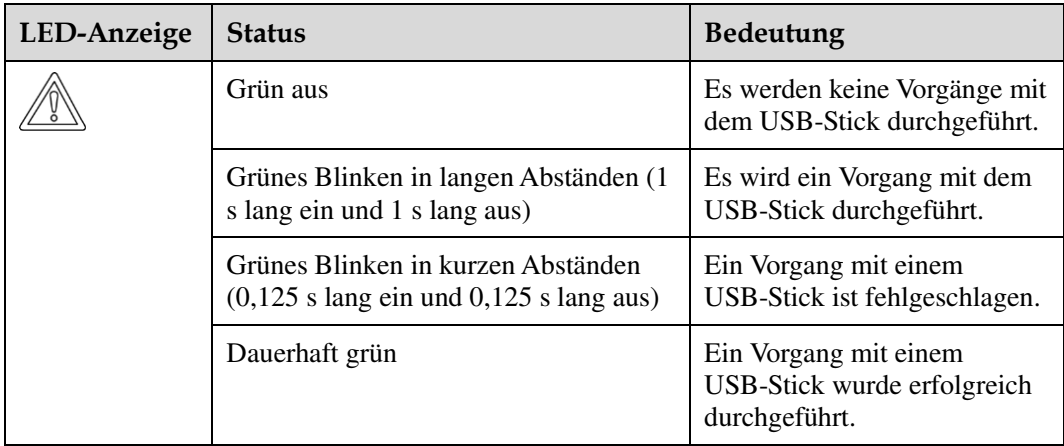

**Schritt 8** (Optional) Das System wird nach Abschluss der Aktualisierung automatisch neu gestartet. Alle LED-Anzeigen werden während des Neustarts ausgeschaltet. Nach dem Neustart blinkt die grüne Kontrollleuchte 1 Minute lang in langen Abständen (1 s lang ein und 1 s lang aus), bis sie dauerhaft leuchtet. Dies weist darauf hin, dass die Aktualisierung erfolgreich war.

#### **ANMERKUNG**

Der SUN2000 kann auch in der SUN2000-APP über **Inverter-Aktualisierung** aktualisiert werden. Weitere Informationen finden Sie im SUN2000-APP-Benutzerhandbuch.

**----Ende** 

## **7.2 Betrieb mit einem SmartLogger**

Informationen zum Betrieb mit einem SmartLogger finden Sie im *SmartLogger1000-Benutzerhandbuch* oder *SmartLogger2000-Benutzerhandbuch*.

## **7.3 Betrieb mit dem NMS**

Informationen zum Betrieb mit dem NMS finden Sie im *iManager NetEco 1000S-Benutzerhandbuch*.

## **7.4 Betrieb mit der SUN2000-APP**

Informationen zum Betrieb mit der SUN2000-APP finden Sie im *SUN2000-APP-Benutzerhandbuch*.

# **8 Wartung**

## **8.1 Routinewartung**

Um sicherzustellen, dass der SUN2000 lange Zeit richtig arbeiten kann, wird empfohlen, ihn routinemäßig zu warten, wie in diesem Kapitel beschrieben.

#### A VORSICHT

- Bevor Sie das System reinigen, die Kabelanschlüsse warten und die Zuverlässigkeit der Erdung prüfen, schalten Sie das System aus (sieh[e 6.3 Ausschalten des SUN2000\)](#page-83-0) und stellen Sie sicher, dass die beiden DC-Schalter am Wechselrichter auf "OFF" gestellt sind.
- Wenn Sie die Tür des Wartungsfachs bei Regen oder Schnee öffnen, treffen Sie Schutzmaßnahmen, um zu verhindern, dass Regen oder Schnee in den Anschlussbereich gelangt. Wenn die Durchführung von Schutzmaßnahmen nicht möglich sein sollte, öffnen Sie die Tür des Anschlussbereichs nicht bei Regen oder Schnee.

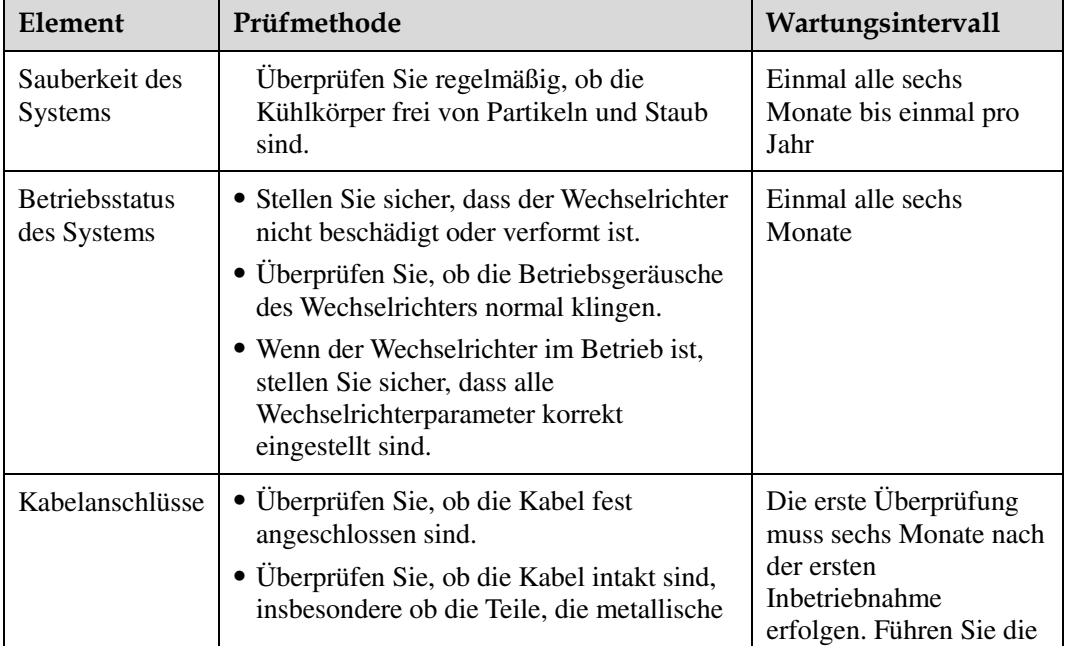

#### **Tabelle 8-1** Wartungsliste

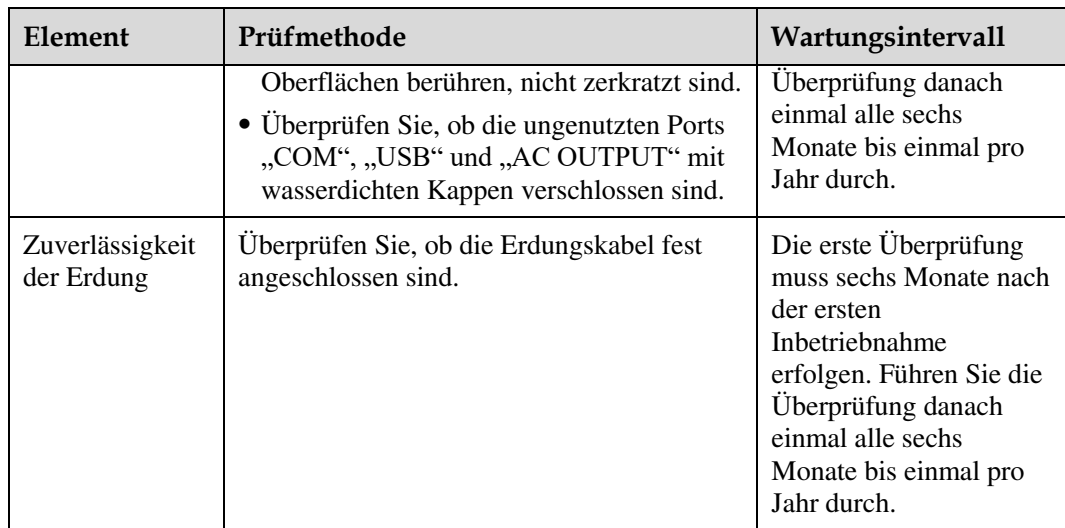

## **8.2 Fehlerbehebung**

Die Alarmschwergrade sind wie folgt definiert:

- Schwerwiegend: Nachdem ein Fehler aufgetreten ist, wechselt der Wechselrichter in den Herunterfahrmodus und wird vom Stromnetz getrennt, damit er keinen Strom mehr erzeugt.
- Geringfügig: Einige Komponenten sind defekt, der Wechselrichter kann jedoch weiterhin Strom erzeugen.
- Warnung: Die Ausgangsleistung des Wechselrichters vermindert sich aufgrund von externen Faktoren.

| Alarm-<br>ID | <b>Alarmname</b>               | Alarmschweregrad | Mögliche Ursache                                                                                                    | Empfehlung                                                                                                    |
|--------------|--------------------------------|------------------|----------------------------------------------------------------------------------------------------|----------------------------------------------------------------------------------------------------|
| 103          | Hohe DC-<br>Eingangsspa<br>nn. | Schwerwiegend    | Ursachen-ID = $1$<br>٠<br>Das PV-Array ist nicht<br>ordnungsgemäß<br>konfiguriert. Da zu<br>viele PV-Module mit<br>den PV-Strings 1 und 2<br>in Reihe verbunden<br>sind, überschreitet die<br>Leerlaufspannung der<br>PV-Strings die<br>maximale<br>Betriebsspannung des<br><b>SUN2000.</b><br>Ursachen-ID = $2$<br>$\bullet$<br>Das PV-Array ist nicht<br>ordnungsgemäß<br>konfiguriert. Da zu<br>viele PV-Module mit | Ursachen-ID = $1$<br>Senken Sie die Anzahl<br>der mit den PV-Strings 1<br>und 2 in Reihe<br>verbundenen PV-Module.<br>bis die Leerlaufspannung<br>gleich oder weniger als<br>die maximale<br>Betriebsspannung des<br>SUN2000 beträgt.<br>Nachdem die<br>Konfiguration des<br>PV-Arrays korrigiert<br>wurde, wird der<br>Wechselrichteralarm<br>nicht mehr angezeigt.<br>Ursachen-ID = $2$<br>Senken Sie die Anzahl |

**Tabelle 8-2** Allgemeine Alarme und Maßnahmen zur Fehlerbehebung

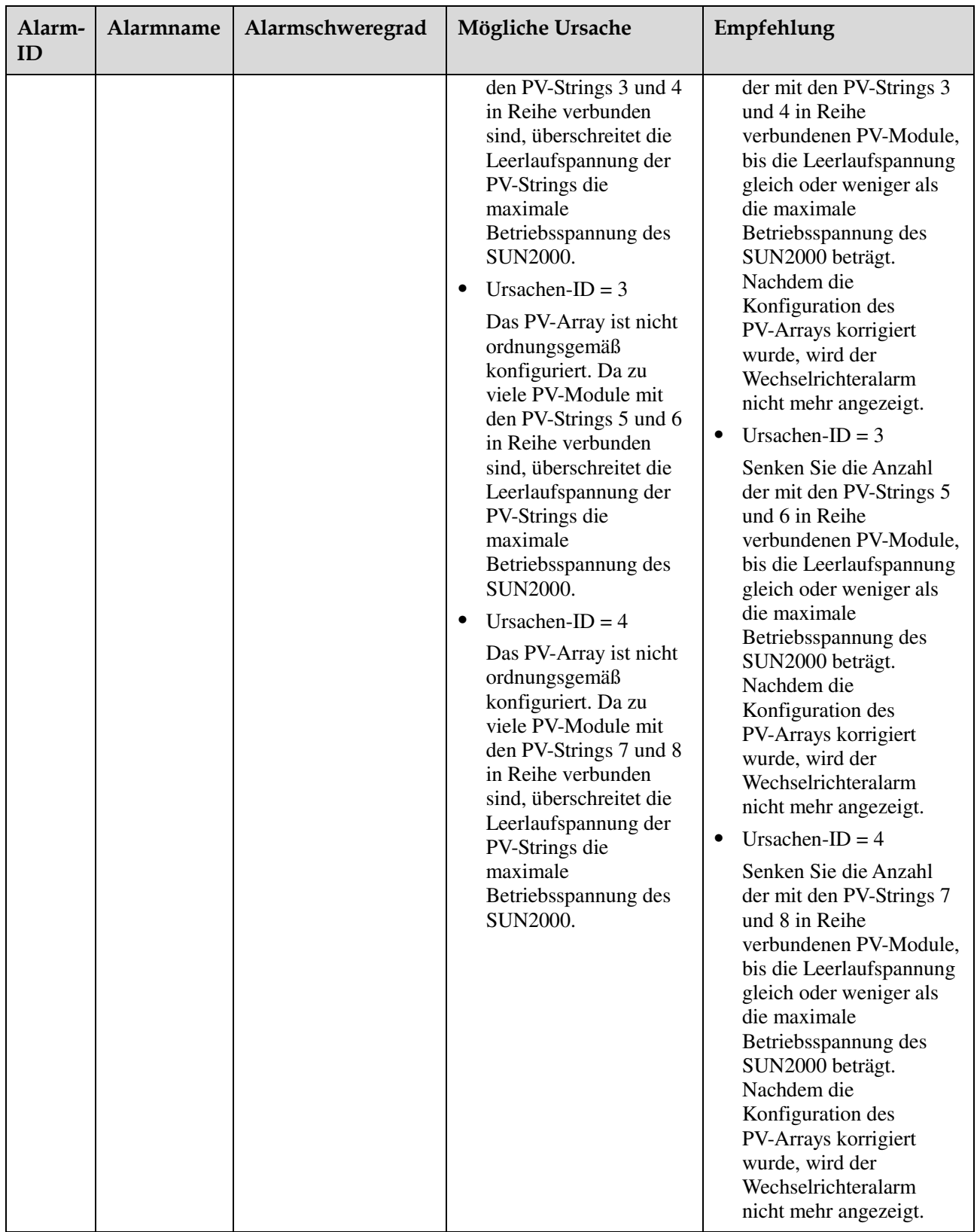

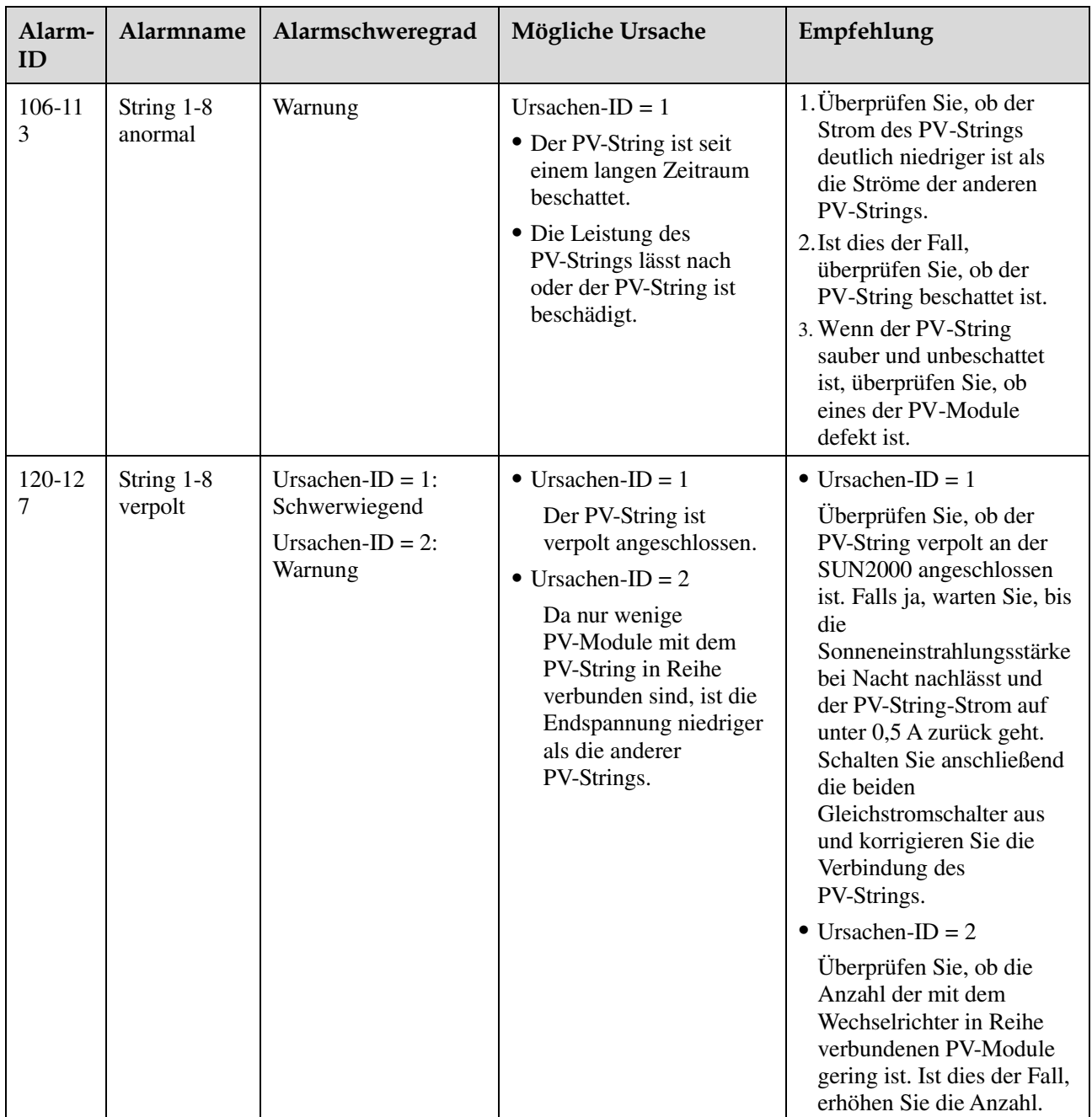

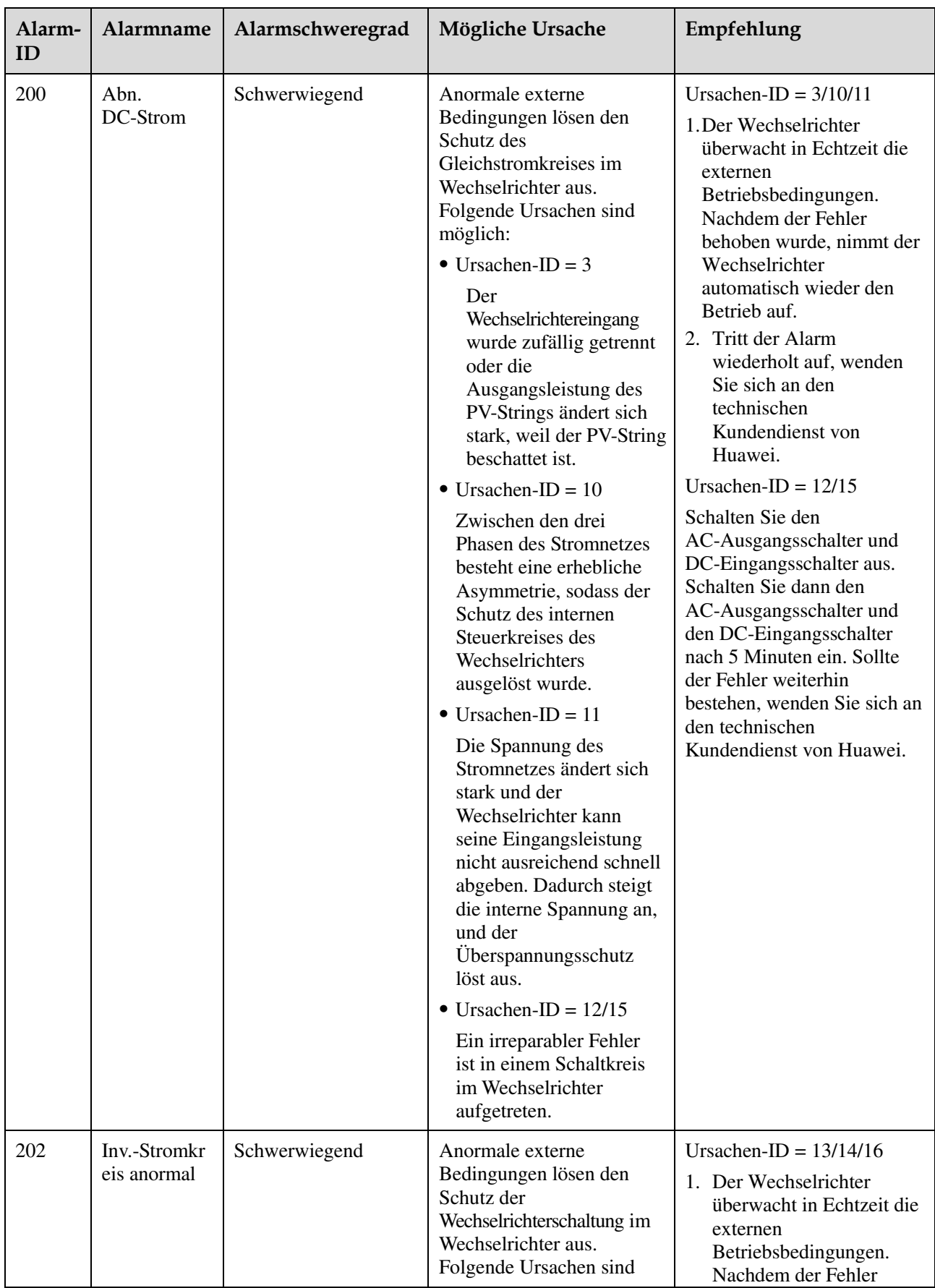

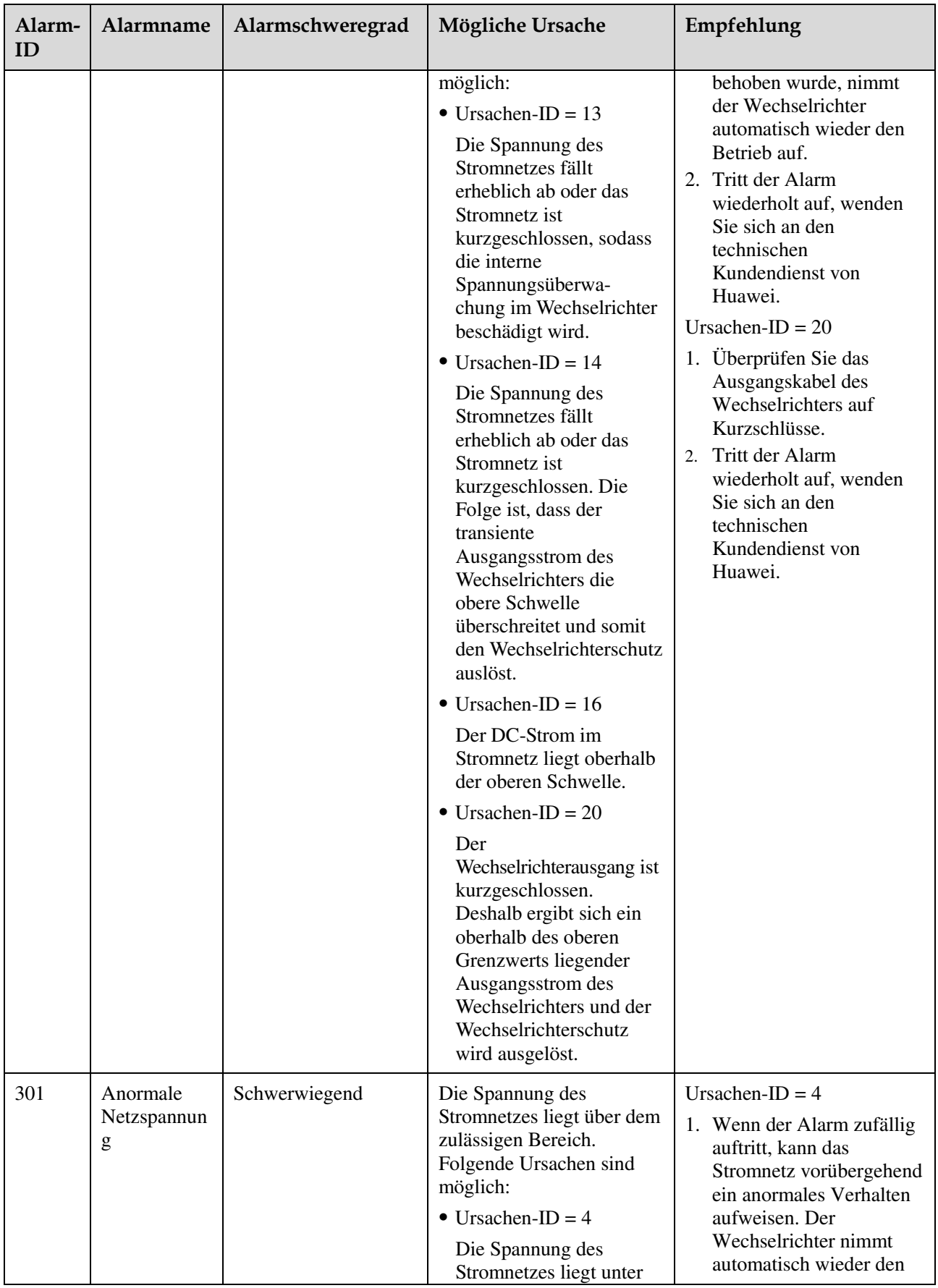

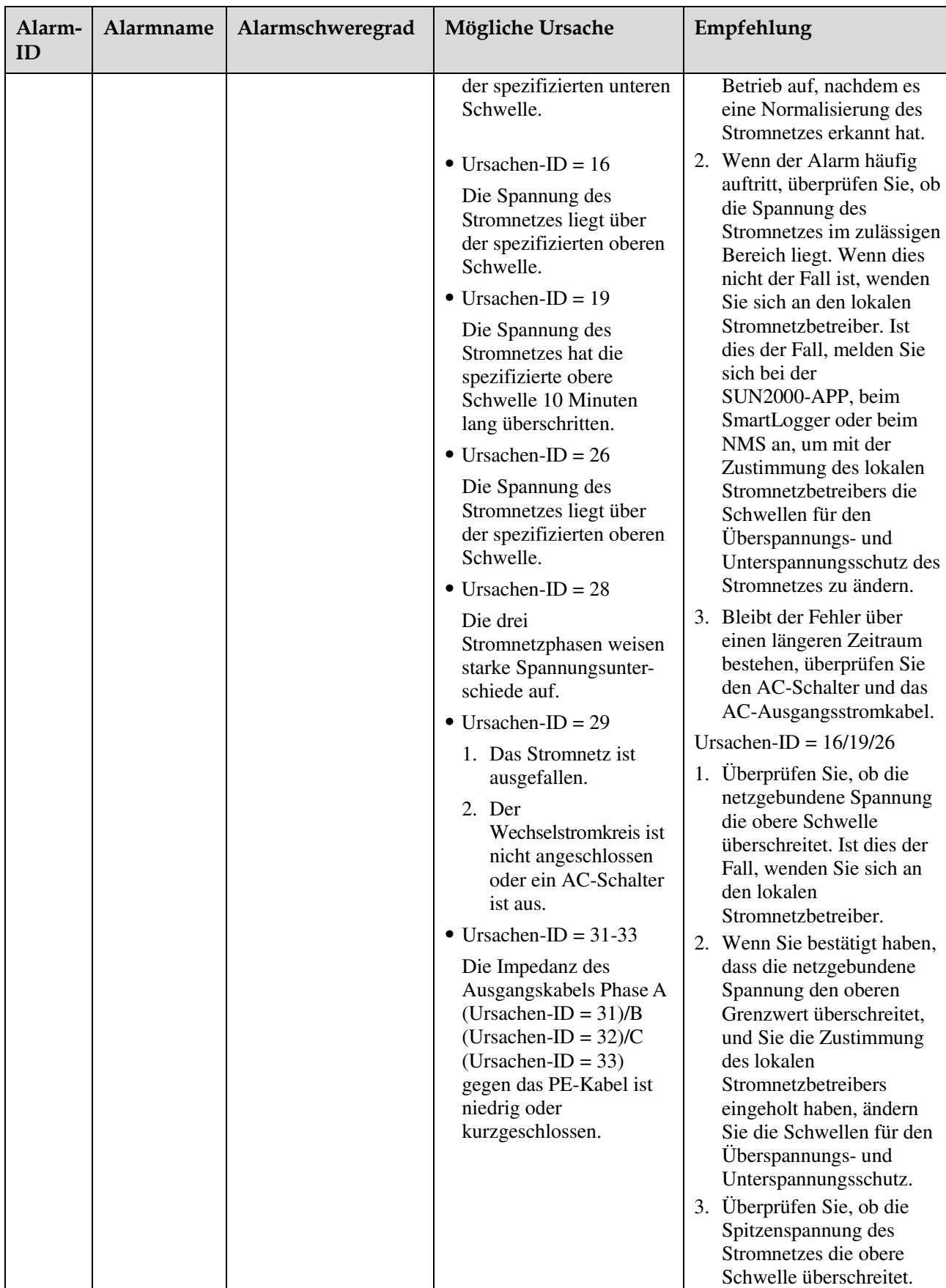

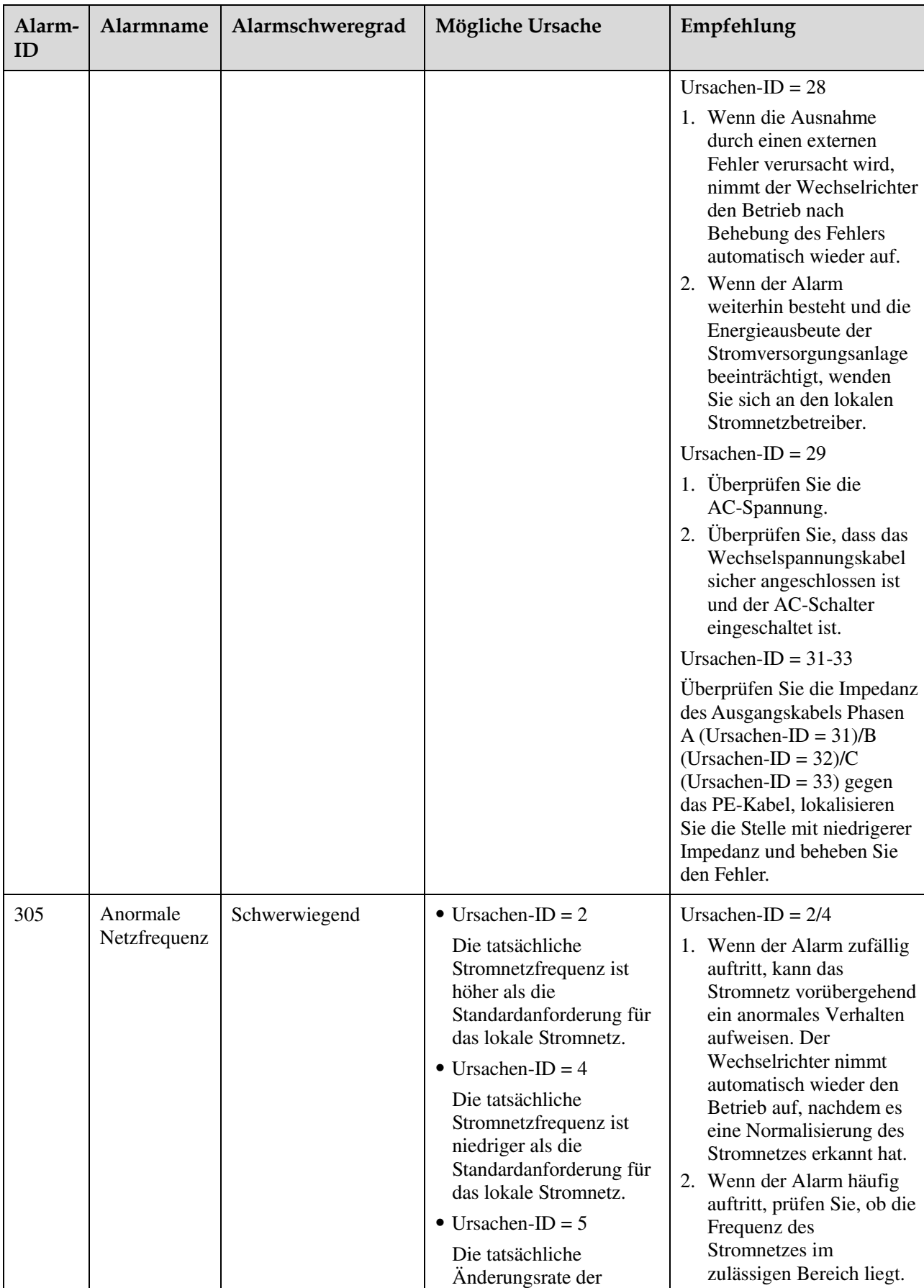

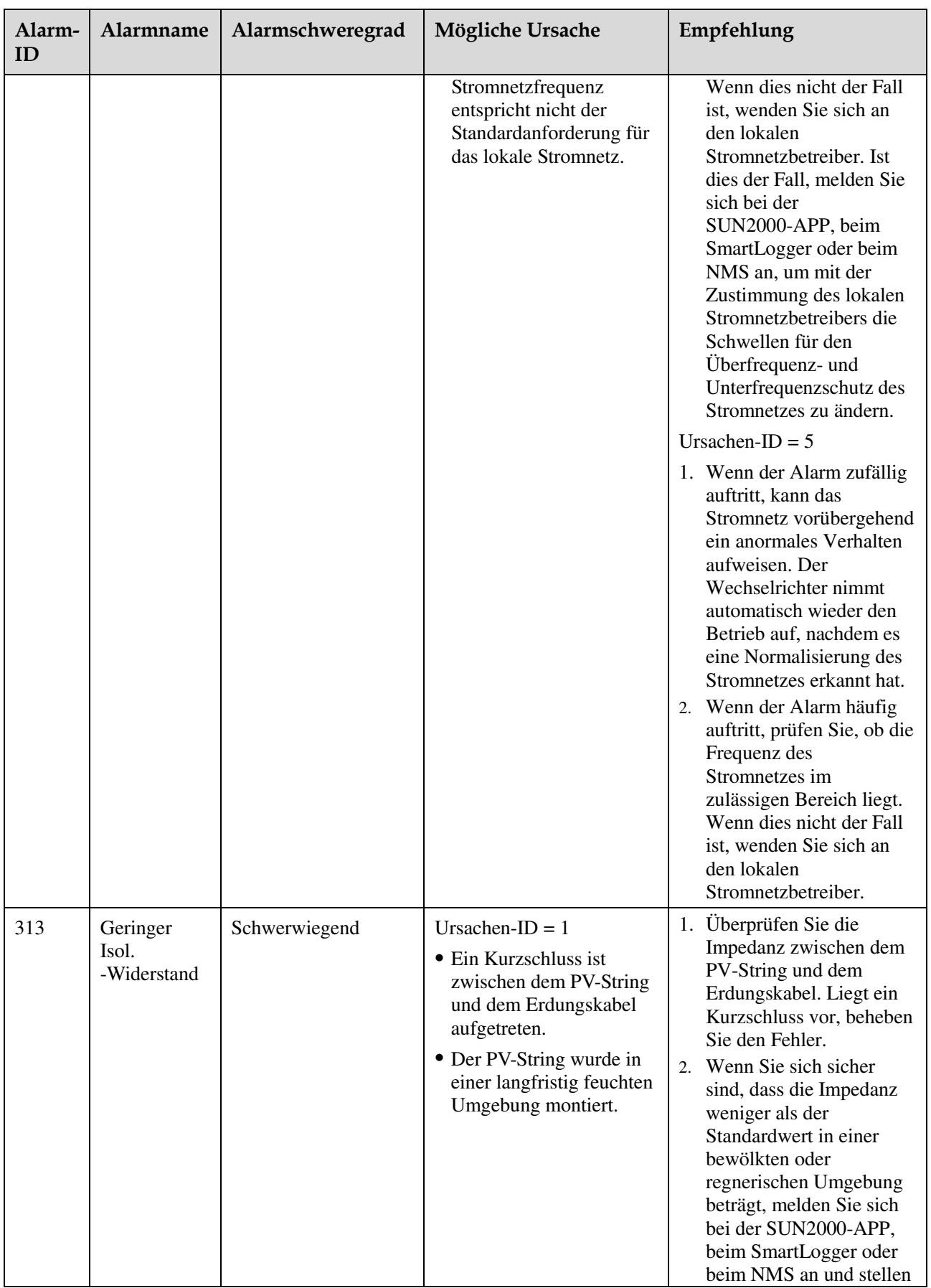

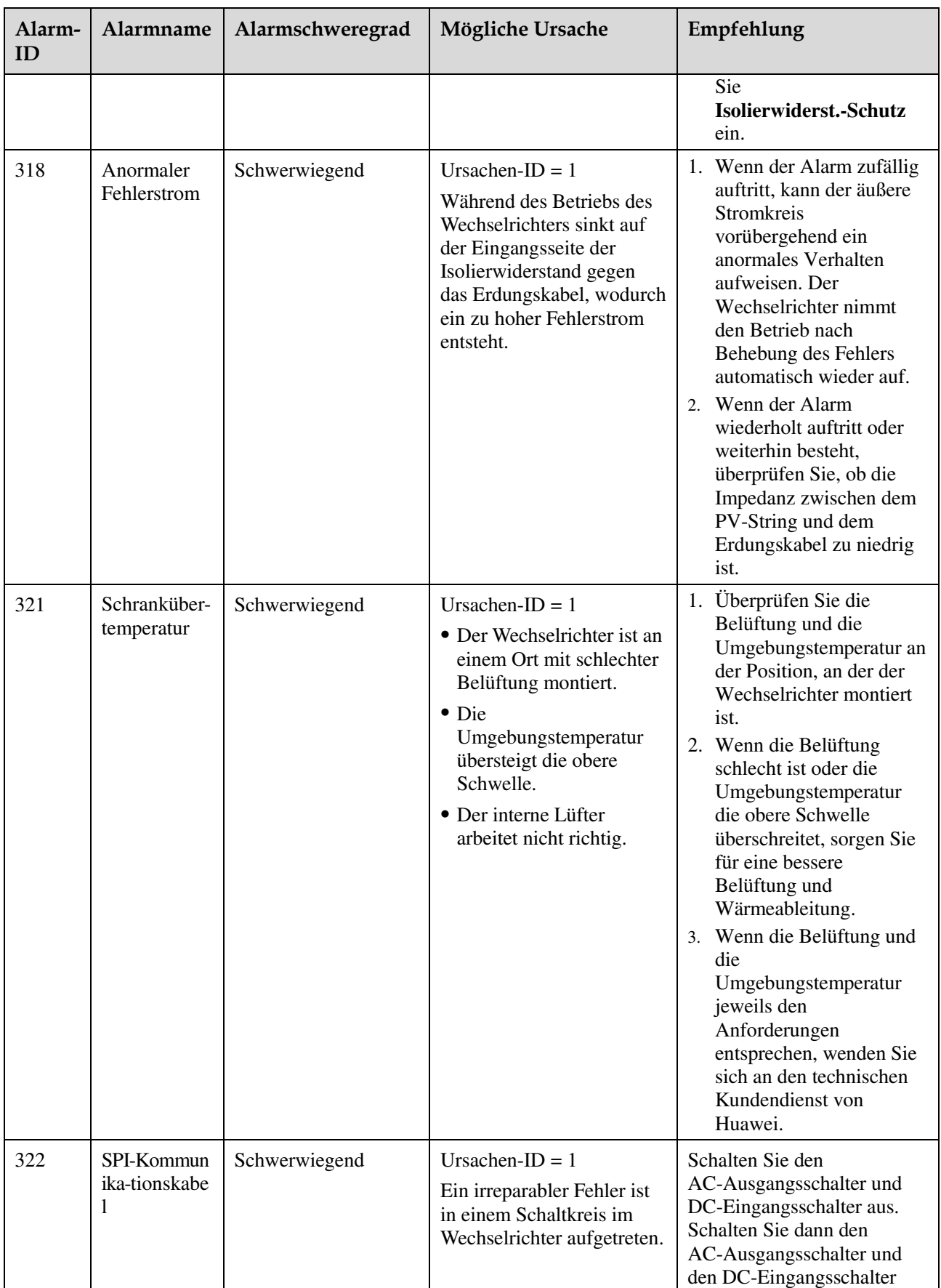

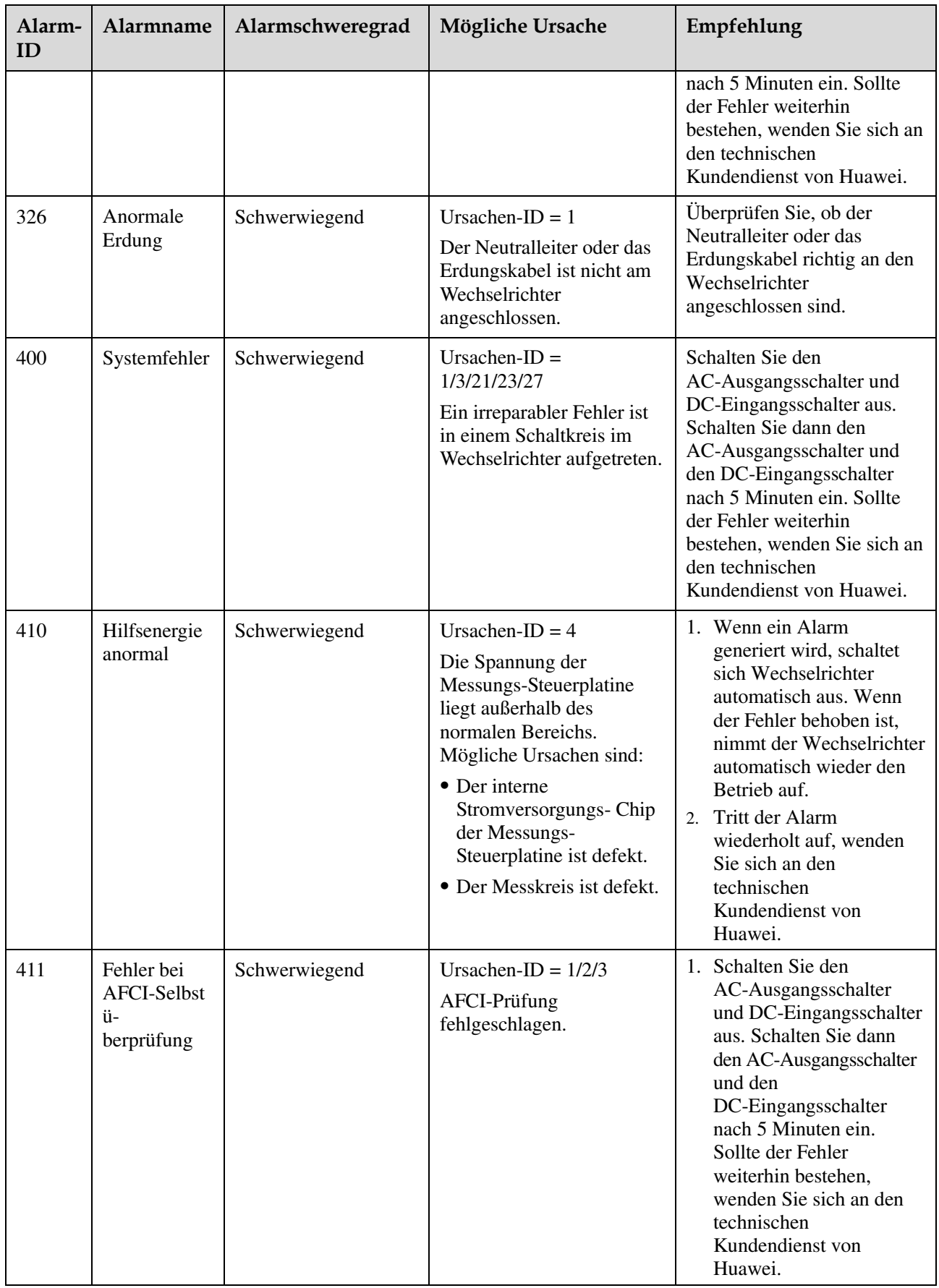

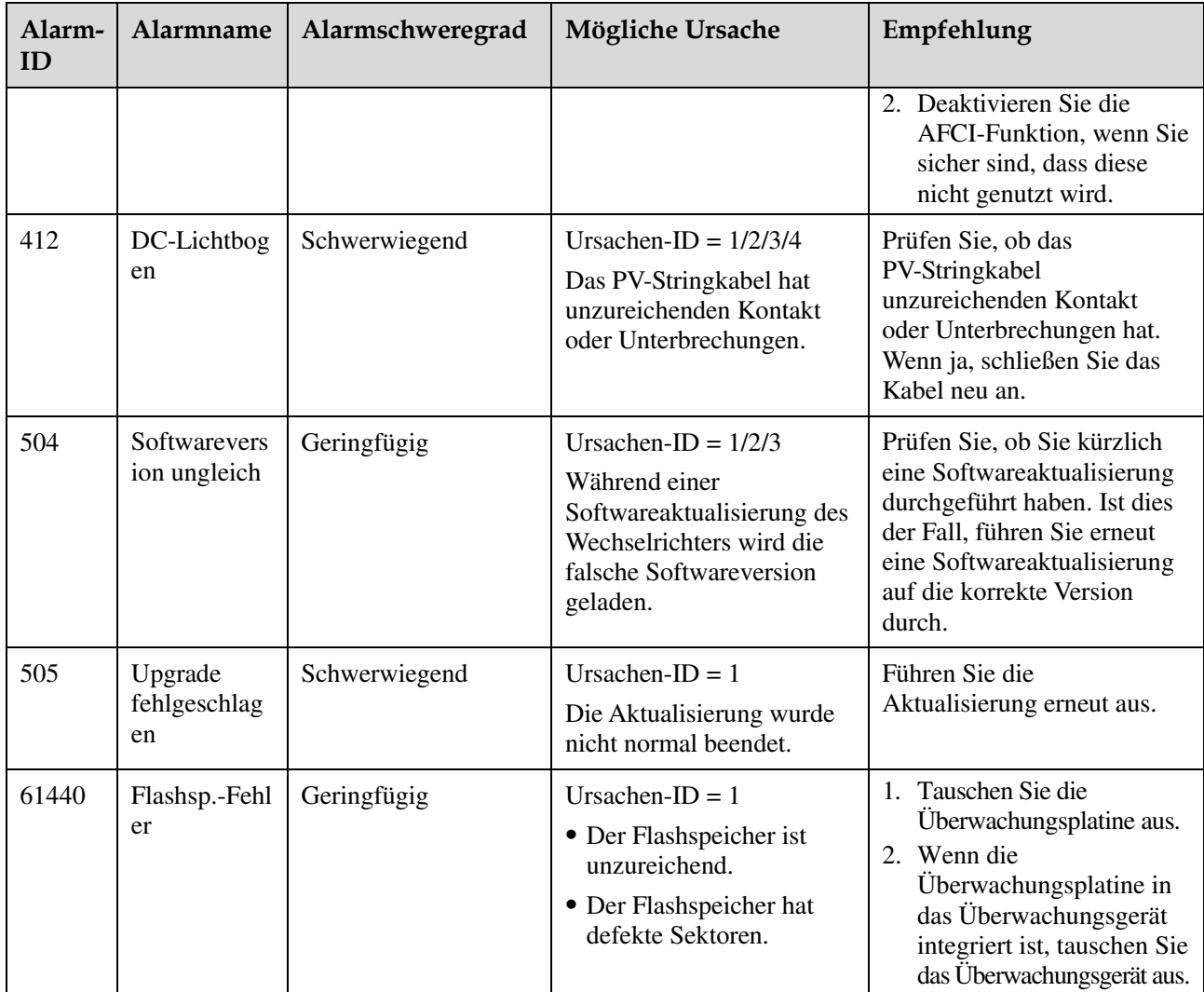

#### **ANMERKUNG**

Wenn sich die Fehler mit den in der folgenden Tabelle aufgeführten Maßnahmen nicht beheben lassen, wenden Sie sich an den technischen Kundendienst von Huawei.

## **9 Umgang mit dem SUN2000**

## **9.1 Entfernen des SUN2000**

#### **HINWEIS**

Bevor Sie den SUN2000 entfernen, trennen Sie sowohl die AC- als auch die DC-Verbindung. Für den Trennungsvorgang, siehe [6.3 Abschalten des SUN2000.](#page-83-0) Warten Sie nach der Ausschaltung des SUN2000 mindestens 5 Minuten, bis Sie Arbeiten an diesem vornehmen.

Führen Sie zum Entfernen des SUN2000 die folgenden Schritte aus:

- 1. Ziehen Sie alle Kabel vom SUN2000 ab, einschließlich der RS485-Kommunikationskabel, der DC-Eingangsstromkabel, AC-Ausgangsstromkabel und Erdungskabel (PGND).
- 2. Entfernen Sie den SUN2000 von der Montagehalterung.
- 3. Entfernen Sie die Montagehalterung.

## **9.2 Verpacken des SUN2000**

- Wenn die Original-Verpackungsmaterialien verfügbar sind, verwenden Sie diese zum Einpacken des SUN2000. Dichten Sie die Verpackung mit Klebeband ab.
- Sind die Original-Verpackungsmaterialien nicht verfügbar, legen Sie den SUN2000 in einen geeigneten stabilen Karton. Dichten Sie ihn ordnungsgemäß ab.

## **9.3 Entsorgen des SUN2000**

Wenn die Lebensdauer des SUN2000 beendet ist, entsorgen Sie den SUN2000 gemäß den lokalen Bestimmungen zur Entsorgung von elektronischen Altgeräten.

# **10 Technische Daten**

## **Wirkungsgrad**

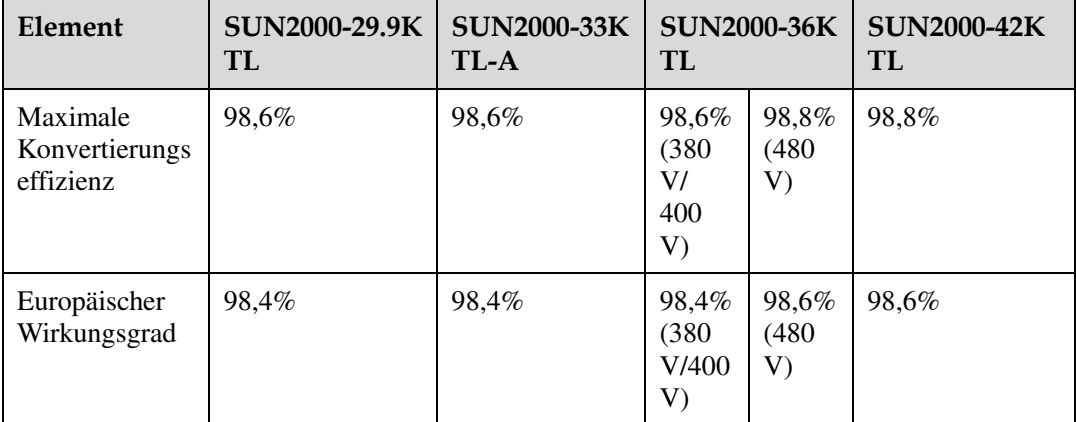

#### **Eingang**

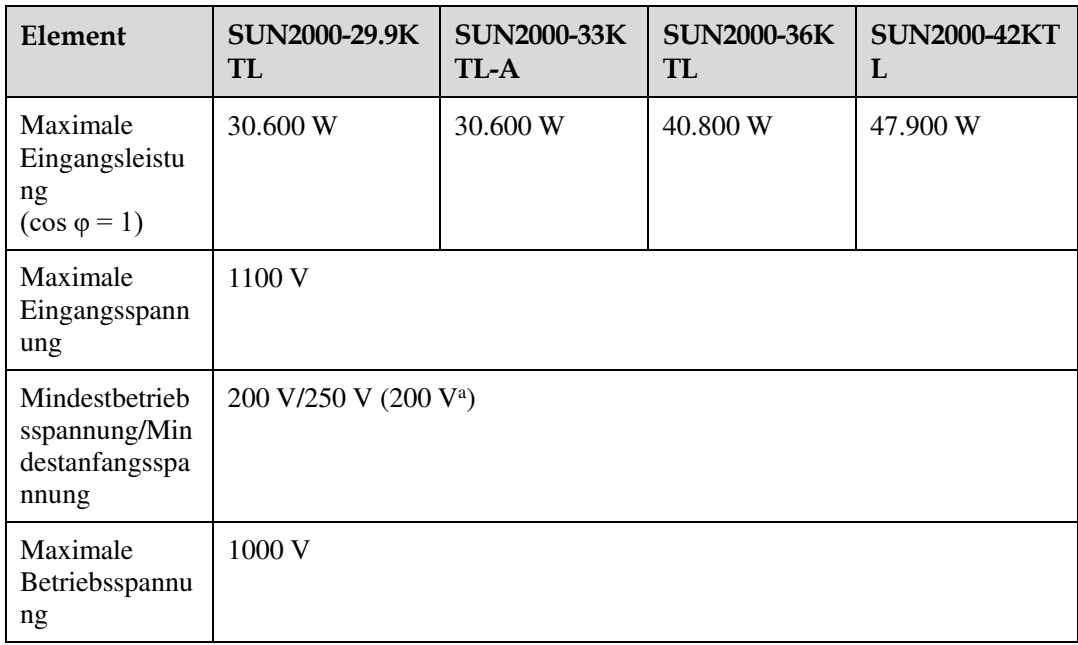

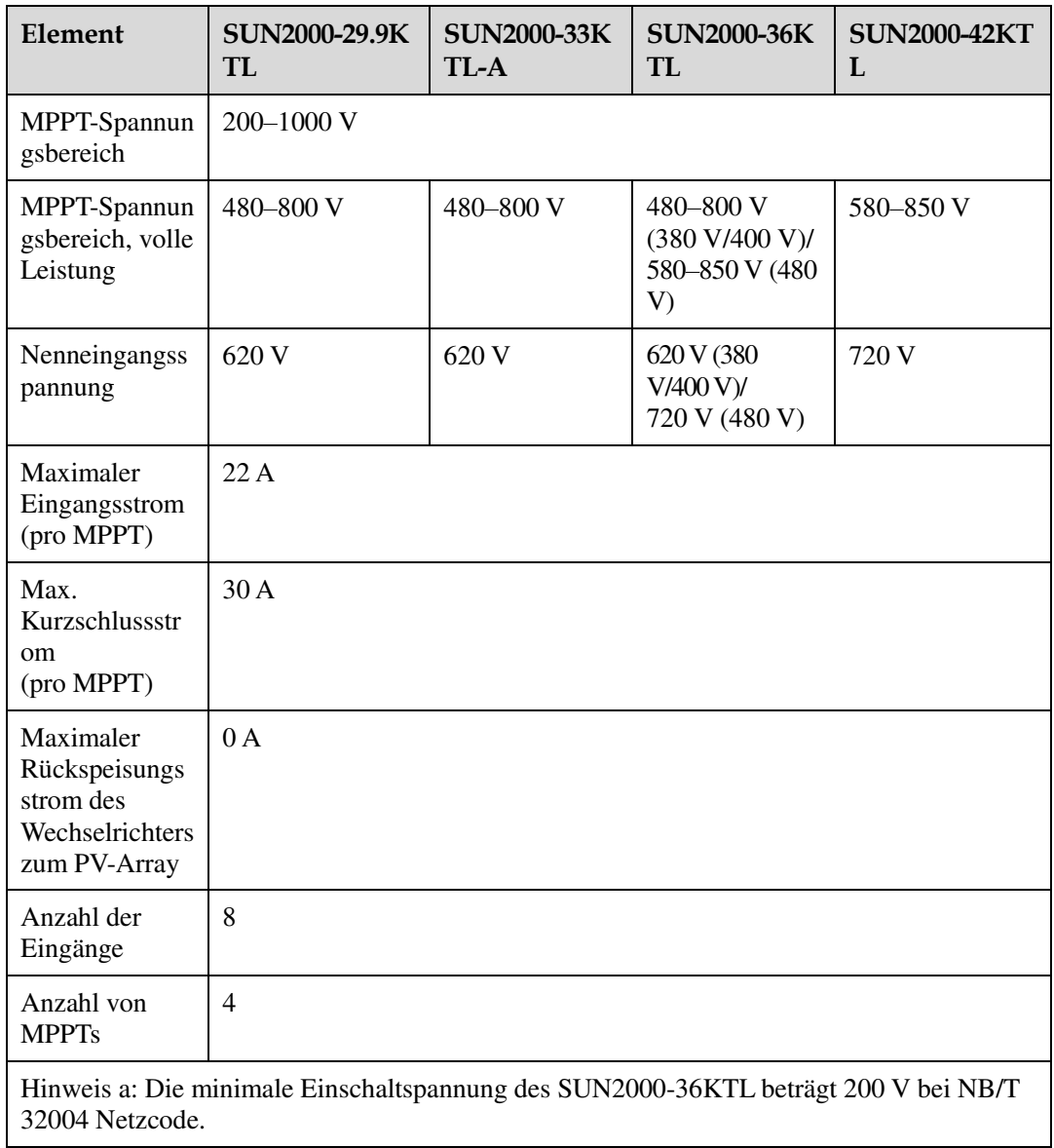

## **Ausgang**

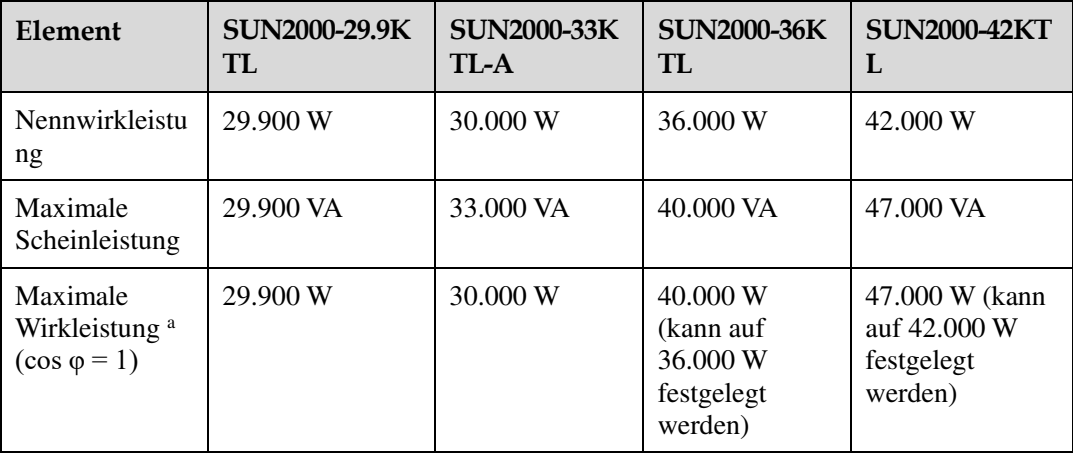

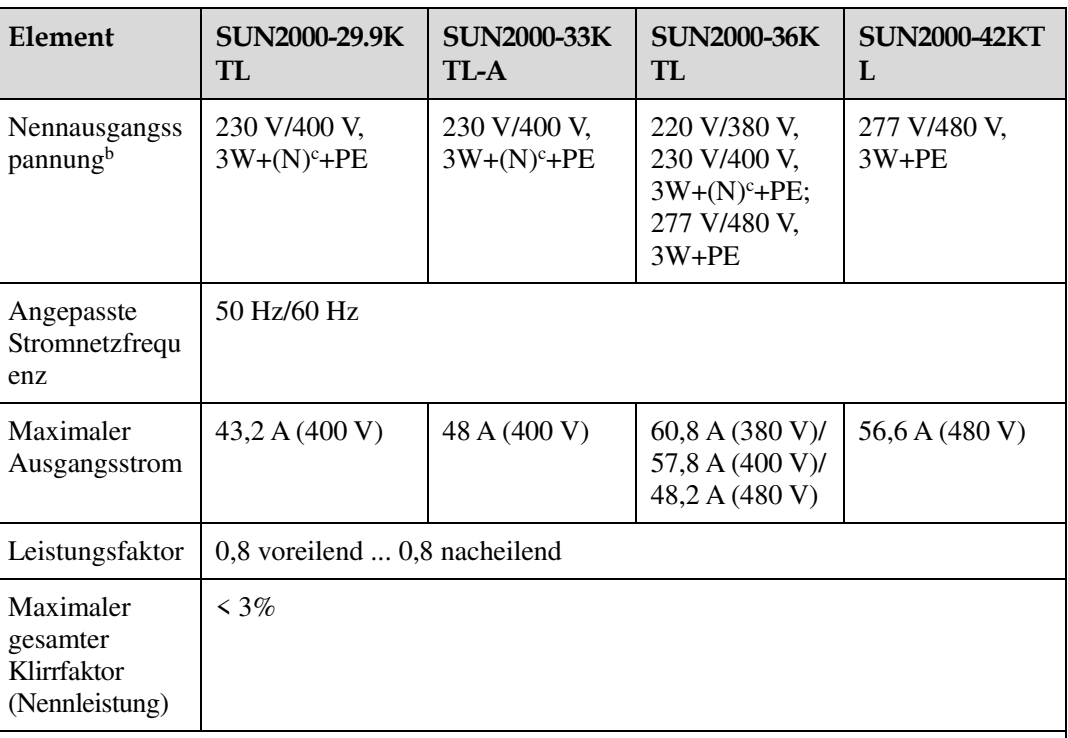

Hinweis a: Die maximale Wirkleistung wird durch den **PQ-Modus** festgelegt, der in der SUN2000-App, am SmartLogger oder NetEco eingestellt werden kann. Wenn **PQ-Modus 1** ausgewählt ist, entspricht die maximale Wirkleistung der maximalen Scheinleistung. Wenn **PQ-Modus 2** ausgewählt ist, entspricht die maximale Wirkleistung der Nennwirkleistung.

Hinweis b: Die Nennausgangsspannung hängt vom **Netzcode** ab, der in der SUN2000 APP, SmartLogger oder NMS festgelegt werden kann.

Hinweis c: Entscheiden Sie anhand des Anwendungsszenarios, ob Sie den Neutralleiter an den SUN2000-29.9KTL/33KTL-A und SUN2000-36KTL anschließen. Wenn sie in Szenarien ohne Neutralleiter verwendet werden, stellen Sie den **Ausgabemodus** auf **Dreiphasig, Dreileiter**. Wenn sie in Szenarien mit Neutralleiter verwendet werden, stellen Sie den **Ausgabemodus** auf **Dreiphasig, Vierleiter**.

#### **Schutz**

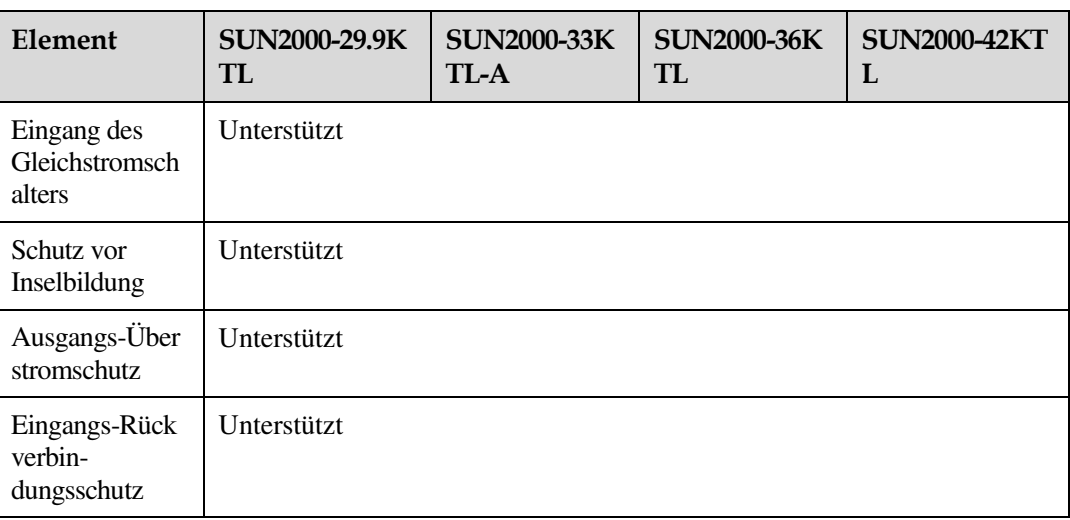

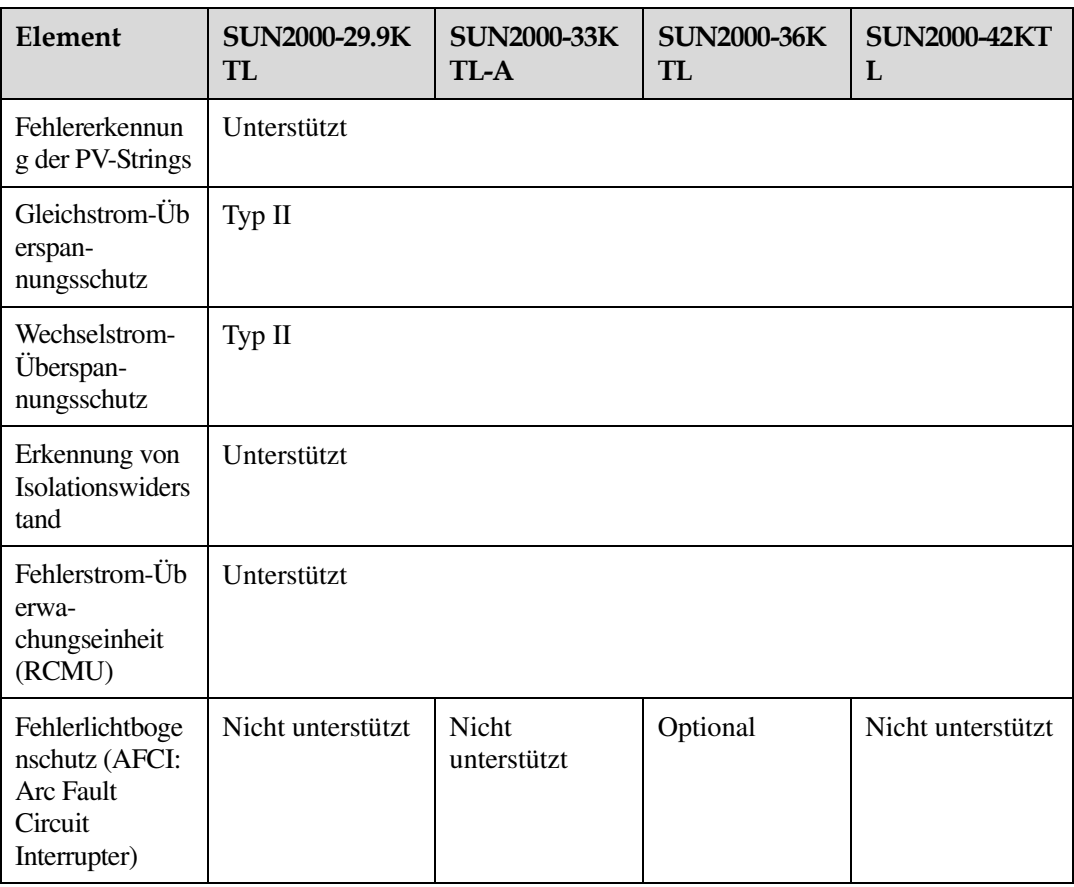

## **Kommunikation**

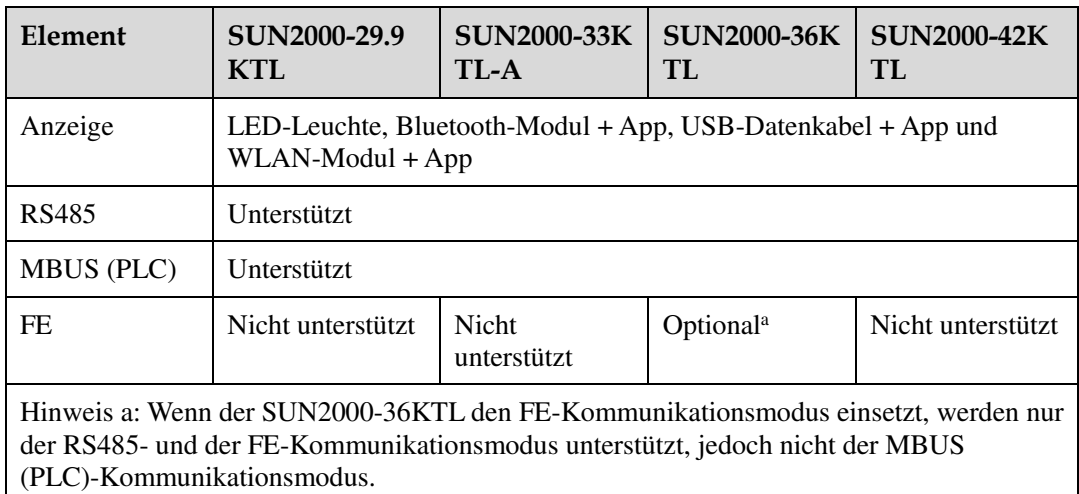
## **Allgemeine Parameter**

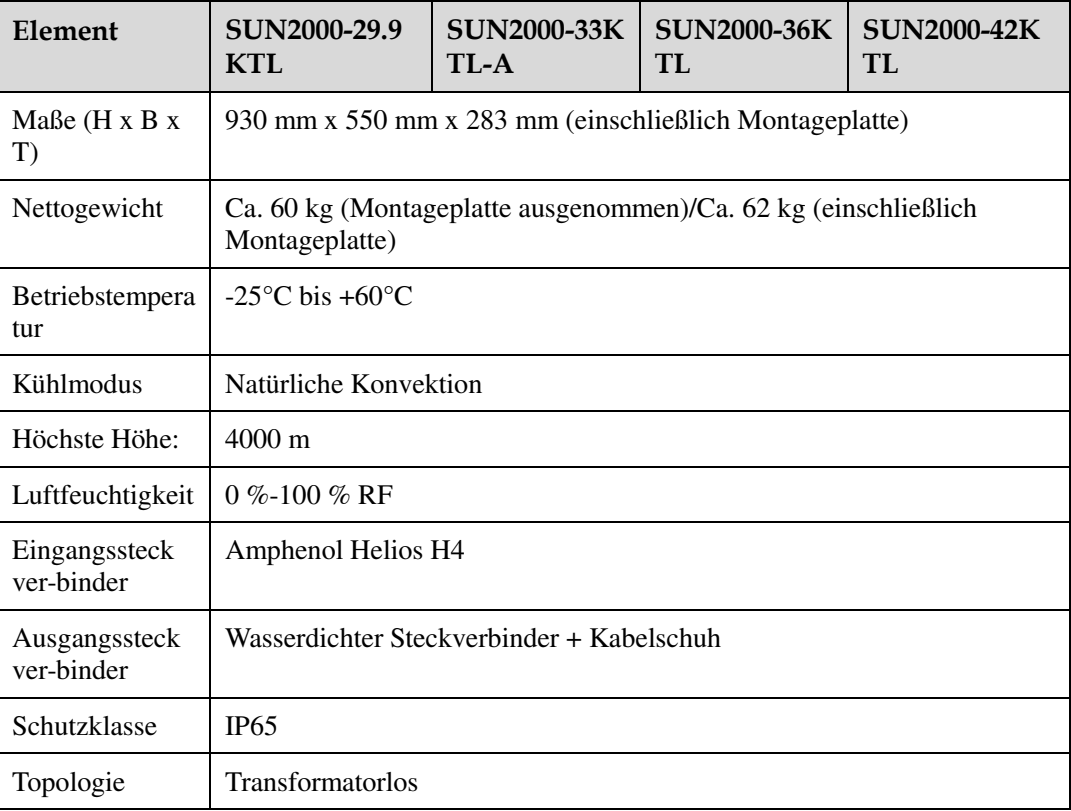

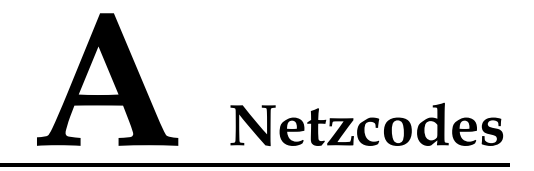

## **ANMERKUNG**

Änderungen der Netzcodes vorbehalten. Die aufgeführten Netzcodes dienen nur zu Referenzzwecken. [Tabelle A-1](#page-109-0) Listet die Netzcodes auf, die der SUN2000-29.9KTL unterstützt.

<span id="page-109-0"></span>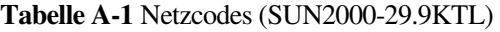

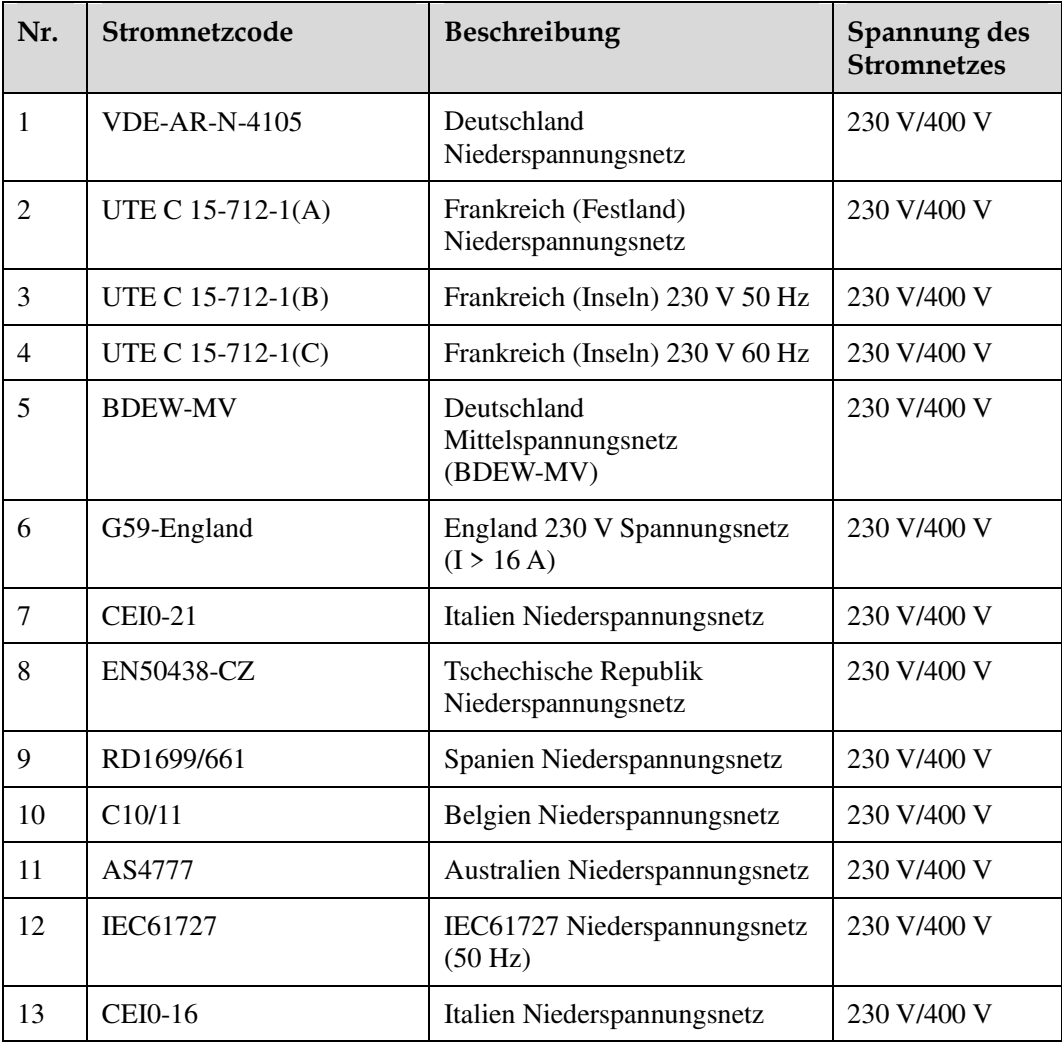

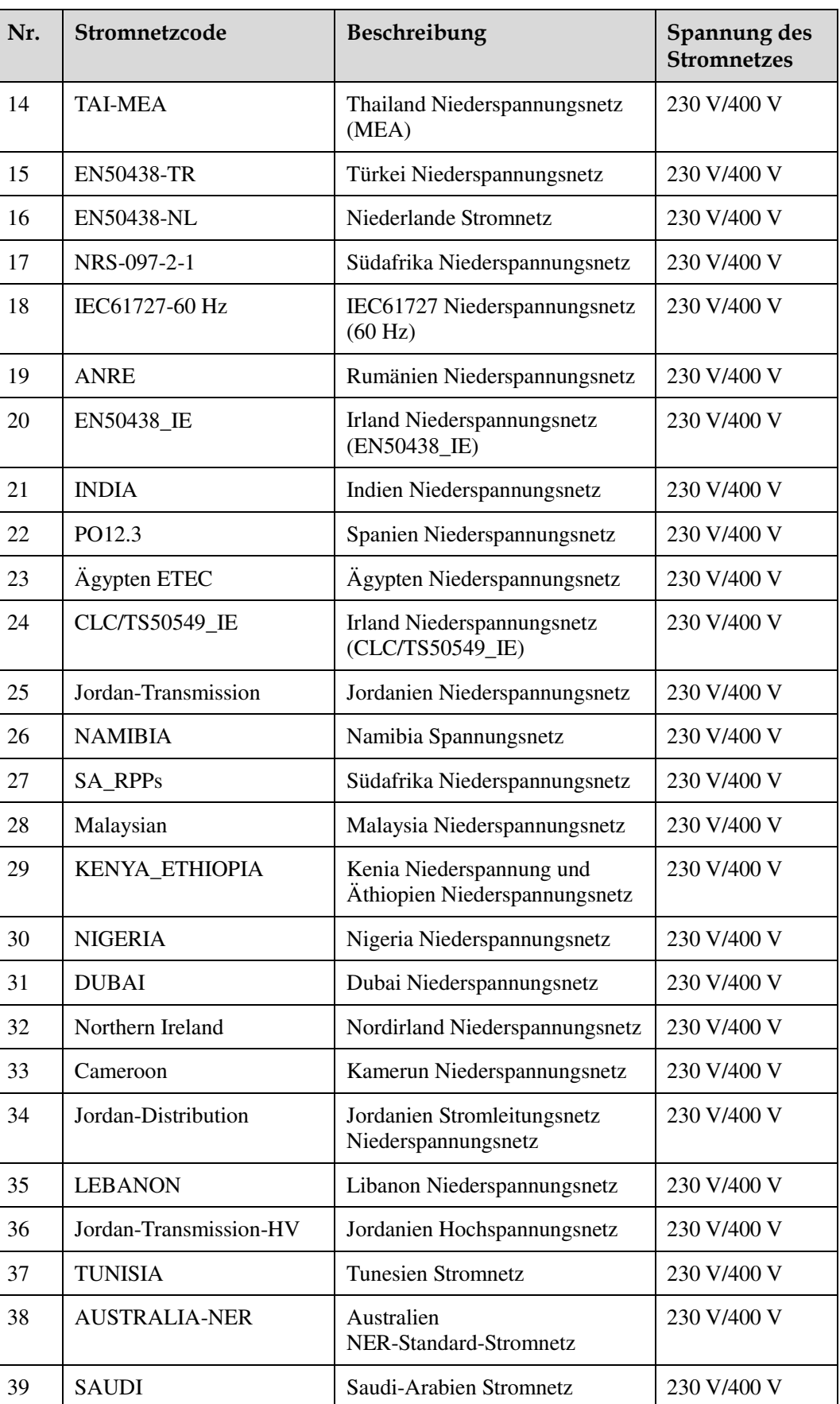

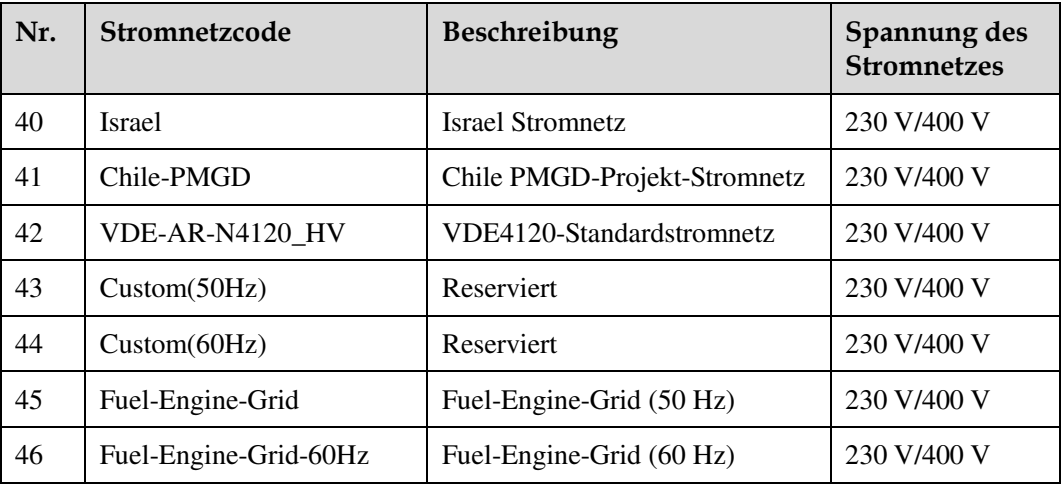

[Tabelle A-2](#page-111-0) Listen der vom SUN2000-33KTL-A unterstützten Netzcodes.

| Nr.            | <b>Netzcode</b>      | Beschreibung                                 | Spannung des<br><b>Stromnetzes</b> |
|----------------|----------------------|----------------------------------------------|------------------------------------|
| 1              | <b>VDE-AR-N-4105</b> | Deutschland<br>Niederspannungsnetz           | 230 V/400 V                        |
| $\overline{2}$ | UTE C $15-712-1(A)$  | Frankreich (Festland)<br>Niederspannungsnetz | 230 V/400 V                        |
| 3              | UTE C $15-712-1(B)$  | Frankreich (Inseln) 230 V 50 Hz              | 230 V/400 V                        |
| $\overline{4}$ | UTE C $15-712-1(C)$  | Frankreich (Inseln) 230 V 60 Hz              | 230 V/400 V                        |
| 5              | <b>CEI0-21</b>       | Italien Niederspannungsnetz                  | 230 V/400 V                        |
| 6              | RD1699/661           | Spanien Niederspannungsnetz                  | 230 V/400 V                        |
| 7              | PO12.3               | Spanien Niederspannungsnetz                  | 230 V/400 V                        |
| 8              | <b>CEI0-16</b>       | Italien Niederspannungsnetz                  | 230 V/400 V                        |
| 9              | <b>EN50438-TR</b>    | Niederspannungsnetz Türkei                   | 230 V/400 V                        |

<span id="page-111-0"></span>**Tabelle A-2** Netzcodes (für den SUN2000-33KTL-A)

[Tabelle A-3](#page-111-1) Listet die Netzcodes auf, die der SUN2000-36KTL unterstützt.

<span id="page-111-1"></span>**Tabelle A-3** Netzcodes (SUN2000-36KTL)

| Nr. | Stromnetzcode   | Beschreibung                       | Spannung des<br><b>Stromnetzes</b> |
|-----|-----------------|------------------------------------|------------------------------------|
|     | $VDE-AR-N-4105$ | Deutschland<br>Niederspannungsnetz | 230 V/400 V                        |
|     | NB/T 32004      | China Niederspannungsnetz          | 220 V/380 V                        |

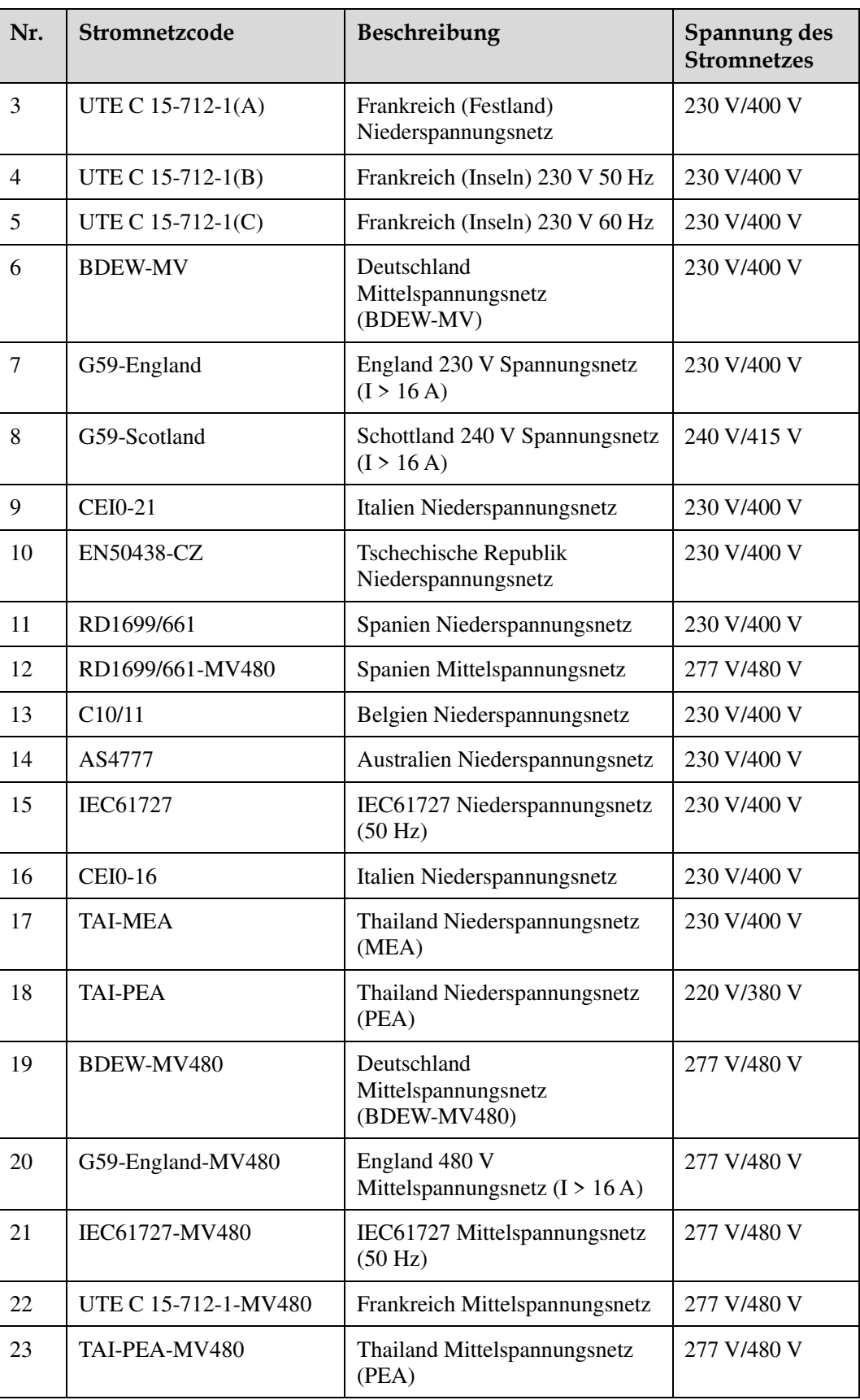

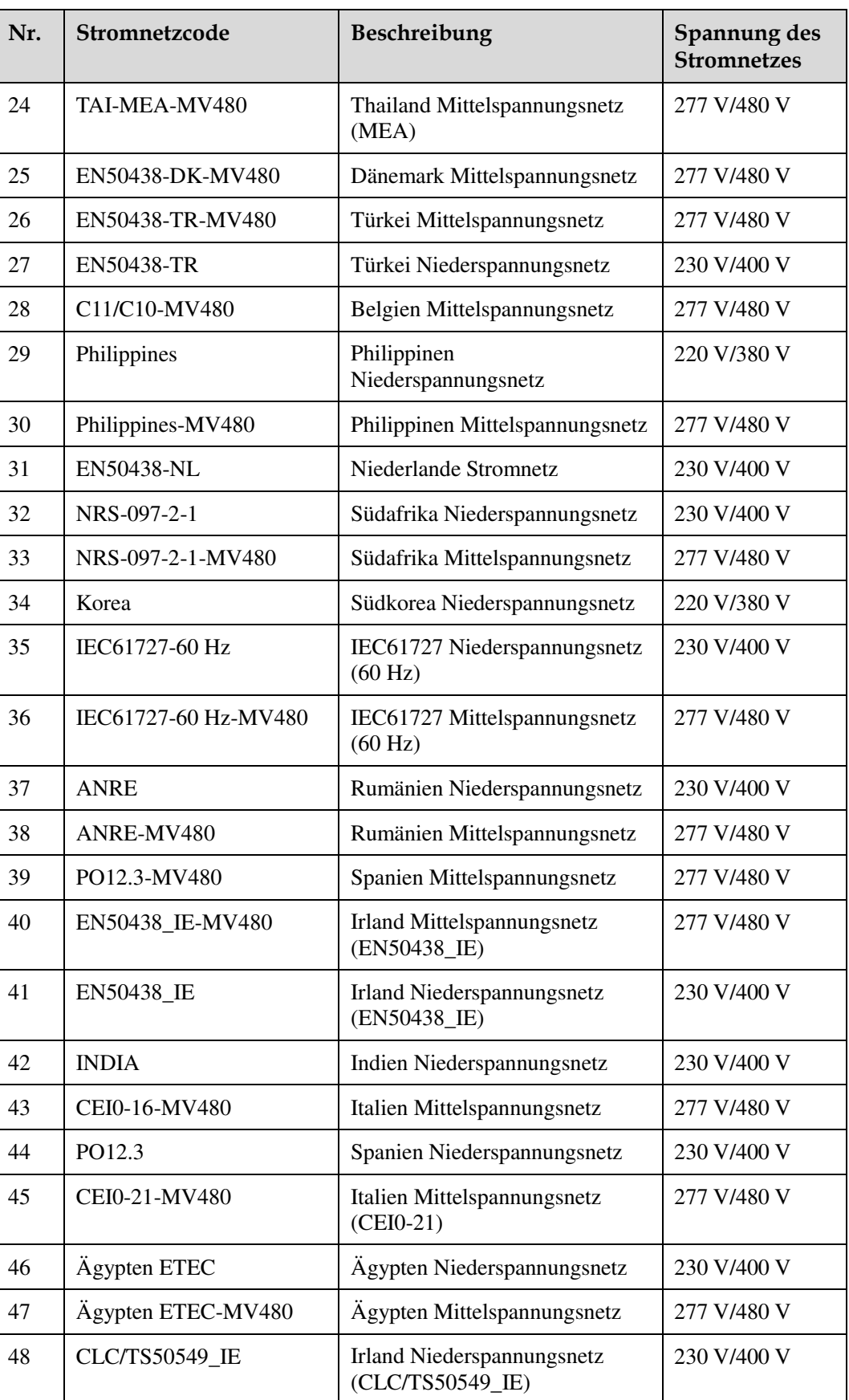

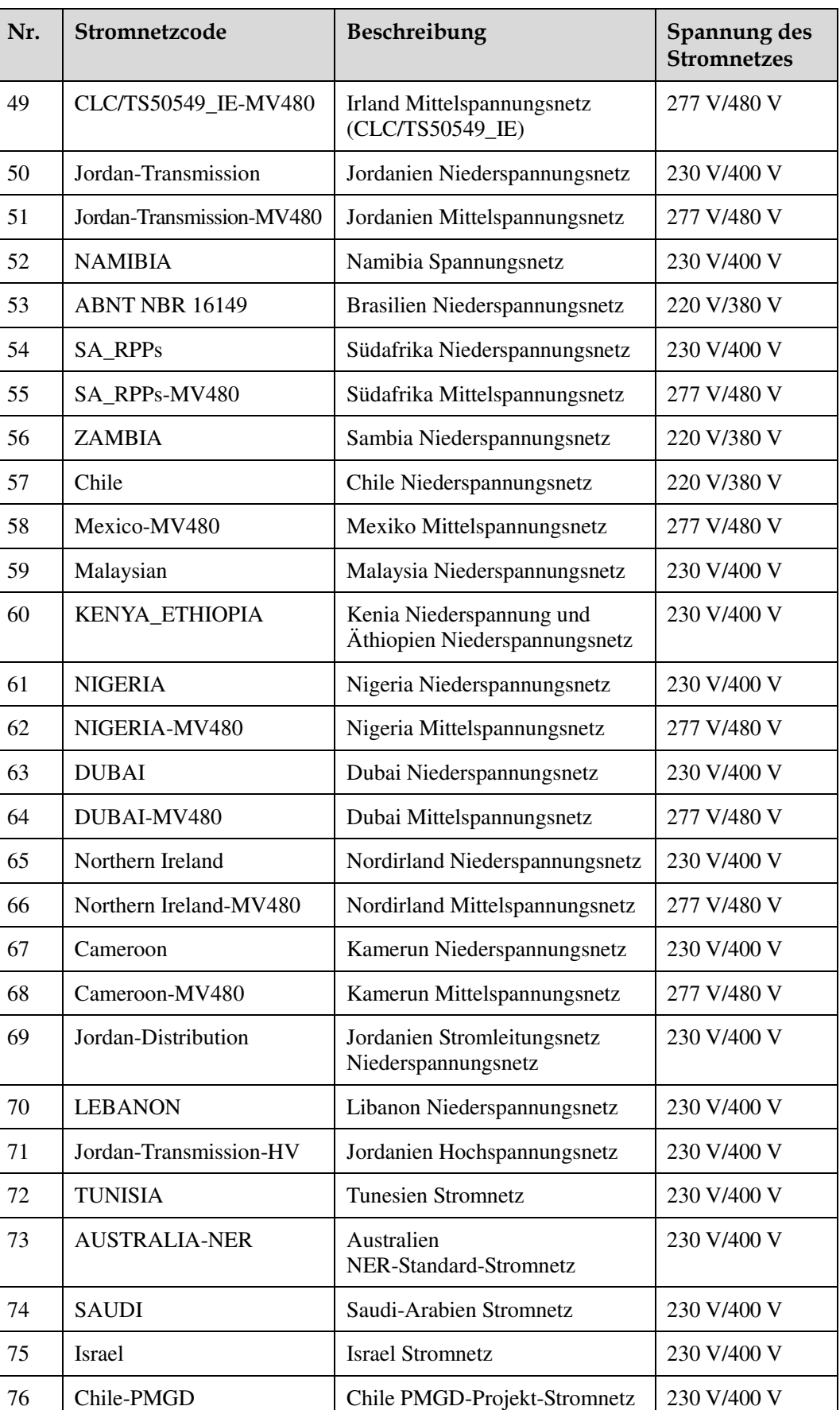

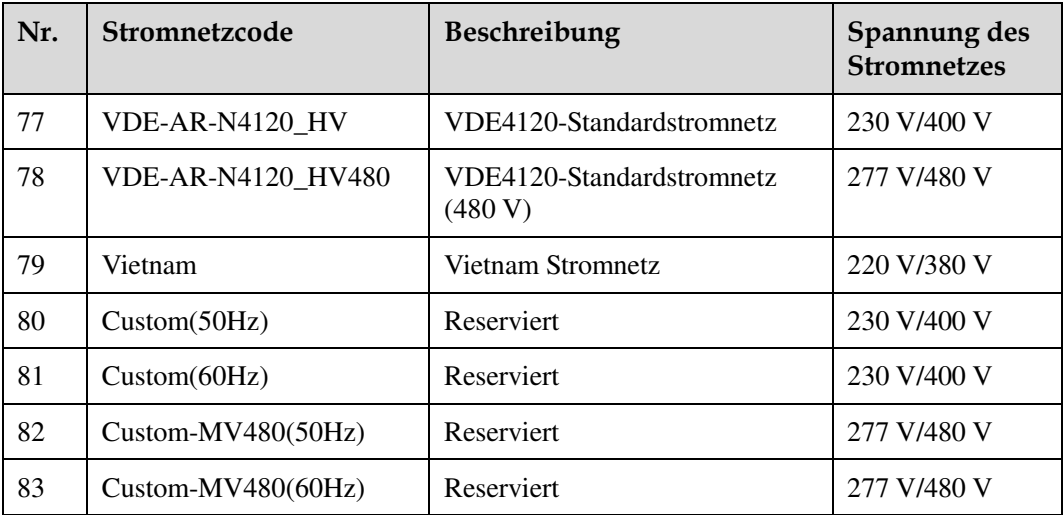

[Tabelle A-4](../") Listet die Netzcodes auf, die der SUN2000-42KTL unterstützt.

| Nr.            | Stromnetzcode        | Beschreibung                                       | Nennleistung<br>des Stromnetzes |
|----------------|----------------------|----------------------------------------------------|---------------------------------|
| 1              | RD1699/661-MV480     | Spanien Mittelspannungsnetz                        | 277 V/480 V                     |
| $\overline{2}$ | BDEW-MV480           | Deutschland<br>Mittelspannungsnetz<br>(BDEW-MV480) | 277 V/480 V                     |
| 3              | G59-England-MV480    | England 480 V<br>Mittelspannungsnetz $(I > 16 A)$  | 277 V/480 V                     |
| $\overline{4}$ | IEC61727-MV480       | IEC61727 Mittelspannungsnetz<br>(50 Hz)            | 277 V/480 V                     |
| 5              | UTE C 15-712-1-MV480 | Frankreich (Inseln)<br>Mittelspannungsnetz         | 277 V/480 V                     |
| 6              | TAI-PEA-MV480        | Thailand Mittelspannungsnetz<br>(PEA)              | 277 V/480 V                     |
| 7              | TAI-MEA-MV480        | Thailand Mittelspannungsnetz<br>(MEA)              | 277 V/480 V                     |
| 8              | EN50438-DK-MV480     | Dänemark Mittelspannungsnetz                       | 277 V/480 V                     |
| 9              | EN50438-TR-MV480     | Türkei Mittelspannungsnetz                         | 277 V/480 V                     |
| 10             | C11/C10-MV480        | Belgien Mittelspannungsnetz                        | 277 V/480 V                     |
| 11             | Philippines-MV480    | Philippinen<br>Mittelspannungsnetz                 | 277 V/480 V                     |
| 12             | AS4777-MV480         | Australien Mittelspannungsnetz                     | 277 V/480 V                     |
| 13             | ANRE-MV480           | Rumänien Mittelspannungsnetz                       | 277 V/480 V                     |

**Tabelle A-4** Netzcodes (SUN2000-42KTL)

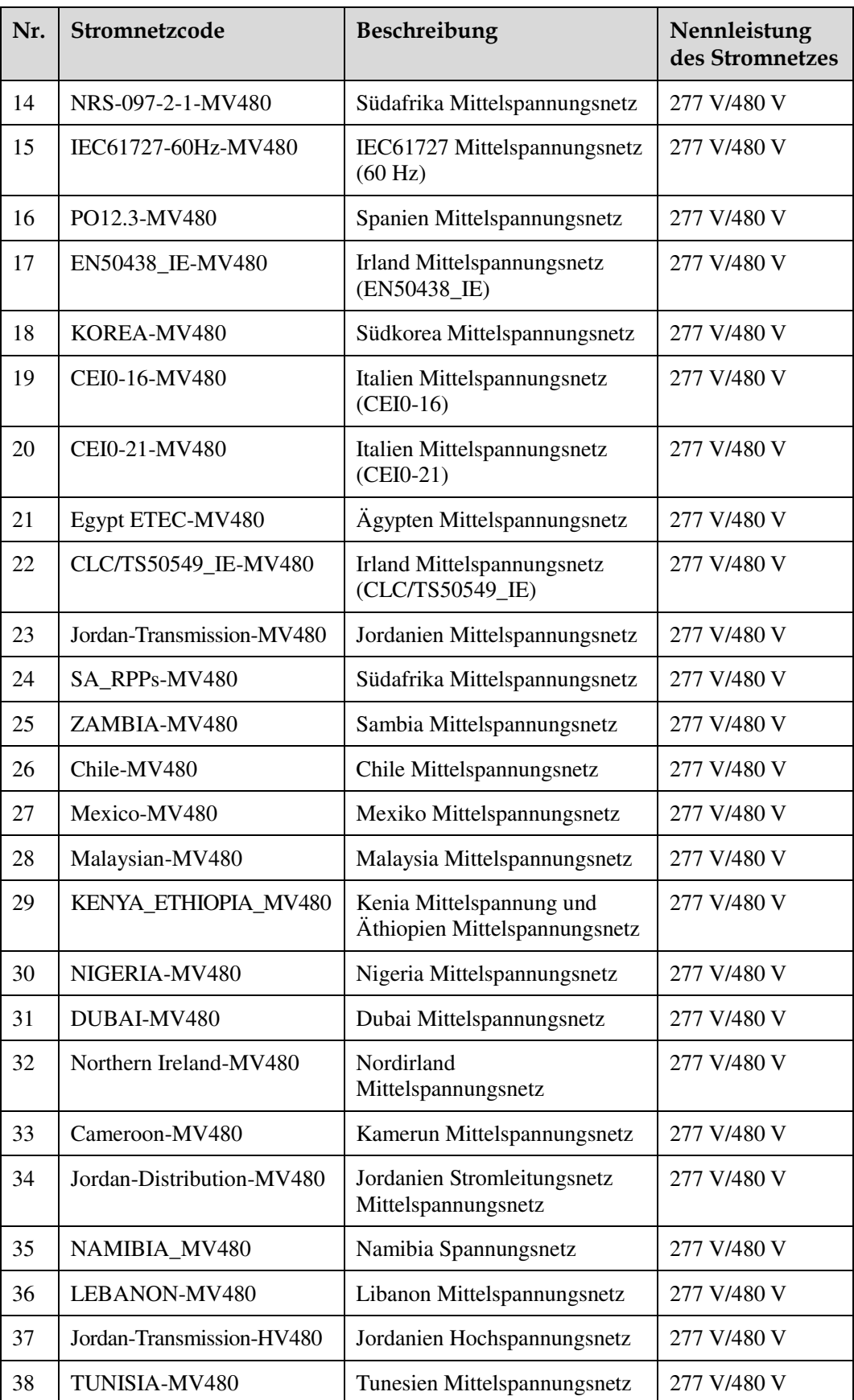

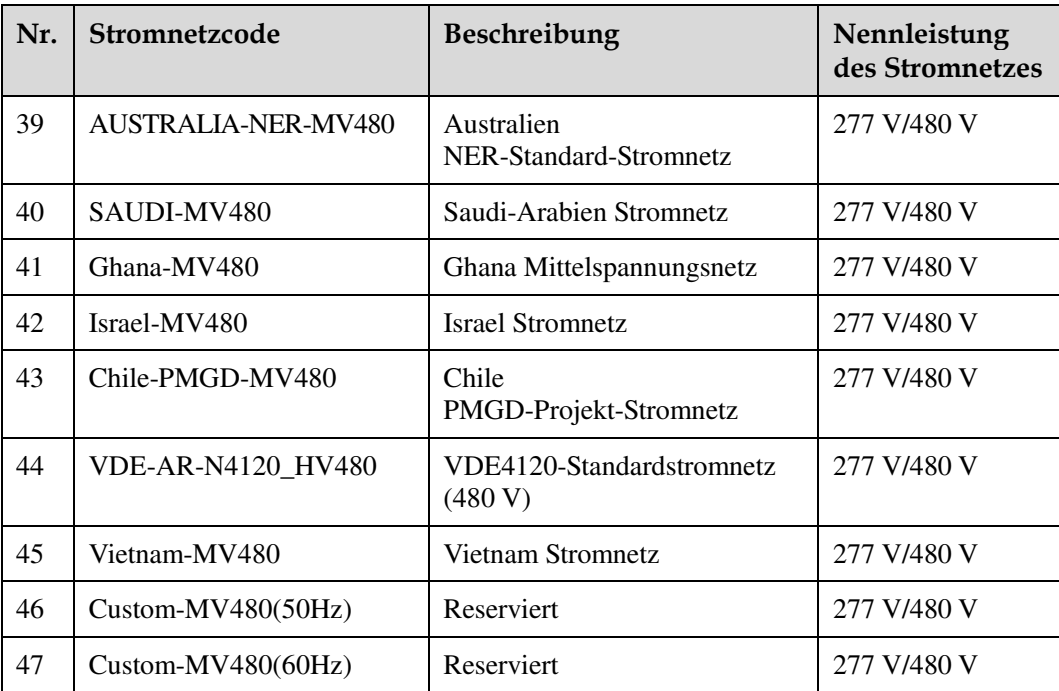

## **B Akronyme und Abkürzungen**

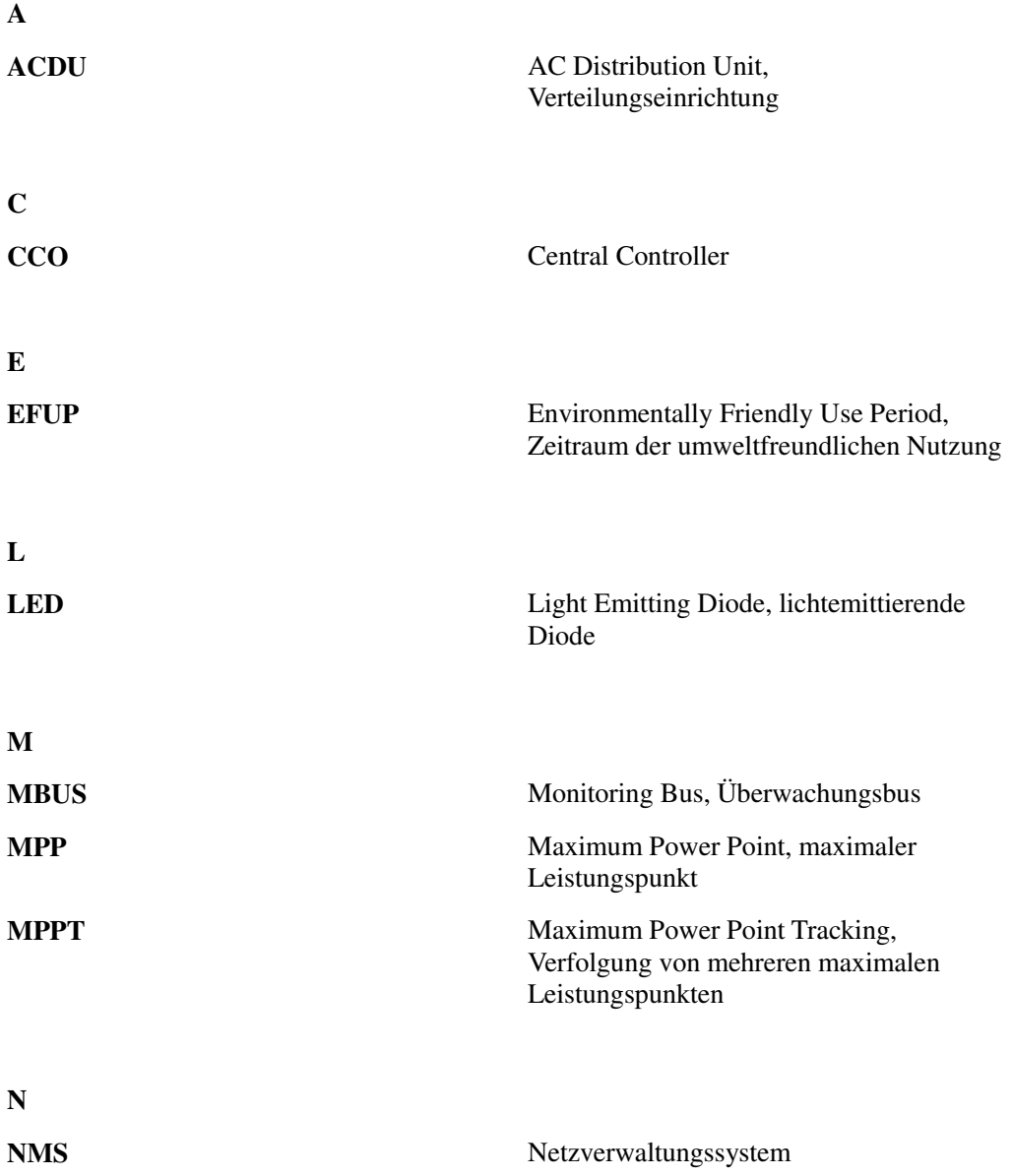

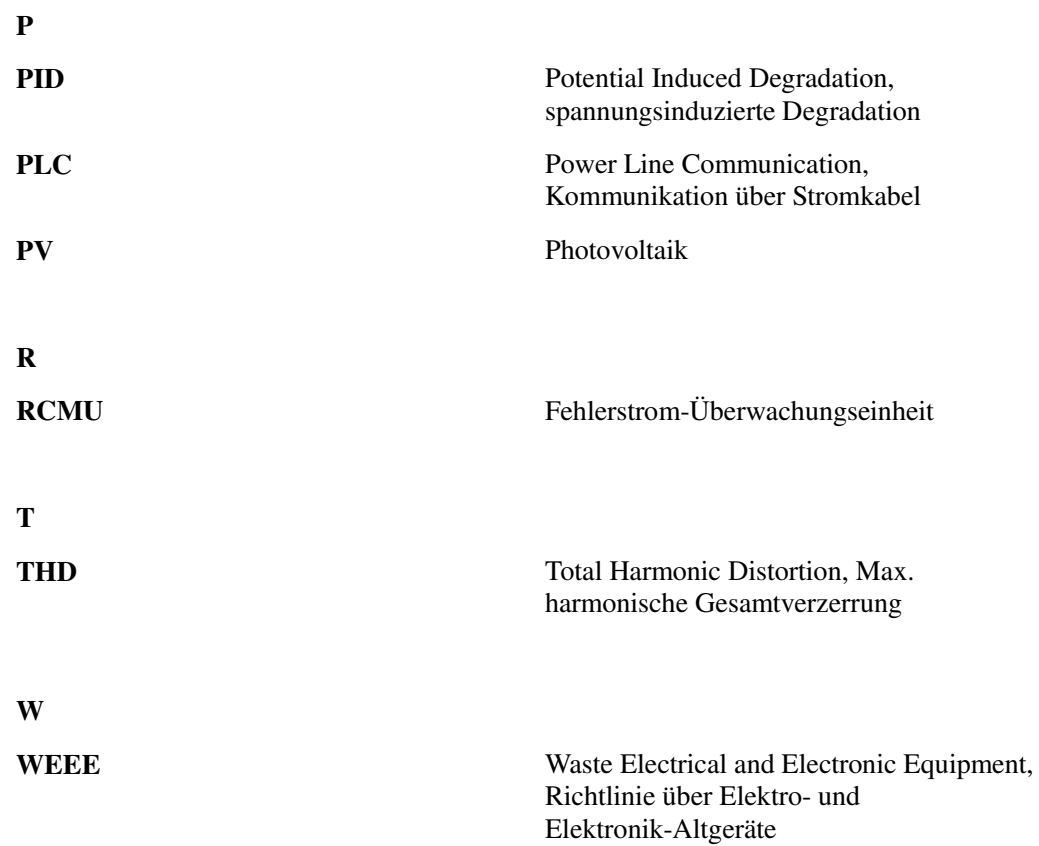